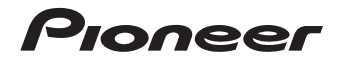

# **XN-P02-S/-K [XN-P02DAB-S/-K](#page-3-0)**  $\mathsf{N}\text{-}\mathsf{PO1}\text{-}\mathsf{s}$ /- $\mathsf{\kappa}\mid\,$  netwerk audio player

NETWORK RECEIVER

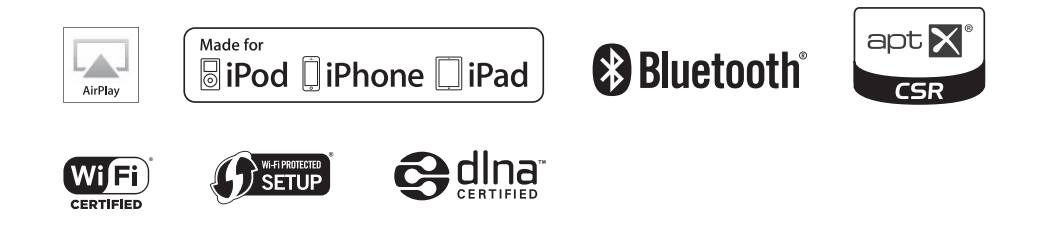

Ontdek nu de voordelen van online registratie! Registreer uw Pioneer product via **http://www.pioneer.nl - http://www.pioneer.be** (of **http://www.pioneer.eu**).

**Handleiding** 

### **LET OP**

 OM HET GEVAAR VOOR EEN ELEKTRISCHE SHOCK TE VOORKOMEN, DEKSEL (OF RUG) NIET VERWIJDEREN. AAN DE BINNENZIJDE BEVINDEN ZICH GEEN ELEMENTEN DIE DOOR DE GEBRUIKER KUNNEN BEDIEND WORDEN. ENKEL DOOR GEKWALIFICEERD PERSONEEL TE BEDIENEN.

### **WAARSCHUWING**

**WAARSCHUWING**

 Dit apparaat is niet waterdicht. Om brand of een elektrische schok te voorkomen, mag u geen voorwerp dat vloeistof bevat in de buurt van het apparaat zetten (bijvoorbeeld een bloemenvaas) of het apparaat op andere wijze blootstellen aan waterdruppels, opspattend water, regen of vocht.

### **D3-4-2-1-3\_A1\_Nl**

 Om brand te voorkomen, mag u geen open vuur (zoals een brandende kaars) op de apparatuur zetten.

**D3-4-2-1-7a\_A1\_Nl**

**D3-4-2-1-1\_B2\_Nl**

### **BELANGRIJKE INFORMATIE BETREFFENDE DE VENTILATIE**

**(alleen XN-P02 en XN-P02DAB)**

Let er bij het installeren van het apparaat op dat er voldoende vrije ruimte rondom het apparaat is om een goede doorstroming van lucht te waarborgen (tenminste 10 cm boven, 10 cm achter en 10 cm aan de zijkanten van het apparaat).

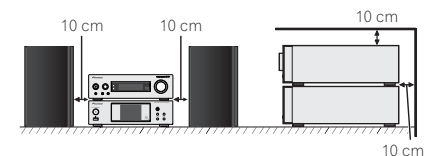

### **(alleen N-P01)**

Let er bij het installeren van het apparaat op dat er voldoende vrije ruimte rondom het apparaat is om een goede doorstroming van lucht te waarborgen (zijkant 10 cm, achterzijde 10 cm, bovenzijde 5 mm).

### **WAARSCHUWING**

 De gleuven en openingen in de behuizing van het apparaat zijn aangebracht voor de ventilatie, zodat een betrouwbare werking van het apparaat wordt verkregen en oververhitting wordt voorkomen. Om brand te voorkomen, moet u ervoor zorgen dat deze openingen nooit geblokkeerd worden of dat ze afgedekt worden door voorwerpen (kranten, tafelkleed, gordijn e.d.) of door gebruik van het apparaat op een dik tapijt of een bed.**D3-4-2-1-7b\*\_A1\_Nl**

Temperatuur en vochtigheidsgraad op de plaats van gebruik: +5 °C tot +35 °C, minder dan 85 % RH (ventilatieopeningen niet afgedekt)

Zet het apparaat niet op een slecht geventileerde plaats en stel het apparaat ook niet bloot aan hoge vochtigheid of direct zonlicht (of sterke kunstmatige verlichting).

**D3-4-2-1-7c\*\_A1\_Nl**

### **LET OP**

**Gebruiksomgeving**

De  $\bigcirc$ /**| STANDBY/ON** schakelaar van dit apparaat koppelt het apparaat niet volledig los van het lichtnet. Aangezien er na het uitschakelen van het apparaat nog een kleine hoeveelheid stroom blijft lopen, moet u de stekker uit het stopcontact halen om het apparaat volledig van het lichtnet los te koppelen. Plaats het apparaat zodanig dat de stekker in een noodgeval gemakkelijk uit het stopcontact kan worden gehaald. Om brand te voorkomen, moet u de stekker uit het stopcontact halen wanneer u het apparaat langere tijd niet denkt te gebruiken (bijv. wanneer u op vakantie gaat).

**D3-4-2-2-2a\*\_A1\_Nl**

### **WAARSCHUWING**

Berg kleine onderdelen op buiten het bereik van kinderen en peuters. Raadpleeg onmiddellijk een arts indien kleine onderdelen per ongeluk worden ingeslikt.

**D41-6-4\_A1\_Nl**

Dit apparaat is bestemd voor normaal huishoudelijk gebruik. Indien het apparaat voor andere doeleinden of op andere plaatsen wordt gebruikt (bijvoorbeeld langdurig gebruik in een restaurant voor zakelijke doeleinden, of gebruik in een auto of boot) en als gevolg hiervan defect zou raken, zullen de reparaties in rekening gebracht worden, ook als het apparaat nog in de garantieperiode is. **K041\_A1\_Nl**

### **WAARSCHUWING NETSNOER**

Pak het netsnoer beet bij de stekker. Trek de stekker er niet uit door aan het snoer te trekken en trek nooit aan het netsnoer met natte handen aangezien dit kortsluiting of een elektrische schok tot gevolg kan hebben. Plaats geen toestel, meubelstuk o.i.d. op het netsnoer, en klem het niet vast. Maak er nooit een knoop in en en verbind het evenmin met andere snoeren. De netsnoeren dienen zo te worden geleid dat er niet per ongeluk iemand op gaat staan. Een beschadigd netsnoer kan brand of een elektrische schok veroorzaken. Kontroleer het netsnoer af en toe. Wanneer u de indruk krijgt dat het beschadigd is, dient u bij uw dichtstbijzijnde erkende PIONEER

onderhoudscentrum of uw dealer een nieuw snoer te kopen. **S002\*\_A1\_Nl**

**2**

### **Gebruikersinformatie voor het verzamelen en verwijderen van oude producten en batterijen**

huishoudelijk afval kunnen worden samengevoegd.

Symbool voor toestellen

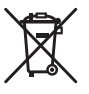

Er bestaat een speciaal wettelijk voorgeschreven verzamelsysteem voor de juiste behandling, het opnieuw bruikbaar maken en de recyclage van gebruikte producten en batterijen.

Symbolen voor batterijen

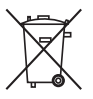

**Pb**

Voor verdere informatie betreffende de juiste behandling, het opnieuw bruikbaar maken en de recyclage van gebruikte producten en batterijen kunt u contact opnemen met de plaatselijke overheid of een verkooppunt.

Door een correcte verzamelhandeling zorgt u ervoor dat het verwijderde product en/of batterij op de juiste wijze wordt behandeld, opnieuw bruikbaar wordt gemaakt, wordt

De symbolen op producten, verpakkingen en bijbehorende documenten geven aan dat de gebruikte elektronische producten en batterijen niet met het gewone

**Deze symbolen zijn enkel geldig in de landen van de europese unie.**

gerecycleerd en het niet schadelijk is voor de gezondheid en het milieu.

Indien u zich in een ander dan bovengenoemde landen bevindt kunt u contact opnemen met de plaatselijke overheid voor meer informatie over de juiste verwijdering van het product.

**K058a\_A1\_Nl**

Til dit apparaat niet op aan de draadloze LAN-antenne, want anders bestaat er kans op beschadigingen of persoonlijk letsel.

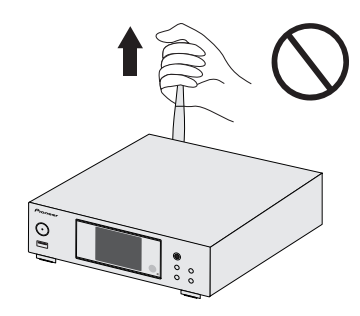

### **Waarschuwing radiogolven**

Dit toestel maakt gebruik van radiogolven met een frequentie van 2,4 GHz, een band die ook gebruikt wordt door andere draadloze systemen (draadloze telefoons, magnetronovens enz.).

In dit geval verschijnt er ruis in het televisiebeeld en is het mogelijk dat dit apparaat (en ook de producten die door die apparaat worden ondersteund) signaalinterferentie veroorzaakt in de antenne-ingangsaansluiting van uw televisie, video-apparaat, satelliettuner enz. Vergroot in een dergelijk geval de afstand tussen de ingangsaansluiting voor de antenne en dit toestel (inclusief door dit toestel ondersteunde apparatuur).

- Pioneer kan niet aansprakelijk worden gesteld voor storingen of foutieve werking van het geschikte Pioneer product door communicatiefouten/storingen die samenhangen met uw netwerkverbinding en/of de aangesloten apparatuur. Raadpleeg uw Internet-provider of de fabrikant van uw netwerkapparatuur.
- Er is een aparte overeenkomst/betaling vereist met/aan een internet service provider om gebruik te kunnen maken van het internet.

# <span id="page-3-0"></span>**Inhoudsopgave**

Hartelijk dank voor de aanschaf van dit Pioneer produkt. Lees de gebruiksaanwijzing aandachtig door zodat u het apparaat op de juiste wijze kunt bedienen.

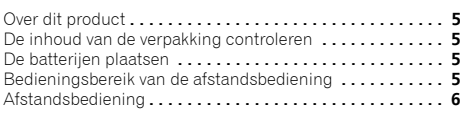

### **[01 Bedieningselementen en displays](#page-9-0)  (Netwerkaudiospeler: N-P01)** Voorpaneel **. . . . . . . . . . . . . . . . . . . . . . . . . . . . . . . . . . . . 10**

### **[02 De apparatuur aansluiten](#page-10-0)  (Netwerkaudiospeler: N-P01)**

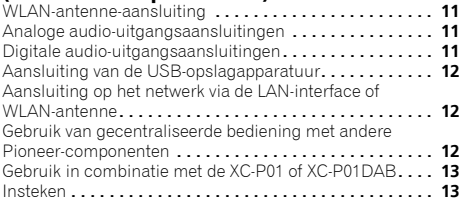

### **03 Aan de slag [\(Netwerkaudiospeler: N-P01\)](#page-13-0)**

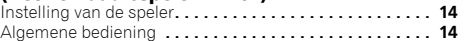

# **[04 Weergave iPod/iPhone/iPad](#page-14-0)  (Netwerkaudiospeler: N-P01)**

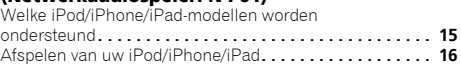

# **[05 Muziek weergeven met behulp van](#page-16-0)** *Bluetooth***® draadloze technologie (Netwerkaudiospeler: N-P01)**

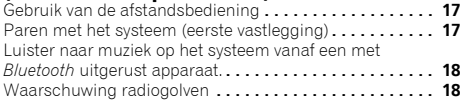

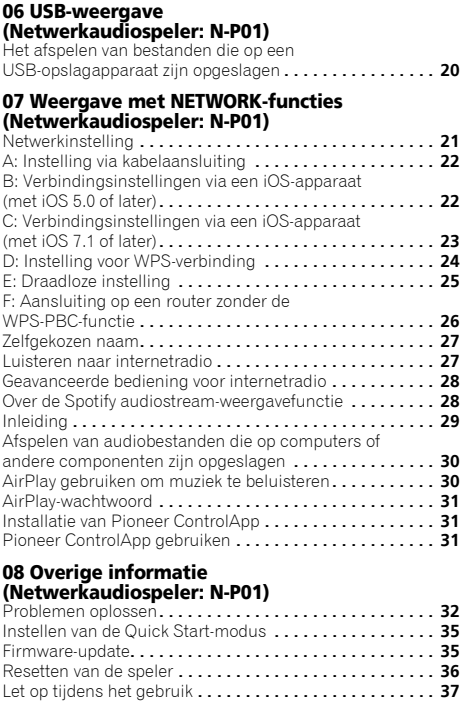

[Informatie over de netwerkweergave](#page-36-0)**. . . . . . . . . . . . . . . . . 37** [Afspeelbare muziekbestandsformaten](#page-38-0) **. . . . . . . . . . . . . . . 39** Gegevens over de iPod/iPhone/iPad **. . . . . . . . . . . . . . . . . 40** Gegevens over aptX **. . . . . . . . . . . . . . . . . . . . . . . . . . . . . 40** Gegevens over Wi-Fi®**. . . . . . . . . . . . . . . . . . . . . . . . . . . . 40** Over Spotify **[. . . . . . . . . . . . . . . . . . . . . . . . . . . . . . . . . . . 40](#page-39-0)**

27

28

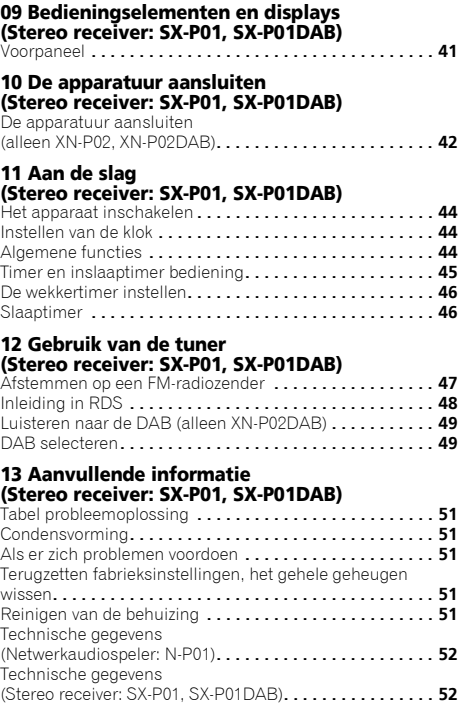

# <span id="page-4-0"></span>**Voordat u begint**

### **Over dit product**

### **XN-P02 of XN-P02DAB**

 Het XN-P02 of XN-P02DAB Netwerk Receiver-systeem bestaat uit een stereo receiver en netwerkaudiospeler.

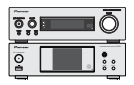

Stereo receiver: SX-P01/SX-P01DABNetwerkaudiospeler. N-P01

### **N-P01**

De N-P01 Netwerkaudiospeler bestaat uit de hoofdunit.

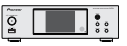

### **Opmerking**

• Het product kan worden gebruikt in samenhang met de volgende afzonderlijk in de handel verkrijgbare systeemproducten (alleen N-P01)

### **CD RECEIVER SYSTEM XC-P01**

- Stereo receiver: SX-P01
- CD-speler: PD-P01

### **CD RECEIVER SYSTEM XC-P01DAB**

- Stereo receiver: SX-P01DAB
- CD-speler: PD-P01

### **De inhoud van de verpakking controleren**

Controleer of u de volgende bijgeleverde toebehoren heeft ontvangen:

- Afstandsbediening
- Netsnoer
- AAA/IEC/R03 drogecelbatterijen (ter bevestiging van de werking) x 2
- RCA-audiokabel
- WLAN-antenne x 2
- Kabel afstandsbediening
- Garantiebewijs
- Snelstartgids
- Deze handleiding (CD-ROM)
- FM draadantenne (alleen XN-P02)
- DAB/FM draadantenne (alleen XN-P02DAB)

### **De batterijen plaatsen**

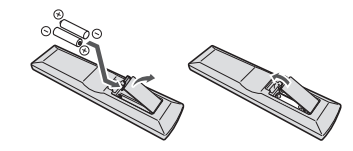

De bij de speler meegeleverde batterijen zijn bedoeld om de functies van het product te controleren en zullen niet lang meegaan. Wij raden u aan alkalibatterijen te gebruiken die een lange levensduur hebben.

### **WAARSCHUWING**

• Gebruik of bewaar batterijen niet in direct zonlicht of op een hete plaats, zoals in de auto of bij een kachel. Batterijen kunnen hierdoor gaan lekken, oververhitten, exploderen of in brand vliegen. Bovendien vermindert dit de levensduur of prestatie van de batterijen.

# **LET OP**

- Verkeerd gebruik van de batterijen kan lekkage of het barsten van de batterijen tot gevolg hebben. Neem de volgende voorzorgsmaatregelen in acht:
- Gebruik nooit oude en nieuwe batterijen door elkaar.
- Plaats de batterijen zodanig dat de plus- en minpolen overeenkomen met de merktekens in het batterijvak.
- Batterijen met dezelfde vorm kunnen een verschillende spanning hebben. Gebruik verschillende soorten batterijen niet samen.
- Gebruikte batterijen dienen met inachtneming van de regelgeving of milieuwetgeving van de overheid in uw land/zone van de hand te worden gedaan.
- Wees bij het plaatsen van de batterijen voorzichtig zodat  $u$  de veren op de  $\ominus$  aansluitingen voor de batterijen niet beschadigt. Hierdoor kunnen batterijen gaan lekken of oververhit raken.

### **Bedieningsbereik van de afstandsbediening**

De afstandsbediening heeft een bereik van ongeveer 7 m bij een hoek van ongeveer 30° vanaf de sensor van de afstandsbediening.

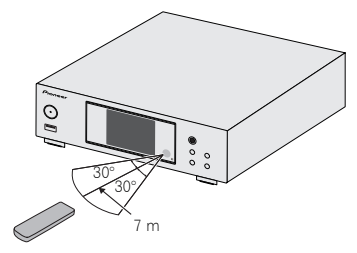

Wanneer u de afstandsbediening gebruikt, houd dan rekening met het volgende:

- Zorg ervoor dat er zich geen obstakels bevinden tussen de afstandsbediening en de sensor voor de afstandsbediening op de speler.
- De bediening op afstand kan onbetrouwbaar worden indien fel zonlicht of fluorescerend licht op de sensor voor de afstandsbediening van de speler schijnt.
- Afstandsbedieningen van andere apparatuur kunnen storing veroorzaken. Vermijd het gebruik van afstandsbedieningen voor andere apparatuur die in de buurt van de speler wordt geplaatst.
- Vervang de batterijen wanneer het bereik van de afstandsbediening aanzienlijk korter is geworden.

### <span id="page-5-0"></span>**Afstandsbediening**

Er zijn functies die alleen kunnen worden bediend als de afstandsbediening op een van de bedieningsmodi van de netwerkaudiospeler, de bedieningsmodus van de stereo receiver of van de cd-speler is ingesteld, en functies die ongeacht de stand van de afstandsbediening kunnen worden bediend.

### **Algemene bedieningstoetsen**

De volgende functies zijn beschikbaar ongeacht de modus van de afstandsbediening.

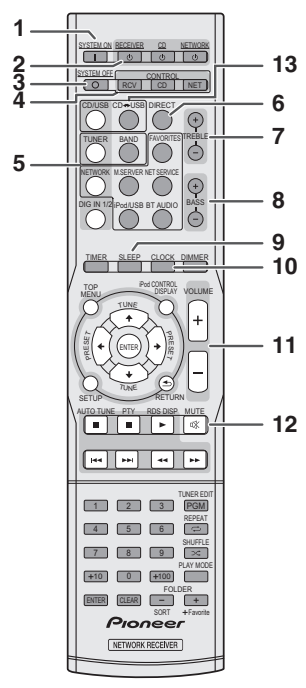

### **1 SYSTEM ON**

 Indrukken om de stereo receiver, netwerkaudiospeler en cdspeler in te schakelen (bladzijde 44).

### **2 STANDBY/ON**

**RECEIVER** – Indrukken om de stereo receiver in en uit te schakelen (bladzijde 44).

**CD** – Indrukken om de cd-speler in en uit te schakelen.

**NETWORK** – Indrukken om de netwerkaudiospeler in en uit te schakelen (bladzijde 21).

### **3 SYSTEM OFF**

Indrukken om de stereo receiver, netwerkaudiospeler en cdspeler uit te schakelen (bladzijde 44).

### **4 Selectietoetsen voor de afstandsbediening**

**CONTROL RCV** – Indrukken om de functies die alleen in de bedieningsmodus van de stereo receiver beschikbaar zijn te bedienen.

**CONTROL CD** – Indrukken om de functies die alleen in de bedieningsmodus van de cd-speler beschikbaar zijn te bedienen.

**CONTROL NET** – Indrukken om de functies die alleen in de bedieningsmodus van de netwerkaudiospeler beschikbaar zijn te bedienen.

### **<Alleen stereo receiver SX-P01, SX-P01DAB>**

### **5 Ingangsfunctieknoppen**

Gebruik deze toets om de ingangsbron van deze receiver te selecteren (bladzijde 45).

### **6 DIRECT**

Gebruiken om de geluidsbron in de originele geluidskwaliteit te beluisteren (bladzijde 45).

### **7 TREBLE +/–**

Indrukken om de hoge tonen te regelen (bladzijde 45).

### **8 BASS +/–**

Indrukken om de bas te regelen (bladzijde 45).

### **9 SLEEP**

Indrukken om de tijdsduur te selecteren voordat de stereo receiver moet uitschakelen (**Off – 30 min. – 60 min. – 90 min.**). De resterende tijd kan worden gecontroleerd door éénmaal op **SLEEP** te drukken (bladzijde 46).

### **10 CLOCK**

Indrukken om de huidige tijd te controleren (bladzijde 44).

**11 Bedieningstoetsen voor het volume**

Gebruiken om het luistervolume in te stellen (bladzijde 44).

### **12 MUTE**

Gebruiken om het volume te dempen (Mute) (bladzijde 45).

### **<Alleen cd-speler PD-P01>**

### **13 CD USB**

 Indrukken om de cd- of iPad/USB-functie voor de cd-speler te selecteren.

### **Opmerking**

• De meegeleverde afstandsbediening kan worden gebruikt voor bediening van de netwerkaudiospeler (N-P01), de stereo receiver (SX-P01, SX-P01DAB), en cd-speler (PD-P01).

### **Beschikbare toetsen voor de bedieningsmodus van de netwerkaudiospeler**

De volgende functies zijn alleen beschikbaar als de afstandsbediening in de netwerkbedieningsmodus staat.

# **Belangrijk**

• Druk op de toets **CONTROL NET** voordat de volgende toetsen worden ingedrukt.

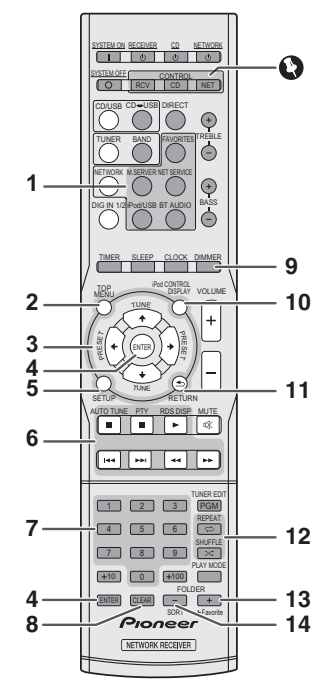

### **1 Ingangsfunctieknoppen**

Gebruiken om de ingangsbron voor deze speler te selecteren.

### **2 TOP MENU**

Toont het hoofdmenu van elke ingangsbron.

### **3** ↑/↓/←/→

 Gebruiken om de systeeminstellingen en modi te selecteren en daartussen te wisselen, en om acties te bevestigen.

### **4 ENTER**

Indrukken om handelingen te bevestigen.

### **5 SETUP**

Indrukken voor toegang tot het set-upmenu voor de speler (bladzijde 21).

### **6 Weergavebedieningstoetsen**

De hoofdtoetsen (►, ■, etc.) worden gebruikt om iedere functie te bedienen nadat u deze via de toetsen voor invoer van functies heeft geselecteerd.

### **7 Cijfertoetsen**

Gebruiken om het nummer in te voeren.

### **8 CLEAR**

Gebruiken om de systeeminstellingen te selecteren/wijzigen.

### **9 DIMMER**

 Maak de display helderder, donkerder of zet hem helemaal uit. De helderheid kan in vier stappen worden geregeld (bladzijde 14).

### **10 iPod CONTROL**

Wisselt tussen de iPod-bediening en de bediening van de speler (bladzijde 16).

### **11 RETURN**

Het huidige menuscherm verlaten.

### **12 Toetsen weergavemodus**

**REPEAT** – Indrukken om de instelling herhaald afspelen te wijzigen via een iPod, USB, Internet Radio, Music Server of Favorites.

**SHUFFLE** – Indrukken om de instelling Shuffle Play te wijzigen via een iPod, USB, Internet Radio, Music Server of Favorites.

### **13 +Favorite**

Gebruiken om een geluidsbestand of een station toe te voegen aan de Favorites-functie tijdens het gebruik van Internet Radio of Music Server-functies (bladzijde 27, 30).

### **14 SORT**

Hiermee kunnen tracks worden gesorteerd tijdens het gebruik van de Music Server-functie indien dit type functie door de DLNA-server wordt ondersteund.

# **Beschikbare toetsen voor de bedieningsmodus**

### **van de stereo receiver**

De volgende functies zijn alleen beschikbaar als de afstandsbediening in de bedieningsmodus van de stereo receiver staat.

# **Belangrijk**

• Druk op de toets **CONTROL RCV** voordat de volgende toetsen worden ingedrukt.

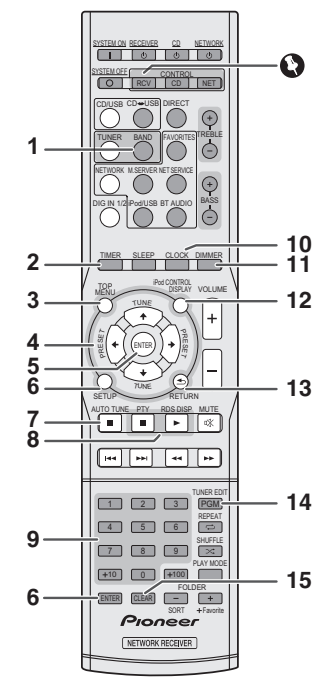

### **1 BAND**

 N-P01:Schakelt tussen FM ST- (stereo) en FM MONOradiobanden (bladzijde 47, 48).

XN-P02, XN-P02DAB: Wisselt tussen FM ST (stereo) en FM MONO, en DAB-radiobanden (bladzijde 49).

### **2 TIMER**

Indrukken om de wekkertimer in te stellen of om de huidige instelling te controleren (bladzijde 46).

### **3 TOP MENU**

 Indrukken om het DAB-instellingenmenu (alleen XN-P02DAB) (bladzijde 50) weer te geven.

### 4 ↑/↓/←/→

 Gebruiken om de systeeminstelling te selecteren en de modus te wijzigen.

**TUNE ↑/↓** – Hiermee zoekt u de radiofrequenties (bladzijde 47, 50).

**PRESET ←/→** – Hiermee selecteert u de voorkeurzenders (bladzijde 47).

### **5 ENTER**

Indrukken om handelingen te bevestigen.

### **6 SETUP**

Indrukken voor toegang tot het set-upmenu (bladzijde 45, 51).

### **7 AUTO TUNE**

Indrukken om de DAB-autoscan te starten (alleen XN-P02DAB) (bladzijde 49).

### **8 RDS-functietoetsen**

**PTY** – Hiermee zoekt u naar RDS-programmatypes (bladzijde 48).

**RDS DISP** – Indrukken om de verschillende soorten beschikbare RDS-informatie weer te geven (bladzijde 49).

### **9 Cijfertoetsen**

Gebruiken om het nummer in te voeren.

### **10 CLOCK**

Indrukken om de tijd in te stellen (bladzijde 44).

### **11 DIMMER**

Indrukken om de helderheid van de display in te stellen (bladzijde 44).

### **12 DISPLAY**

Indrukken om informatie over de huidige modus weer te geven (bladzijde 49, 50).

### **13 RETURN**

Indrukken om het huidige menuscherm te verlaten.

### **14 TUNER EDIT**

Gebruiken om stations in het geheugen op te slaan/te benoemen (bladzijde 47).

### **15 CLEAR**

Indrukken om de gespecificeerde instellingen te verwijderen.

### **Opmerking**

• De bedieningsmodus van de receiverbediening kan alleen worden gebruikt door afnemers die de stereo receiver gebruiken (SX-P01, SX-P01DAB).

### **Beschikbare toetsen voor de bedieningsmodus van de cd-speler**

De volgende functies zijn alleen beschikbaar als de afstandsbediening in de bedieningsmodus van de cd-speler staat.

# **Belangrijk**

• Druk op de toets **CONTROL CD** voordat de volgende toetsen worden ingedrukt.

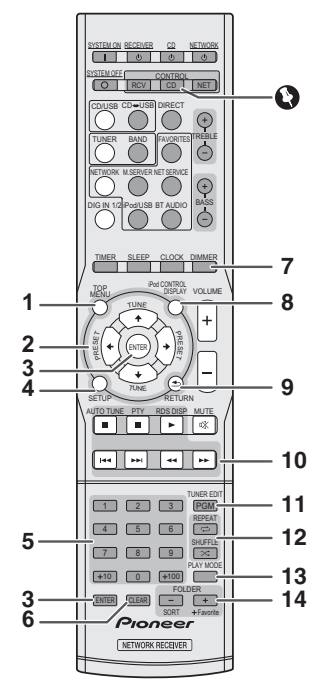

### **1 TOP MENU**

 Indrukken om het mini hoofdmenu van de iPod/iPhone/iPad weer te geven.

### 2 ↑/↓/←/→

 Gebruiken om de systeeminstelling te selecteren en de modus te wijzigen.

### **3 ENTER**

Indrukken om handelingen te bevestigen.

### **4 SETUP**

Indrukken voor toegang tot het set-upmenu.

**5 Cijfertoetsen** Gebruiken om het nummer in te voeren.

**6 CLEAR**Indrukken om een geprogrammeerde track te wissen.

**7 DIMMER**Indrukken om de helderheid van de display in te stellen.

### **8 DISPLAY**

 Indrukken om informatie over de huidige modus weer te geven.

**9 RETURN**Indrukken om het huidige menuscherm te verlaten.

# **10 Weergavebedieningstoetsen**

Gebruik de toetsen om de weergave te bedienen.

### **11 PGM**

Indrukken om geprogrammeerde weergave in te stellen.

### **12 Toetsen weergavemodus**

**REPEAT** – Indrukken om de weergave van de track/het bestand te herhalen.

**SHUFFLE** – Indrukken om de weergavevolgorde van tracks/bestanden te mengen (Shuffle).

### **13 PLAY MODE**

Indrukken om de weergavemodus van de map in te voeren.

### **14 FOLDER +/–**

Gebruik deze functie om een map van een MP3/WMA-schijf of van een USB-massaopslagapparaat te selecteren.

### **Opmerking**

• De bedieningsmodus van de cd-speler kan alleen worden gebruikt door afnemers die een cd-speler gebruiken (PD-P01).

# **Bedieningselementen en displays (Netwerkaudiospeler: N-P01)**

### <span id="page-9-0"></span>**Voorpaneel**

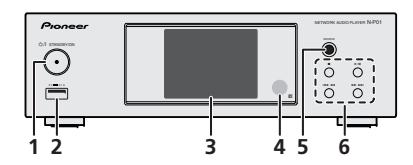

### **1 STANDBY/ON-toets**

De speler wisselen tussen stand-by en ingeschakeld (On) (bladzijde 14).

### **2 USB-aansluiting**

Gebruiken om uw USB-massaopslagapparaat of iPod/iPhone/ iPad als audiobron aan te sluiten (bladzijde 12, 20).

### **3 Display**

Zie *Display* hieronder.

### **4 Afstandsbedieningssensor**

Hier komen de signalen van de afstandsbediening binnen (bladzijde 5).

### **5 SOURCE**

Selecteren van de ingangsbron (bladzijde 14).

### **6 Weergavebedieningstoets**

Selecteren van de gewenste track of map die moet worden afgespeeld. Gebruik  $\blacksquare$  om de weergave stop te zetten. Gebruik / voor het stopzetten van de weergave of het hervatten van de weergave vanaf het punt waarop deze is onderbroken.

### **Display**

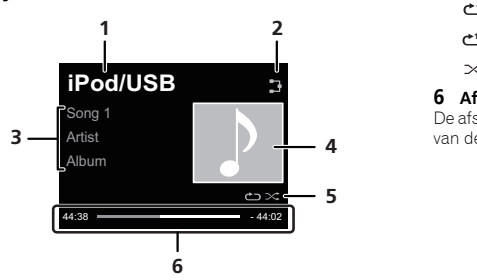

### **1 Input source**

### **2 Status van de netwerkverbinding**

Als de speler met het draadnetwerk is verbonden, gaat dit lampje branden (bladzijde 12).

Als de speler die op de LAN-kabel is aangesloten niet met het netwerk is verbonden, gaat dit lampje branden. Als de LAN-kabel niet op deze speler is aangesloten, gaat dit lampje branden (bladzijde 12).

Als de speler met het draadloze netwerk is verbonden, gaat dit lampje branden. De icoon wijzigt op vijf niveaus afhankelijk van de sterkte van het draadloze signaal (bladzijde 12).

Als de speler niet met het draadloze netwerk is verbonden, gaat dit lampje branden (bladzijde 12).

**Wordt weergegeven als de draadloze** netwerkinstellingen voor de speler nog op de oorspronkelijke instellingen staan. Zie (bladzijde 21) voor gegevens over draadloze instellingen verrichten.

### **3 Naam van bestand/track/artiest/album/station, etc.**

### **4 Illustraties**

Wordt getoond als het bestand dat thans wordt afgespeeld een afbeelding van de albumcover, etc. bevat.

### **5 Repeat en Shuffle**

Alle bestanden herhalen.

Een bestand herhalen.

 $\infty$  Weergave in willekeurige volgorde

### **6 Afspeelstatus**

De afspeelstatus tonen. De afspeelstatus verschilt afhankelijk van de ingangsbron.

<span id="page-10-0"></span>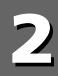

### **LET OP**

- Zorg er te allen tijde voor dat het apparaat is uitgeschakeld en verwijder het netsnoer van het stopcontact als u aansluitingen doet of wijzigt.
- Sluit het netsnoer aan nadat alle aansluitingen tussen de diverse apparaten zijn voltooid.

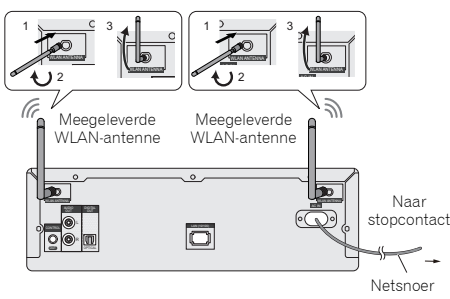

### **WLAN-antenne-aansluiting**

Sluit de WLAN-antenne aan op het aansluitpunt van de **WLAN ANTENNA**.

Gebruik altijd de meegeleverde WLAN-antenne.

### **Analoge audio-uitgangsaansluitingen**

Als de analoge audio-uitgang van dit systeem wordt aangesloten op de analoge audio-ingang van een versterker, kan de versterker worden gebruikt om analoge audio die door dit systeem wordt weergegeven te beluisteren.

### **Opmerking**

- Raadpleeg de op bladzijde 43 getoonde aansluitwijze als XN-P02 of XN-P02DAB wordt gebruikt.
- Raadpleeg de op bladzijde 13 getoonde aansluitwijze bij gebruik in combinatie met de XC-P01 of de XC-P01DAB.

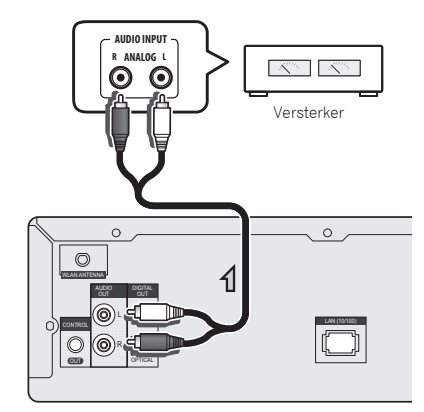

### **Digitale audio-uitgangsaansluitingen**

Door aansluiting van de digitale audio-uitgang van dit systeem op de digitale audio-ingang van een AV-receiver of D/ A-convertor enz., kan de versterker worden gebruikt voor het beluisteren van digitale audio via dit systeem.

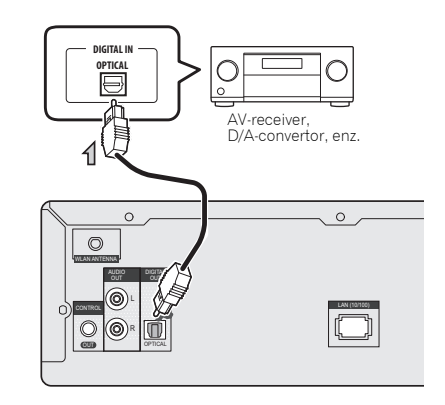

### **Opmerking**

- Digitale signaalindelingen die via dit systeem worden weergegeven hebben lineaire PCM-signalen met een bemonsteringsfrequentie en kwantitatieve bits van maximaal 192 kHz/24 bits (afhankelijk van het aangesloten apparaat en de omgeving functioneert het systeem mogelijk niet).
- Digitale audiosignalen die via de **DIGITAL OUT**connectoren van dit systeem worden weergegeven hebben de volgende ingangen: **iPod/USB** (\*1), **Internet Radio**, **Spotify** en **Music Server** (\*1).
	- \*1: Zonder DSD-bestandsweergave
- Als **BT audio**, **USB** of **Music Server** wordt geselecteerd en een DSD-bestand wordt afgespeeld, wordt er geen signaal weergegeven via de DIGITAL OUT (OPTICAL-) connector van dit systeem. Gebruik de AUDIO OUT-connector.

### <span id="page-11-0"></span>**Aansluiting van de USB-opslagapparatuur**

Het is mogelijk tweekanaals audio te beluisteren via het USBaansluitpunt aan de voorzijde van deze speler.

### **1Sluit je USB-apparaat aan op het USB-aansluitpunt aan het voorpaneel van deze speler.**

• Deze speler ondersteunt geen USB-hub.

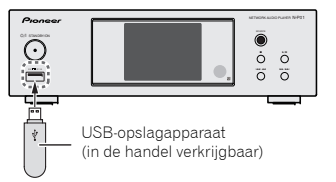

### **Aansluiting op het netwerk via de LANinterface of WLAN-antenne**

Door deze speler via de LAN-interface of WLAN-antenne op het netwerk aan te sluiten, kunnen audiobestanden worden afgespeeld die zijn opgeslagen op componenten op het netwerk, zoals je pc, en kunnen internetradiostations worden beluisterd.

Sluit het LAN-aansluitpunt van deze speler via een conventionele LAN-kabel (CAT 5 of hoger) aan op het LANaansluitpunt van de router (met of zonder de ingebouwde DHCP-serverfuncties). Ook is draadloze verbinding met het netwerk mogelijk.

Hiervoor moeten netwerkinstellingen worden verricht. Zie *Weergave met NETWORK-functies (Netwerkaudiospeler: N-P01)* op bladzijde 21 voor verdere informatie.

### **Opmerking**

- Indien geen netwerkfuncties worden gebruikt is het raadzaam Network Type in te stellen op Wired in Network Setting.
- Voor services zoals Internetradio moet een abonnement met een Internetprovider worden afgesloten.
- Foto- of videobestanden kunnen niet worden afgespeeld.
- Met Windows Media Player 12 kunnen zelfs auteursrechtelijk beschermde audiobestanden via deze speler worden afgespeeld.

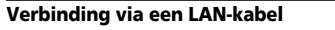

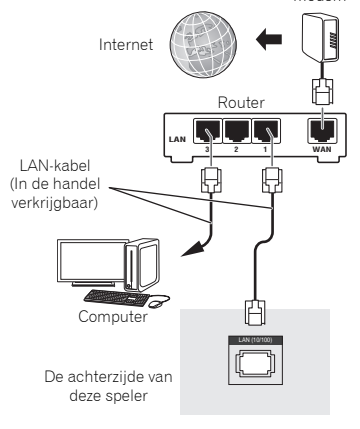

Modem

### **Verbinding via draadloze LAN**

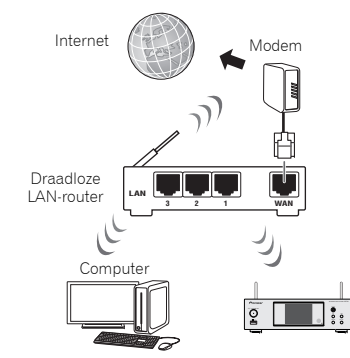

### **Gebruik van gecentraliseerde bediening met andere Pioneer-componenten**

Meerdere Pioneer-componenten uitgerust met **CONTROL IN/ OUT**-aansluitingen kunnen op het systeem worden aangesloten, waarbij gecentraliseerde bediening van de componenten via de sensor voor de afstandsbediening van dit systeem mogelijk is. Hiermee is tevens afstandsbediening mogelijk van componenten die niet met een sensor voor de afstandsbediening zijn uitgerust, of die zijn geïnstalleerd op plaatsen waar geen toegang is tot de sensor van de afstandsbediening van het component.

### **Opmerking**

- Raadpleeg de op bladzijde 43 getoonde aansluitwijze als XN-P02 of XN-P02DAB wordt gebruikt.
- Raadpleeg de op <u>bladzijde 13</u> getoonde aansluitwijze bij gebruik in combinatie met de XC-P01 of de XC-P01DAB.

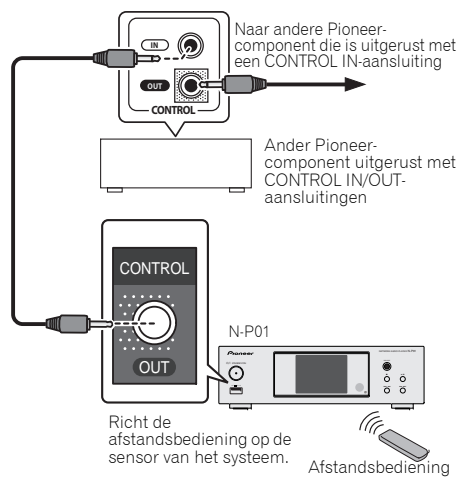

### <span id="page-12-0"></span>**2**

### **Opmerking**

- Gebruik voor de aansluitingen het meegeleverde monominiplugsnoer (zonder weerstand).
- Bij aansluiting van de **CONTROL IN/OUT**-aansluitingen dienen in de handel verkrijgbare audiosnoeren te worden gebruikt voor het maken van analoge aansluitingen. Met slechts de aansluiting van de **CONTROL IN/OUT**aansluitingen kan het systeem niet op de juiste wijze worden bediend.

### **Gebruik in combinatie met de XC-P01 of XC-P01DAB**

• Sluit de stereo receiver (SX-P01, SX-P01DAB) en de netwerkaudiospeler (N-P01) aan via de meegeleverde kabel van de afstandsbediening en de RCA-audiokabel.

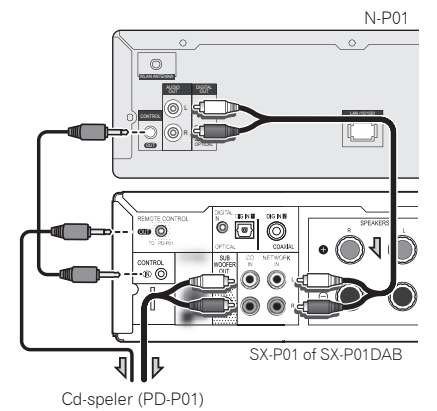

### **Opmerking**

- Als de stereo receiver (SX-P01, SX-P01DAB) en de netwerkaudiospeler (N-P01) via de kabel van de afstandsbediening worden aangesloten, functioneert de signaalreceiver van de afstandsbediening van de stereo receiver niet. Richt de afstandsbediening op de signaalreceiver van de afstandsbediening van de netwerkaudiospeler.
- Bij aansluiting op de bedieningsconnector moet tevens de audiokabel worden aangesloten (analoge aansluiting). Ingeval van aansluiting alleen op de bedieningsconnector kan het systeem niet op de juiste wijze worden bediend.
- Door aansluiting van de kabel van de afstandsbediening kan de Pioneer ControlApp worden gebruikt, waarbij eenvoudige bediening van de stereo receiver (SX-P01, SX-P01DAB) via de netwerkaudiospeler (N-P01) mogelijk is. Raadpleeg bladzijde 31 voor gegevens over de Pioneer ControlApp.
- Als de Quick Start-instelling van de netwerkaudiospeler is uitgeschakeld (Off), kunnen de stereo receiver of de cdspeler niet worden bediend.

Schakel de Quick Start-instelling van de netwerkaudiospeler in (On) zodat u deze kunt bedienen.

### **Insteken**

Schakel het apparaat uit en verwijder het netsnoer van het wandcontact voordat u apparatuur aansluit of aansluitingen wijzigt.

Nadat alle aansluitingen zijn gedaan wordt de speler op een netcontact aangesloten.

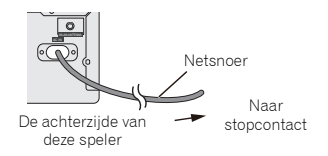

### <span id="page-13-0"></span>**Instelling van de speler**

Als de speler voor de eerste maal wordt gebruikt worden de volgende schermen weergegeven.

Stel de volgende onderdelen in om de speler naar wens in te richten.

#### **1Druk op NETWORK.**

De aan-/uitschakelaar knippert langzaam. Het volgende scherm verschijnt zo'n twintig seconden nadat het apparaat is ingeschakeld. Ongeveer dertig seconden zijn nodig tussen inschakeling en de voltooiing van de opstart.

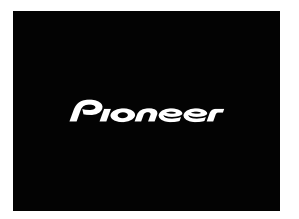

### **Voor het eerst inschakelen**

Wanneer de speler voor de eerste maal wordt ingeschakeld, worden de oorspronkelijke instellingen automatisch uitgevoerd, en daarom duurt de opstart 1 minuut.

• Na verschijning van het Pioneer-logo wordt het scherm donker. Het opstartproces is voltooid zodra het Pioneerlogo voor de tweede maal verschijnt.

### **Automatisch uitschakelen instellen**

Instellen zodat de speler automatisch uitschakelt nadat een bepaalde tijd is verstreken (als de speler was ingeschakeld zonder dat deze gedurende de bepaalde tijd is bediend).

• De standaardinstelling is: 15 min

### **1Druk op NET SERVICE en druk daarna op SETUP via de afstandsbediening.**

Het Hoofdinstellingenmenu verschijnt op de display.

- **2Selecteer 'Option Setting' via het Initial Setup-menu.**
- **3Selecteer 'Power Off Setting' in het menu Option Setting.**
- **4Selecteer 'Auto Power Off' in het menu Power Off Setting.**
- **5Gebruik**  $\uparrow/\downarrow$  **om aan te geven na hoeveel tijd het apparaat moet worden uitgeschakeld (wanneer het niet is gebruikt), en druk daarna op ENTER.**

Selecteer 15 minuten (standaardinstelling) of 30 minuten, 60 minuten of uit (OFF).

**6Druk op RETURN wanneer u klaar bent.**

### **Algemene bediening**

### **Ingangsfunctie**

Als de toets **SOURCE** op de speler wordt ingedrukt, wordt de huidige functie gewijzigd naar een andere modus. Druk herhaaldelijk op de **SOURCE**-toets, om de gewenste functie te kiezen. De geselecteerde ingang wordt op de display van het voorpaneel weergegeven.

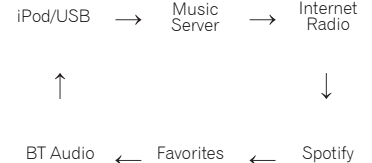

### **Opmerking**

• De back-upfunctie beschermt de in het geheugen opgeslagen functiemodus ingeval van een stroomstoring of wanneer het netsnoer wordt verwijderd.

### **Helderheid van de display regelen**

Druk op de **CONTROL NET**-toets van de afstandsbediening. Druk op de **DIMMER**-toets om de helderheid van de display te dimmen. De helderheid kan in vier stappen worden geregeld. <span id="page-14-0"></span>Geluid van hoge kwaliteit via de iPod/iPhone/iPad kan worden verkregen door eenvoudigweg de iPod/iPhone/iPad op deze speler aan te sluiten.

### **Welke iPod/iPhone/iPad-modellen worden ondersteund**

De op deze speler afspeelbare iPod/iPhone/iPad worden hieronder getoond.

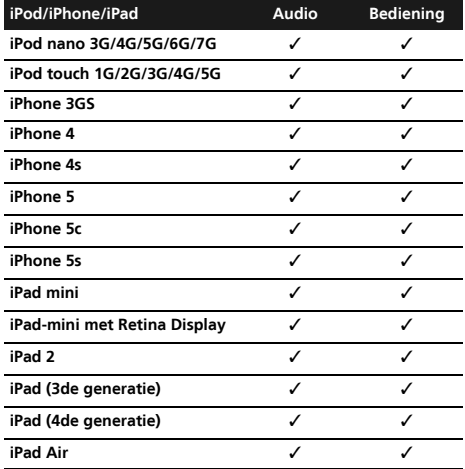

### **Opmerking**

- USB functioneert met iPhone 5s, iPhone 5c, iPhone 5, iPhone 4s, iPhone 4, iPhone 3GS, iPad Air, iPad (3de en 4de generatie), iPad 2, iPad mini met Retina Display, iPad mini, iPod touch (1ste t/m 5de generatie) en iPod nano (3de t/m 7de generatie). Het is echter mogelijk dat sommige functies bij sommige modellen beperkt zijn. De speler is niet compatible met de iPod Shuffle
- Deze speler is ontwikkeld en getest op de softwareversie van de iPod/iPhone/iPad welke op de website van Pioneer is aangegeven (http://pioneer.jp/homeav/support/ios/eu/).
- Installatie van andere dan die op de website van Pioneer aangegeven softwareversies op de iPod/iPhone/iPad kan leiden tot incompatibiliteit met deze speler.
- Het is iPod, iPhone en iPad toegestaan auteursrechtelijk beschermde materialen te vervaardigen en materialen die de gebruiker rechtmatig kan vervaardigen.
- Functies zoals de equalizer van de iPod/iPhone/iPad kunnen niet via deze speler worden bediend, en het is daarom raadzaam de equalizer voorafgaande aan de aansluiting uit te schakelen.

### **1Selecteer "Settings" uit het hoofdmenu.** Uw softwareversie kan worden bevestigd door bediening

van uw iPod/iPhone/iPad. Selecteer "**General**" nadat u "**Settings**" heeft geselecteerd als u iPod touch, iPhone of iPad gebruikt.

### **2**

**Selecteer "About".** De softwareversie wordt weergegeven.

### **Sluit de iPod/iPhone/iPad aan op het USBaansluitpunt**

Sluit de iPod/iPhone/iPad aan op het USB-aansluitpunt van het voorpaneel van de speler. Gebruik de iPod-kabel die bij uw iPod/iPhone/iPad voor de aansluiting is meegeleverd.

• Zie ook de bedieningsinstructies voor uw iPod/iPhone/iPad in verband met de kabelaansluiting.

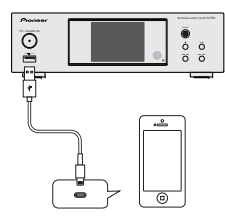

### **Aansluiting van een iPod/iPhone/iPad op de meegeleverde houder**

**1Sluit dit systeem via de iPod/iPhone/iPad-kabel op een iPod/iPhone/iPad aan.**

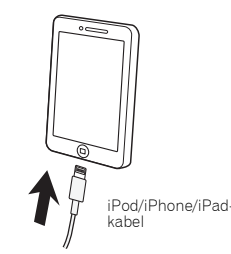

### <span id="page-15-0"></span>**2Opstelling voor plaatsing van de iPod/iPhone/iPad op de houder.**

### **Bij gebruik van een iPod/iPhone**

Zorg ervoor dat de iPod/iPhone-kabel is opgelijnd met de daarvoor bestemde inkeping aan de achterzijde van de standaard die bij het systeem wordt meegeleverd.

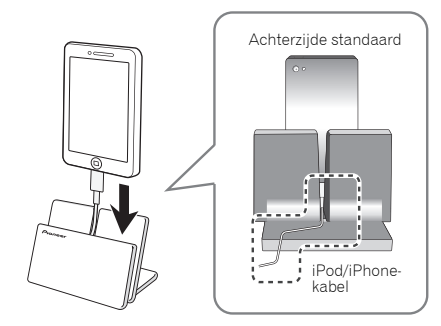

### **Bij gebruik van de iPad**

Zorg ervoor dat de iPad in horizontale richting op de standaard wordt geplaatst.

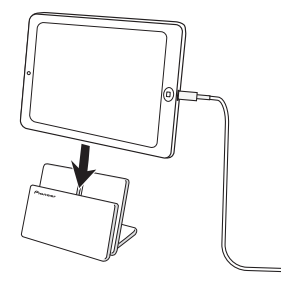

### **Afspelen van uw iPod/iPhone/iPad**

### **LET OP**

• Wanneer de iPod/iPhone/iPad op deze speler is aangesloten, en u de iPod/iPhone/iPad rechtstreeks wilt bedienen, dient u ervoor te zorgen dat de iPod/iPhone/iPad met de andere hand stevig wordt vastgehouden teneinde storing te vermijden door loszittende contacten.

#### **1Aansluiting van uw iPod/iPhone/iPad.**

Zie *Sluit de iPod/iPhone/iPad aan op het USB-aansluitpunt* op bladzijde 15 voor de aansluiting van uw iPod/iPhone/ iPad.

### **2Druk op iPod/USB om iPod/USB als de ingangsbron te selecteren.**

**iPod/USB** verschijnt op de display en wordt afgespeeld.

### **Opmerking**

• Wanneer de iPod/iPhone/iPad op deze speler is aangesloten, wordt de weergave-informatie voor de songs op de iPod/iPhone/iPad-display getoond. Door de toets **iPod CONTROL** van de afstandsbediening in te drukken wordt de display gewisseld, en wordt de informatie op het voorpaneel van de speler weergegeven.

### **Belangrijk**

- Indien deze speler niet op de iPod/iPhone/iPad kan worden afgespeeld, voer dan de volgende controles uit voor probleemoplossing:
	- Controleer of de iPod/iPhone/iPad door deze speler wordt ondersteund (bladzijde 15).
- Sluit de iPod/iPhone/iPad weer op de speler aan. Als dit niet werkt, probeer dan om de iPod/iPhone/iPad te resetten.
- Controleer of de software van de iPod/iPhone/iPad door deze speler wordt ondersteund.
- Controleer de volgende onderdelen als de iPod/iPhone/ iPad niet kan worden bediend:
- Is de iPod/iPhone/iPad op de juiste wijze aangesloten? Sluit de iPod/iPhone/iPad weer op de speler aan.
- Blijft de iPod/iPhone/iPad hangen? Probeer de iPod/ iPhone/iPad te resetten en op de speler aan te sluiten.

- Gebruik voor aansluiting van de iPad alleen een voor de iPad geschikte kabel.

# **Tip**

- De iPod/iPhone/iPad wordt elke keer dat de iPod/iPhone/ iPad op deze speler wordt aangesloten opgeladen. (Deze functie wordt alleen ondersteund wanneer het systeem aanvankelijk wordt ingeschakeld of tijdens Network Standby).
- Als de ingang van iPod/USB op een andere functie wordt ingesteld, dan wordt de weergave van de iPod/iPhone/iPad tijdelijk stopgezet.

# **Muziek weergeven met behulp van** *Bluetooth***® draadloze technologie (Netwerkaudiospeler: N-P01)**

<span id="page-16-0"></span>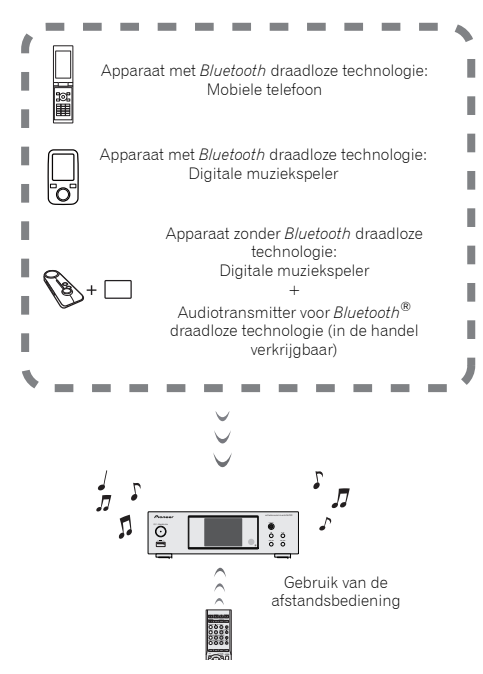

Op het systeem kan muziek worden afgespeeld die draadloos op met *Bluetooth* uitgeruste apparatuur (mobiele telefoon, digitale muziekspelers, enz.) is opgeslagen. Tevens kan een *Bluetooth* audiotransmitter (afzonderlijk in de handel verkrijgbaar) worden gebruikt, zodat muziek van apparatuur kan worden afgespeeld die de *Bluetooth*-functionaliteit niet heeft. Raadpleeg de gebruikershandleiding voor het met *Bluetooth* uitgeruste apparaat voor meer gegevens.

### **Opmerking**

- Het merk *Bluetooth®* en de logo's daarvan zijn gedeponeerde handelsmerken van Bluetooth SIG, Inc. PIONEER CORPORATION gebruikt deze onder licentie. Andere handelsmerken en handelsnamen zijn eigendom van de respectieve eigenaren.
- Het apparaat dat is uitgevoerd met *Bluetooth* draadloze technologie moet A2DP-profielen ondersteunen.
- Pioneer garandeert niet de juiste aansluiting en functies van dit apparaat met alle apparatuur die is voorzien van *Bluetooth* draadloze technologie.

### **Gebruik van de afstandsbediening**

Met de afstandsbediening die bij dit systeem wordt geleverd kunt u media afspelen en stopzetten en andere bewerkingen uitvoeren.

### **Opmerking**

- Het apparaat dat is voorzien van *Bluetooth* draadloze technologie moet AVRCP-profielen ondersteunen.
- Bewerkingen van afstandsbedieningen kunnen niet worden gegarandeerd voor alle apparaten die zijn voorzien van *Bluetooth* draadloze technologie.

### **Paren met het systeem (eerste vastlegging)**

De paring dient te worden uitgevoerd om muziek, die op een met *Bluetooth* uitgerust apparaat is opgeslagen, af te spelen. De paring moet worden uitgevoerd als het systeem voor het eerst met het met *Bluetooth* uitgeruste apparaat wordt gebruikt, of als de paringsgegevens van het apparaat om de een of andere reden zijn gewist.

De paring moet worden uitgevoerd zodat er communicatie kan plaatsvinden via *Bluetooth* draadloze technologie.

- De paring wordt alleen de eerste maal dat het systeem en het met *Bluetooth* uitgeruste apparaat samen worden gebruikt, uitgevoerd.
- Om communicatie via de *Bluetooth* draadloze technologie te laten plaatsvinden dient de paring zowel op het systeem als het met *Bluetooth* uitgeruste apparaat te worden uitgevoerd.

• Nadat de **BT AUDIO** is ingedrukt en op de functie **BT Audio** wordt ingeschakeld, moet de paringsprocedure op het met *Bluetooth* uitgevoerde apparaat worden uitgevoerd. Als de paring op de juiste wijze is uitgevoerd, hoeven de paringsprocedures voor het systeem zoals hieronder aangegeven niet te worden uitgevoerd.

Raadpleeg de gebruikershandleiding voor het met *Bluetooth* uitgeruste apparaat voor meer gegevens.

#### **1Druk op STANDBY/ON en schakel het apparaat in.**

#### **2Druk op BT AUDIO.**

- Het systeem schakelt over op **BT Audio** en "Waiting device" verschijnt.
- Wachten op apparaat

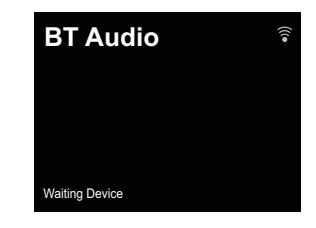

**3 Schakel het met** *Bluetooth* **uitgeruste apparaat waarmee gepaard moet worden in en voer de paringsprocedure uit.**

### **Opmerking**

• Dit apparaat wordt getoond als "N-P01" op alle bij u beschikbare met *Bluetooth* uitgevoerde apparatuur.

De paring gaat van start.

- Plaats het met *Bluetooth* uitgeruste apparaat dichtbij het systeem.
- Raadpleeg de gebruikershandleiding van het met *Bluetooth* uitgeruste apparaat voor gegevens over wanneer de paring kan worden uitgevoerd en de procedures die voor de paring vereist zijn.
- Als de pincode-ingang wordt gevraagd, moet "**0000**" worden ingevoerd. (Dit apparaat kan uitsluitend met de pincode "**0000**" worden ingesteld.)

### <span id="page-17-0"></span>**4Bevestig op het met** *Bluetooth* **uitgeruste apparaat dat de paring is voltooid.**

Wanneer de paring met het met *Bluetooth* uitgevoerde apparaat is geslaagd, wordt "Connected" weergegeven.

• Aangesloten

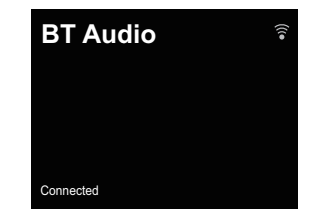

### **Luister naar muziek op het systeem vanaf een met** *Bluetooth* **uitgerust apparaat.**

**1Druk op BT AUDIO.**

Het systeem schakelt over op de **BT Audio**-ingang.

**2 Een** *Bluetooth***-aansluiting wordt tot stand gebracht tussen het met** *Bluetooth* **uitgeruste apparaat en dit systeem.**

De procedures voor de aansluiting op dit systeem moeten vanaf het met *Bluetooth* uitgeruste apparaat worden uitgevoerd.

• Raadpleeg de gebruikershandleiding van het met *Bluetooth* uitgeruste apparaat voor gegevens over de aansluitingsprocedures.

### **3Speel muziek af vanaf het met** *Bluetooth* **uitgeruste apparaat.**

### **Opmerking**

- Wanneer het met *Bluetooth* uitgevoerde apparaat niet is verbonden en er geen bediening is uitgevoerd gedurende de tijd die is ingesteld in Settings for Auto Power Off, wordt het systeem automatisch uitgeschakeld. Doe een andere instelling dan "**OFF**" in Settings.
- Auto Power Off kan 15 minuten (standaardinstelling) of 30 minuten, 60 minuten of OFF selecteren. (bladzijde 14).

### **Bluetooth Standby-modus**

**1Druk op NET SERVICE en druk daarna op SETUP via de afstandsbediening.**

Het scherm **Initial Setup** verschijnt op de display.

- **2Selecteer 'Option Setting' in het instelmenu Initial Setup.**
- **3Selecteer 'Power Off Setting' in het menu Option Setting.**
- **4Selecteer 'Bluetooth Standby Mode' in het menu Power Off Setting.**
- **5Druk op**  $\uparrow/\downarrow$  **om ON te selecteren en druk vervolgens op ENTER om Bluetooth Standby Mode in te schakelen. Druk op**  $\uparrow/\downarrow$  **om OFF te selecteren en druk vervolgens op ENTER om Bluetooth Standby Mode uit te schakelen.**
- Het volgende kan worden uitgevoerd als het systeem op stand-by staat terwijl **Bluetooth Standby Mode** is ingeschakeld (**ON**).

### **Opmerking**

• Indien het netsnoer is verwijderd en weer ingestoken, wordt de functie geactiveerd nadat het systeem weer is ingeschakeld (**ON**).

### **Aansluiting tijdens Bluetooth Standby via het met**  *Bluetooth* **uitgevoerde apparaat**

Als het met *Bluetooth* uitgevoerde apparaat reeds eerder tijdens **Bluetooth Standby** op het systeem is aangesloten geweest (paring is reeds uitgevoerd), kan het apparaat rechtstreeks uit de eerder gedane aansluiting een aansluitverzoek ontvangen.

Het apparaat gaat de **BT Audio**-functie gebruiken en zal aansluiten op een met *Bluetooth* uitgevoerd apparaat. Ook apparatuur waarvoor reeds paring met dit systeem heeft plaatsgevonden kan in de volgende gevallen niet tijdens **Bluetooth Standby** worden verbonden.

Wis in die gevallen de paringsgebeurtenissen uit het apparaat dat is uitgevoerd met *Bluetooth* draadloze technologie en voer de paring opnieuw uit.

- Maximaal 8 paringsgebeurtenissen kunnen via dit apparaat worden opgenomen. Indien op 8 systemen een apparaat dat is uitgevoerd met *Bluetooth* draadloze technologie wordt aangesloten, wordt de oudste paringsgebeurtenis gewist.
- Indien de instellingen weer op de fabrieksinstellingen worden teruggezet, worden alle paringsgebeurtenissen gewist.

### **Waarschuwing radiogolven**

Dit apparaat maakt gebruik van een radiogolffrequentie van 2,4 GHz, wat een band is die wordt gebruikt door andere draadloze systemen (zie lijst hieronder). Om ruis of onderbroken communicatie te voorkomen, dient u dit apparaat niet in de buurt van dergelijke apparaten te gebruiken, of dient u ervoor te zorgen dat die apparaten tijdens het gebruik uitgeschakeld zijn.

- Draadloze telefoons
- Draadloze faxmachines
- Magnetrons
- Draadloze LAN-apparaten (IEEE802.11b/g)
- Draadloze AV-apparatuur
- Draadloze regelaars voor spelsystemen
- Gezondheidsapparaten op basis van microgolven
- Bepaalde babyphones

Andere, minder bekende apparatuur die op dezelfde frequentie werkzaam kan zijn:

- Antidiefstalsystemen
- Amateurradiostations (HAM)
- Logistieke beheersystemen in magazijnen
- Discriminatiesystemen voor trein- of noodhulpvoertuigen

### **Opmerking**

• Als er ruis verschijnt in uw televisiebeeld, is het mogelijk dat apparatuur die is voorzien van *Bluetooth* draadloze technologie of dit apparaat (met inbegrip van producten die door dit apparaat worden ondersteund) signaalinterferentie veroorzaken met de antenneingangsaansluiting van uw televisie, videospeler, satelliettuner enz. Vergroot in dit geval de afstand tussen de antenne-ingangsaansluiting en de apparatuur die is voorzien van *Bluetooth* draadloze technologie of dit apparaat (met inbegrip van producten die door dit apparaat worden ondersteund).

• Als er iets is dat de baan blokkeert tussen dit apparaat (met inbegrip van apparaten die door dit apparaat worden ondersteund) en de apparatuur die is voorzien van *Bluetooth* draadloze technologie (zoals een metalen deur, een betonwand of isolatie waarin aluminiumfolie is verwerkt), kan het zijn dat u de plaats van uw systeem moet veranderen om signaalruis en onderbrekingen te voorkomen.

### **Omvang van de werking**

Gebruik van dit apparaat is beperkt tot thuisgebruik. (De zendafstand kan minder zijn als gevolg van de communicatieomgeving.)

In de volgende locaties kan het geluid worden onderbroken of gestopt als gevolg van slechte omstandigheden of het niet kunnen ontvangen van radiogolven:

- In gebouwen met gewapend beton of woningen gemaakt met stalen of ijzeren dragende delen.
- In de buurt van metalen meubilair.
- In een menigte mensen of in de buurt van een gebouw of een obstakel.
- Op een locatie die is blootgesteld aan het magnetische veld, statische elektriciteit of radiogolfinterferentie van radiocommunicatieapparatuur die gebruik maakt van dezelfde frequentieband (2,4 GHz) als dit apparaat, zoals een 2,4 GHz draadloos LAN-apparaat (IEEE802.11b/g) of een magnetron.
- Wanneer u in een dichtbevolkt woongebied woont (appartement, rijtjeshuis enz.) en de magnetron van uw buren in de buurt van uw systeem is geplaatst, kunt u last hebben van radiogolfinterferentie. Wanneer dit gebeurt, verplaatst u het apparaat naar een andere plek. Wanneer de magnetron niet wordt gebruikt, is er geen radiogolfinterferentie.

### **Weerkaatsingen van radiogolven**

De radiogolven die door dit apparaat worden ontvangen zijn de radiogolven die rechtstreeks afkomstig zijn van het apparaat dat is voorzien van *Bluetooth* draadloze technologie (directe golven) en de golven die vanuit verschillende richtingen komen als gevolg van de weerkaatsingen tegen muren, meubilair en gebouw (weerkaatste golven). De weerkaatste golven (als gevolg van obstakels en reflecterende voorwerpen) produceren daarnaast opnieuw een verscheidenheid aan weerkaatste golven alsmede een variatie in ontvangstomstandigheden, afhankelijk van de locaties. Wanneer de audio als gevolg van dit verschijnsel niet meer correct kan worden ontvangen, kunt u proberen de locatie van het apparaat dat is voorzien van *Bluetooth* draadloze technologie iets te veranderen. Geluid kan ook worden onderbroken vanwege de gereflecteerde golven wanneer iemand de ruimte tussen dit systeem en het met *Bluetooth* draadloze technologie uitgevoerde apparaat doorkruist of benadert.

### **Voorzorgsmaatregelen betreffende de aansluiting op producten die door dit apparaat worden ondersteund**

- Zorg dat de aansluitingen voor alle apparatuur die door dit apparaat wordt ondersteund, inclusief alle audiosnoeren en netsnoeren, is voltooid voordat u de verbinding met dit apparaat maakt.
- Nadat de aansluitingen op dit apparaat zijn voltooid, moet u controleren of de audiosnoeren en netsnoeren niet samen zijn gebundeld.
- Controleer bij het loskoppelen van het apparaat of er voldoende werkruimte rondom het apparaat is.
- Wanneer u de aansluiting wijzigt van de audiosnoeren of andere snoeren voor producten die door dit apparaat worden ondersteund, moet u controleren of er voldoende werkruimte rondom het apparaat is.

**5**

### <span id="page-19-0"></span>**Het afspelen van bestanden die op een USBopslagapparaat zijn opgeslagen**

Mogelijk herkent deze speler een USB-opslagapparaat mogelijk niet, of speelt deze geen bestanden af of geeft de speler geen voeding aan een USB-opslagapparaat. Zie *Aansluiting van de USB-opslagapparatuur* op bladzijde 12 voor verdere informatie.

Pioneer garandeert niet dat bestanden die op een USBopslagapparaat zijn opgenomen kunnen worden afgespeeld of dat stroom naar een USB-opslagapparaat kan worden toegevoerd. N.B.: Pioneer aanvaardt geen enkele verantwoordelijkheid voor verlies van bestanden op USBopslagapparatuur vanwege aansluiting op deze speler.

### **1Druk op iPod/USB om iPod/USB als de ingangsbron te selecteren.**

**iPod/USB** verschijnt op de display.

### **2**

 **Sluit het USB-opslagapparaat aan.** De mappen/bestanden die op het aangesloten USBopslagapparaat zijn opgeslagen, verschijnen automatisch op de display.

### **3Gebruik** / **om het bestand te selecteren en druk daarna op ENTER.**

De weergave gaat van start.

- Druk op **RETURN** om naar het vorige scherm terug te keren.
- Als u overschakelt naar een andere ingangsbron, zorg er dan voor dat eerst de weergave van het USBgeheugen wordt stopgezet.
- Schakel het apparaat uit voordat het USBopslagapparaat wordt verwijderd.

### **Opmerking**

- Het volgende scherm verschijnt op de display als u audiobestanden afspeelt. N.B. sommige bestandstypen worden mogelijk niet weergegeven.
- De volgende indelingen worden ondersteund door weergave van albumnamen en artiestennamen MP3, WMA, Apple Lossless, FLAC, AIFF(\*), DSD.

\*Ingeval van AIFF, worden bestanden met een bemonsteringsfrequentie van 176 kHz of 192 kHz niet ondersteund.

• Weergave van albumillustraties wordt voor MP3 en DSD (alleen DSF) ondersteund.

Embedded afbeeldingen worden alleen voor JPEG ondersteund.

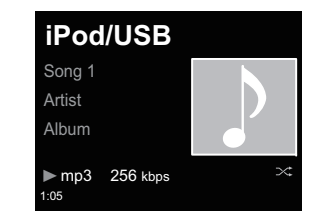

• De voortgangsbalk en de resterende afspeeltijd worden mogelijk niet weergegeven afhankelijk van het bestand dat wordt afgespeeld.

### <span id="page-20-0"></span>**Netwerkinstelling**

Als een breedbandrouter (met een ingebouwde DHCP-serverfunctie) op dit apparaat is aangesloten, hoeft u alleen maar de DHCP-serverfunctie in te schakelen en is het niet nodig om het netwerk handmatig in te stellen. Voordat u begint met het maken van de netwerkinstellingen, dient u uw ISP of netwerkbeheerder te raadplegen voor de vereiste instelwaarden. Raadpleeg tevens de handleiding die bij uw netwerkapparaat wordt geleverd. Eventuele wijzigingen aangebracht in een router zonder DHCP-serverfunctie, moeten ook in de netwerkinstellingen worden doorgevoerd.

Bevestig dat de LAN-kabel niet op dit systeem is aangesloten wanneer u de methode B, C, D, E of F selecteert.

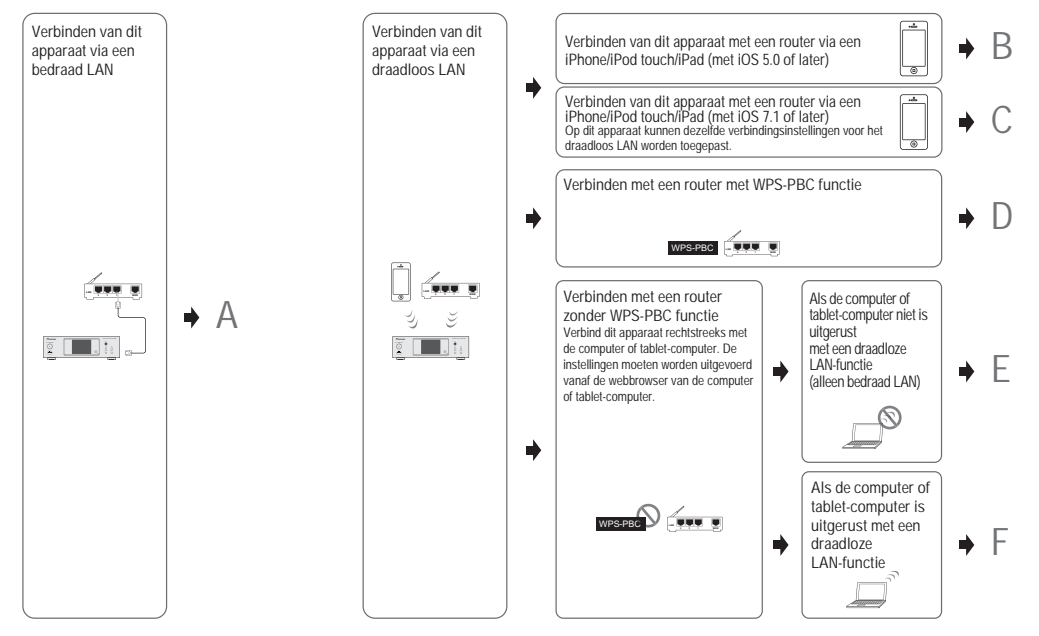

### **Voorzorgsmaatregelen bij aansluiting van dit systeem op een draadloze LAN-router**

De SSID ondersteunt slechts het gebruik van alfanumerieke tekens van één byte, samen met de onderstreping en sommige andere symbolen. Indien een ander codeersysteem voor de tekens wordt gebruikt, dient de SSID eerst te worden geüpdatet voordat netwerkinstellingen worden gedaan. Raadpleeg de bedieningshandleiding van uw router voor meer gegevens over SSID.

### **A: Instelling via kabelaansluiting**

Zorg ervoor dat de LAN-kabels zijn aangesloten (bladzijde 12).

**1 Druk op NET SERVICE SETUP.** Het scherm **Initial Setup** verschijnt op de display.

#### **2Selecteer Network Setting Network Configuration.**

**3Gebruik**  $\uparrow/\downarrow$  **om Wired te selecteren en druk dan op FNTFR** 

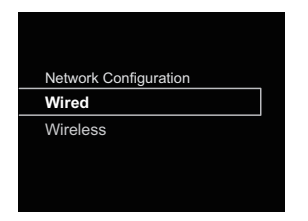

### **4Gebruik** / **om DHCP On te selecteren en druk daarna op ENTER.**

Selecteer **Don't Use Proxy Server**.

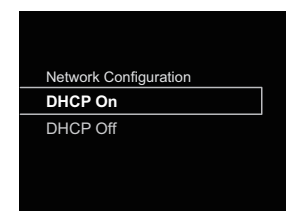

### **Opmerking**

- Als uw router geen ingebouwde DHCP-serverfunctie heeft, dan moet u het netwerk handmatig instellen.
- → Zet DHCP op "Off" en druk op **ENTER** in stap 4.

<Handmatige instelling>

Gebruik daarna  $\uparrow$ / $\downarrow$ / $\leftrightarrow$  of numerieke toetsen om de aantallen te wijzigen en druk op **ENTER**.

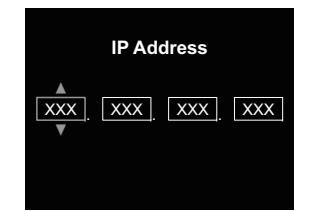

- /: Naar het volgende of vorige cijfer schuiven.
- **↑/↓:** De waarden verhogen of verlagen.

### **IP Address**

Het IP-adres dat wordt ingevoerd, moet binnen de volgende bereiken zijn gedefinieerd. Als het IP-adres buiten de volgende bereiken is gedefinieerd, kunt u geen audiobestanden afspelen die op apparaten in het netwerk zijn opgeslagen en kunt u ook niet naar internetradiozenders luisteren.

Groep A: 10.0.0.1 tot 10.255.255.254 / Klasse B: 172.16.0.1 tot 172.31.255.254 / Klasse C: 192.168.0.1 tot 192.168.255.254

### **Subnet Mask (subnetmasker)**

Indien een xDSL modem of een aansluitpuntadapter rechtstreeks op deze speler wordt aangesloten, moet de in uw ISP-documentatie genoemde subnetmask worden ingevoerd. In de meeste gevallen kan 255.255.255.0 worden ingevoerd.

### **Standaardgateway**

Indien een gateway (router) op deze speler wordt aangesloten, moet het IP-adres worden ingevoerd.

### **Primary DNS Server/Secondary DNS Server**

Als er slechts één DNS-serveradres in uw ISPdocumentatie is opgenomen, voert u **Primary DNS Server** in. Als er meer dan twee DNS-serveradressen zijn, voert u **Secondary DNS Server** in het andere adresveld voor de DNS-server in.

• Als u deze speler via een proxyserver met het internet verbindt, zijn de instellingen voor de proxyserver vereist. Selecteer **Use Proxy Server** en druk op **ENTER** in stap 4.

### <Proxy Server-instelling>

Voer daarna de **Proxy Host Name** in en het poortnummer van uw proxyserver in het veld **Proxy Port**.

### **B: Verbindingsinstellingen via een iOSapparaat (met iOS 5.0 of later)**

De Wi-Fi-instellingen van de iPod/iPhone/iPad (iOS-apparaat met iOS ver 5.0 of later) kunnen op deze speler worden toegepast.

### **Opmerking**

- Het iOS-apparaat en de router moeten bij 2,4 GHz worden verbonden.
- **1Zorg ervoor dat de LAN-kabel niet op de speler is aangesloten.**
- **2Ontgrendel de iPod/iPhone/iPad. Controleer of het Wi- Fi-teken op het iOS-apparaat wordt weergegeven.**

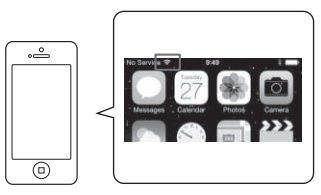

- **3**Sluit het netsnoer op het stopcontact aan. Druk op<br>STANDBY/ON
- **4Druk op iPod/USB van de afstandsbediening.** Sluit het iOS-apparaat aan op het USB-aansluitpunt.

- **5Druk op SETUP.**
- **6Selecteer Network Setting → Network Configuration →<br>
<b>Selecteer Network Setting → Network Configuration → Wireless iOS Device en druk daarna op ENTER.**

#### **7Tik Allow on iPod/iPhone/iPad aan.**

De Wi-Fi-instellingen van de iPod/iPhone/iPad worden op de speler toegepast.

<span id="page-21-0"></span>**7**

### <span id="page-22-0"></span>**C: Verbindingsinstellingen via een iOSapparaat (met iOS 7.1 of later)**

De Wi-Fi-instellingen van de iPod/iPhone/iPad (iOS-apparaat met iOS ver 7.1 of later) kunnen op deze speler worden toegepast.

### **Opmerking**

- Het iOS-apparaat en de router moeten bij 2,4 GHz worden verbonden.
- **1Zorg ervoor dat de LAN-kabel niet op de speler is aangesloten.**
- **2Ontgrendel uw iPod/iPhone/iPad zodra de Wi-Fi- aansluiting is voltooid.**
- **3Sluit het netsnoer op het stopcontact aan. Druk op STANDBY/ON.**
- **4Druk op iPod/USB van de afstandsbediening.**
- **5Druk op SETUP.**
- **66** Selecteer Network Setting → Network Configuration → **Wireless Wireless Accessory Configuration en druk daarna op ENTER.**

#### **7Druk op de iPod/USB-toets.**

Controleer of het Wi-Fi-functieteken *i*f wordt weergegeven.

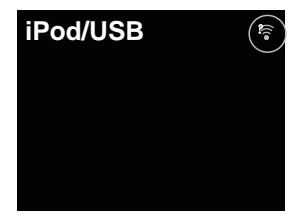

**8Controleer of het Wi-Fi-teken op de iPhone, iPod touch of het iPad-scherm wordt weergegeven.**

Schakel Wi-Fi in als dit niet wordt weergegeven, en verbindt daarna de iPhone, iPod touch of iPad met de draadloze LAN-router.

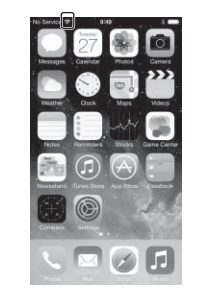

- **9 Voer de bediening uit op het scherm van de iPhone, iPod touch of iPad.**
- Selecteer Settings.

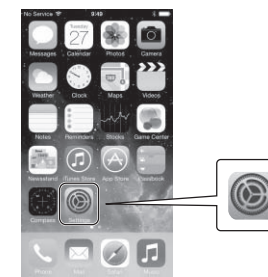

• Selecteer Wi-Fi.

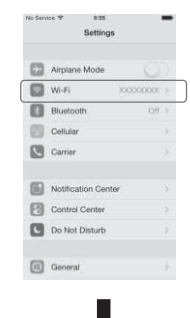

• Selecteer de speler onder SET UP NEW AIRPLAY SPEAKER.

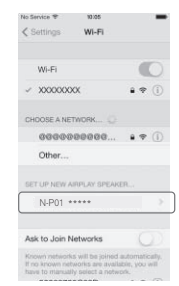

### **Opmerking**

• "\*\*\*\*\*" is de onderste drie bytes van een MAC-adres.

### **Weergave met NETWORK-functies (Netwerkaudiospeler: N-P01)**

#### <span id="page-23-0"></span>• Selecteer Next.

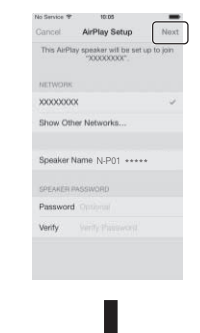

• Wacht totdat het proces is voltooid.

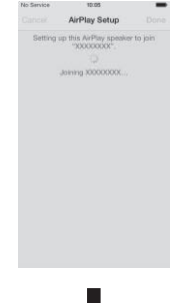

• Selecteer Done.

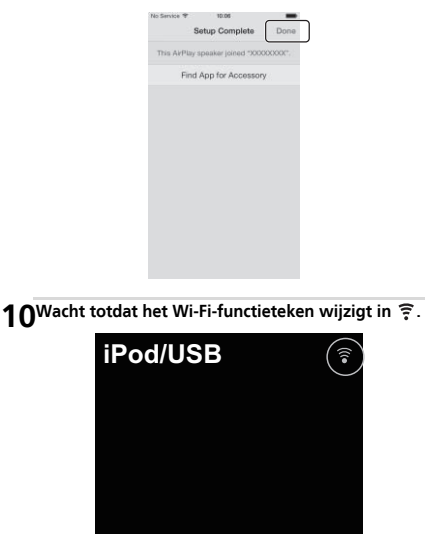

### **Opmerking**

- Als de iPhone, iPod touch, iPad en de router op 5 GHz zijn aangesloten, kan deze instellingsmethode niet worden gebruikt. Probeer een andere instellingsmethode.
- Afbeeldingen van het scherm worden genomen van iOS7.1. Indien uw iPod/iPhone/iPad andere software heeft dan iOS7.1, dan kan de bediening van de iPod/iPhone/iPad verschillen.

### **D: Instelling voor WPS-verbinding**

WPS is de afkorting van Wi-Fi Protected Setup. Dit is een norm die is vastgesteld door de branchegroep van Wi-Fi Alliance voor een functie waarmee instellingen gerelateerd aan de onderlinge verbinding van met WPS compatible draadloze LAN-apparaten, en codering via eenvoudige bediening kunnen worden uitgevoerd. Deze speler ondersteunt druktoetsconfiguratie en Pincodeconfiguratie.

**Network Type** moet op **Wireless** of **Auto** worden ingesteld om gebruik te kunnen maken van een WPS-verbinding. Bij gebruik van een WPS-aansluiting dient ervoor te worden gezorgd dat de LAN-kabel niet op de speler is aangesloten, schakel daarna deze speler in.

- **1Druk op NET SERVICE SETUP op de afstandsbediening.** Het scherm **Initial Setup** verschijnt op de display.
- **Selecteer Network Setting → WPS.**

**2**

**3Gebruik**  $\uparrow/\downarrow$  **om PBC (Push Button Configuration) of PIN Input te selecteren, en druk daarna op ENTER.** 

Selecteer **PBC** als **PBC** wordt ondersteund door uw draadloze apparaat.

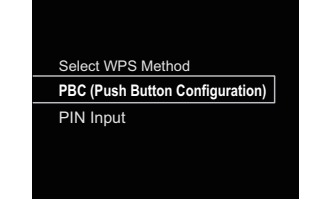

### **PBC (Push Button Configuration)**

De instellingen voor de verbinding worden automatisch gedaan door eenvoudigweg op de WPS-toetsen te drukken van het draadloze LAN-apparaat dat met WPS compatible is. Volg de instructies op de display. Dit is de eenvoudigste manier om instellingen te doen, en is mogelijk als het met WPS compatible draadloze LANapparaat met een WPS-toets is uitgerust.

### <span id="page-24-0"></span>**7**

### **Invoer van de pincode**

De verbindingsinstellingen worden gedaan door de achtcijferige pincode die op de display wordt weergegeven naar het door u geselecteerde toegangspunt in te voeren.

Volg de instructies die worden weergegeven in Verbinding via configuratie van de pincode aan de rechterzijde.

### **Verbinding via invoer van de pincode**

- **11** Druk op NET SERVICE → SETUP. Selecteer Network **Setting WPS PIN Input, en druk daarna op ENTER.**
- **2Gebruik** / **om het toegangspunt dat u wilt verbinden te selecteren, en druk daarna op ENTER.**

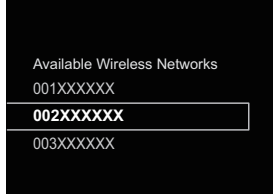

### **3Bevestig de Pincode van deze speler en druk daarna op ENTER.**

De Pincode van deze speler wordt op de display getoond. Deze pincode moet worden gecontroleerd om met het netwerk te verbinden.

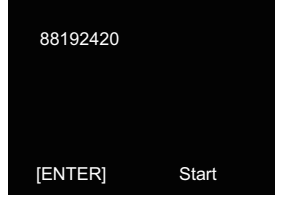

### **4 Binnen 2 minuten nadat het pincodebericht is gesloten moet de pincode op het toegangspunt dat in stap 2 is geselecteerd worden ingevoerd.**

Op de display verschijnt een bericht of de verbinding wel of niet is gelukt. De invoerwijze van de pincode kan afhankelijk van het gebruikte LAN-apparaat verschillen. Raadpleeg de bedieningsinstructies bij uw LAN-apparaat voor meer gegevens.

### **E: Draadloze instelling**

**1Druk op NET SERVICE SETUP.**

Het scherm **Initial Setup** verschijnt op de display.

**2Selecteer Network Setting Network Configuration.**

### **3Druk op** / **om Wireless te selecteren en druk daarna op ENTER.**

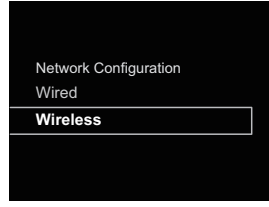

# **4 Gebruik** / **om Auto te selecteren en druk dan op ENTER.**

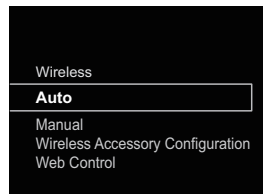

Selecteer **Manual** als de installatie handmatig wordt uitgevoerd.

**5Gebruik** / **om het beschikbare draadloze netwerk waarmee u verbinding wilt maken te selecteren.**

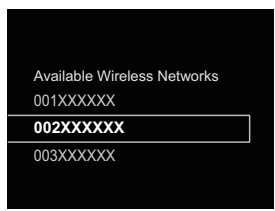

**6**Gebruik **↑/↓/←/→** om de Pass Phrase of WEP Key in te **voeren.**

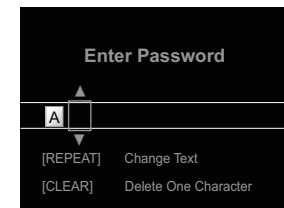

 $\leftrightarrow$ : Naar het volgende of vorige cijfer schuiven. 1/↓: Wijzigen van het getoonde teken. **REPEAT**: Wisselen tussen de soorten tekens.**CLEAR**: Een teken per keer wissen.

**7Gebruik** / **om DHCP On te selecteren en druk daarna op ENTER.**

Selecteer **Don't Use Proxy Server**.

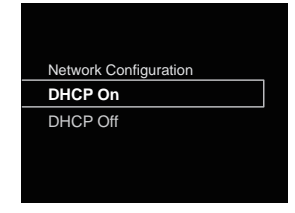

### **Opmerking**

• Als uw router geen ingebouwde DHCP-serverfunctie heeft, dan moet u het netwerk handmatig instellen.

→ Zet DHCP op "Off" en druk op **ENTER** in stap 7. *Als uw router geen ingebouwde DHCP-serverfunctie heeft, dan moet u het netwerk handmatig instellen. Zet DHCP op "Off" en druk op ENTER in stap 4.* op bladzijde 22

- Als u deze speler via een proxyserver met het internet verbindt, zijn de instellingen voor de proxyserver vereist.
- → Selecteer Use Proxy Server en druk op ENTER in stap 7. <Proxy Server-instelling>

Voer daarna de **Proxy Host Name** in en het poortnummer van uw proxyserver in het veld **Proxy Port**.

### **F: Aansluiting op een router zonder de WPS-PBC-functie**

In dit onderdeel wordt beschreven hoe de netwerkverbinding via de webbrowser op een computer moet worden ingesteld. Uw computer moet zijn uitgerust met een draadloze LANfunctie. Instellingen kunnen vanaf de webbrowser van de computer worden gedaan.

- **Zorg ervoor dat de LAN-kabel niet op de speler is aangesloten.**
- **2Sluit het netsnoer op het stopcontact aan. Druk op STANDBY/ON.**
- **3Druk op NET SERVICE SETUP op de afstandsbediening.**
- **4**Selecteer Network Setting → Network Configuration →<br>Wireless → Web Control
- **5**

**1**

**Selecteer → OK.**<br>De speler start opnieuw op. Wijzig de instellingen via Web Control op uw computer.

### **6Selecteer Pioneer Setup (deze speler) in de beschikbare draadloze netwerkverbinding van de computer.**

SSID verschijnt als Pioneer Setup: xxxxxx. "xxxxxx" is de onderste drie bytes van een MAC-adres.

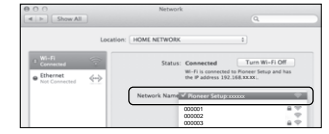

### **Opmerking**

- Raadpleeg de betreffende bedieningshandleiding voor gegevens over de bediening van de computer, iPhone, tablet computer of ander apparaat dat wordt gebruikt.
- Aangezien dit soort aansluiting niet is gecodeerd, bestaat er mogelijk een miniem beveiligingsrisico.
- De instelling voor het netwerk is bevestigd voor de Mac OS X 10.7 en Safari 5.1.

**7 Start de webbrowser op in uw computer en gebruik onderstaande URL om de instellingen voor dit systeem uit te voeren.**

Het Web Control-menu verschijnt.

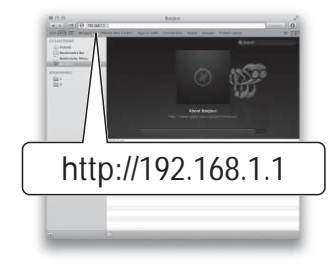

### **Voor Safari**

Druk op de Bookmark-icoon (**CO**) linksboven in het scherm. Klik op de Bonjourlijst (a), en selecteer vervolgens de naam van dit systeem ("Friendly Name") (b) in Bookmark.

### **Opmerking**

• De getoonde naam wijzigt afhankelijk van het product dat wordt gebruikt.

N-P01 \*\*\*\*\*, XN-P02 \*\*\*\*\* of XN-P02DAB \*\*\*\*\* wordt weergegeven. ("\*\*\*\*\*" is de onderste drie bytes van een MAC-adres.)

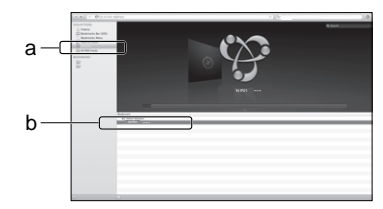

<span id="page-25-0"></span>**7**

#### <span id="page-26-0"></span>**88** Klik op Network Setup → Network Configuration. **Selecteer Auto en druk daarna op OK.**

### **9Stel de netwerkinstellingen handmatig in en druk daarna op Apply.**

Als SSID niet verschijnt, ga dan terug naar stap 9 en selecteer **Manual**.

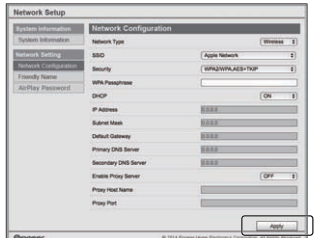

De speler start opnieuw op en de nieuwe netwerkinstellingen worden op de speler toegepast.

### **Opmerking**

• Het netwerk kan zoals hierboven worden ingesteld door het IP-adres van dit systeem via de webbrowser aan te sluiten, ook als Web Control niet is geselecteerd.

### **Zelfgekozen naam**

- **11** Druk op NET SERVICE → SETUP.
- **2Selecteer Network Setting Friendly Name.**
- **3**Gebruik **↑/↓/←/→** om een Friendly Name in te voeren,<br>en druk daarna op ENTER.
	- $\leftrightarrow$ : Naar het volgende of vorige cijfer schuiven.
	- /: Wijzigen van het getoonde teken.
	- **REPEAT**: Wisselen tussen de soorten tekens.
	- **CLEAR**: Een teken per keer wissen.

### **Luisteren naar internetradio**

U kunt uw favoriete internet-radiozenders kiezen en beluisteren uit de lijst met internet-radiozenders die opgesteld, bewerkt en beheerd wordt door de vTuner databaseservice, speciaal opgezet voor gebruik met Pioneer producten.

### **Verbinding met een LAN-netwerk**

Maak verbinding met het netwerk via de LAN-interface of WLAN-antenne.

Zie *Aansluiting op het netwerk via de LAN-interface of WLANantenne* op bladzijde 12 voor meer gegevens over de verbindingen.

### **De eerste maal naar de internetradio luisteren**

Als u voor de eerste maal naar de internetradio luistert, volg dan onderstaande instructies op om op het gewenste station af te stemmen.

**1Druk herhaaldelijk op NET SERVICE om internetradio als ingangsbron te selecteren.**

**Internet Radio** verschijnt op de display.

### **2Gebruik** / **om de map te selecteren en druk op ENTER.**

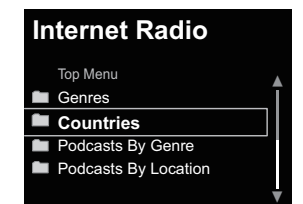

De map **Favorite** verschijnt als u de stations via vTuner heeft toegevoegd.

### **Stem af op een station**

**1Druk herhaaldelijk op NET SERVICE om internetradio als ingangsbron te selecteren.**

De informatie van het station dat u het laatst heeft geselecteerd verschijnt op de display.

- **2Druk op TOP MENU om het menuscherm voor Internet Radio weer te geven.**
- **3Gebruik** / **om de map te selecteren en druk op ENTER.**

De **Favorites**-functie kan worden geselecteerd wanneer u reeds uw favoriete station aan **Favorites** heeft toegevoegd.

Druk op **+Favorite** van de afstandsbediening om stations toe te voegen.

### **4Gebruik**  $\uparrow/\downarrow$  **om het station te selecteren en druk daarna op ENTER.**

U kunt ook de beschikbare stations uit het internetradiomenu selecteren.

### **Uw favoriete nummers afspelen**

Maximaal 64 favoriete tracks kunnen op de mediaserver en/of de Internetradiostations worden geregistreerd in de **Favorites**-functie. Merk op dat alleen audiobestanden die zijn opgeslagen op apparaten in het netwerk geregistreerd kunnen worden.

### **Registreren en verwijderen van audiobestanden en Internetradiostations in en uit Favorites**

- **1Druk op NET SERVICE via de afstandsbediening om Internet Radio te selecteren.**
- **2 Selecteer de track of het internetradiostation dat u wilt vastleggen, en druk op +Favorite via de afstandsbediening.**

De geselecteerde song of het Internetradiostation is in **Favorites** geregistreerd.

### <span id="page-27-0"></span>**7**

### **Opmerking**

• Als u een geregistreerde song wilt verwijderen, selecteert u **Favorites**, daarna de song die u wilt verwijderen uit **Favorites**, en vervolgens op **CLEAR**. De geselecteerde song wordt nu uit **Favorites** verwijderd.

### **Geavanceerde bediening voor internetradio**

### **Zenders registreren die niet op de vTuner-lijst zijn van de speciale Pioneer-site**

Bij deze speler kunnen zendstations die niet in de lijst met stations van vTuner zijn opgenomen worden geregistreerd en afgespeeld. Controleer de toegangscode die nodig is voor registratie op deze speler, gebruik de toegangscode voor toegang tot de speciale Pioneer internetradiosite en registreer de gewenste zendstations in uw favorieten. Het adres van de speciale Pioneer internet-radiosite is: **http://www.radiopioneer.com**

### **1**

**Het Internet Radio weergeven.**<br>Om het internet-radiolijstscherm weer te geven, volgt u de stappen 1 t/m 2 in *De eerste maal naar de internetradio luisteren* hierboven.

### **2Gebruik** / **om Help te selecteren en druk dan op ENTER.**

### **3Gebruik** / **om Get access code te selecteren en druk dan op ENTER.**

De toegangscode die vereist is voor registratie op de speciale Pioneer internet-radiosite wordt weergegeven. Maak een notitie van dit adres.

De volgende punten kunnen op het Helpscherm worden gecontroleerd:

- **Get access code** De toegangscode die vereist is voor registratie op de speciale Pioneer internet-radiosite wordt weergegeven.
- **Show Your WebID/PW** Na registratie op de speciale Pioneer internet-radiosite worden de geregistreerde ID en het wachtwoord weergegeven.

• **Reset Your WebID/PW** – Hiermee wordt alle informatie die geregistreerd is op de speciale Pioneer internet-radiosite gereset. Bij het resetten worden tevens alle geregistreerde zenders gewist. Wilt u weer naar dezelfde zenders luisteren, dan moet u deze na het resetten opnieuw registreren.

### **4Ga met behulp van uw computer naar de speciale Pioneer internet-radiosite en volg het registratieproces.**

Ga naar de bovenvermelde site en gebruik de toegangscode uit stap 3 om de gebruikersregistratie uit te voeren, waarna u de instructies opvolgt die op het scherm verschijnen.

### **5Registreer de gewenste zenders als uw favorieten aan de hand van de instructies op het computerscherm.**

Zowel zenders die niet op de vTuner-lijst zijn als zenders die wel op de vTuner-lijst zijn, kunnen worden geregistreerd. In dit geval worden deze op de speler als favoriete zendstations geregistreerd en kunnen ze worden afgespeeld.

### **Opmerking**

- De weergave blijft mogelijk hangen als de computer wordt uitgeschakeld of mediabestanden die erop zijn opgeslagen worden gewist terwijl materiaal wordt afgespeeld.
- Als er problemen zijn binnen de netwerkomgeving (veel dataverkeer enz.), bestaat de kans dat er content niet wordt weergegeven of niet juist wordt afgespeeld (het afspelen wordt onderbroken of stopt). Voor de beste prestatie wordt een 100BASE-TX-verbinding tussen het systeem en de computer aanbevolen.

### **Over de Spotify audiostream-weergavefunctie**

Spotify is een distributieservice voor muziekstreaming die door Spotify Ltd wordt beheerd en geleid en muziek via het internet distribueert.

Spotify audiostreams kunnen via dit systeem en uw smartphone of ander mobiel digitaal apparaat worden beluisterd.

### **Voorbereidingen (1) Installeren van de Spotifyapplicatie op mobiele digitale apparatuur en het registreren van een Spotify Premium-account**

### **Belangrijk**

• De Spotify-applicatie dient op mobiele digitale apparatuur te worden geïnstalleerd, en u dient een Spotify Premiumaccount (tegen een vergoeding) te hebben aangemaakt om de Spotify audiostream-weergavefunctie op dit apparaat te kunnen gebruiken.

Raadpleeg de Spotify-website voor de registratieprocedure. **http://www.spotify.com/**

### **http://www.spotify.com/connect**

Zie onderstaande website voor informatie over de landen en regio's waar Spotify-services kunnen worden gebruikt.

### **http://www.spotify.com/**

De Spotify-functies kunnen zonder voorafgaande mededeling worden gewijzigd. Een Internetverbinding is vereist voor het mobiele digitale apparaat om de Spotify-applicatie te kunnen gebruiken. Gebruik van de mobiele telefoonlijn voor internetverbinding leidt tot hoge communicatiekosten, en daarom dient het aanbeveling om een abonnement met vaste kosten af te sluiten. Neem voor meer gegevens contact op met uw mobiele telefoonhandelaar.

### **Voorbereidingen (2) Verbinden van dit apparaat met het netwerk**

- Verbind dit apparaat met het netwerk en tevens met het internet. Raadpleeg de bedieningsinstructies voor instructies en verbinding.
- Sluit het mobiele digitale apparaat aan door middel van de Wi-Fi op de draadloze LAN-router van hetzelfde netwerk als het netwerk waarmee dit apparaat is verbonden. Raadpleeg voor instructies over de verbinding de

bedieningsinstructies van het mobiele digitale apparaat en de draadloze LAN-router.

### **De Spotify audiostream-weergavefunctie van de Spotify-applicatie gebruiken**

Om de Spotify audiostream-weergavefunctie te gebruiken selecteert u dit apparaat op de Spotify-applicatie.

Als de Spotify audiostreaming van start gaat, wijzigt de ingang van dit systeem automatisch naar Spotify.

### **LET OP**

<span id="page-28-0"></span>**7**

• Ook als u niet thuis bent wordt het geluid, als dit systeem is geselecteerd, via dit systeem weergegeven wanneer u Spotify audiostreaming start om muziek op uw mobiele digitale apparaat af te spelen. Afhankelijk van het volumeniveau is de weergave mogelijk zeer luid, zorg er daarom voor dat u de audioweergaveselectie zorgvuldig controleert voordat de audiostreaming van start gaat. Daarnaast kunt u de selectie van de audioweergave op het mobiele digitale apparaat wijzigen wanneer u per ongeluk dit apparaat selecteert en het geluid afspeelt.

### **Opmerking**

- Een apart contract met/vergoeding aan een internetserviceprovider is vereist om de Spotify audiostream-weergavefunctie te kunnen gebruiken.
- De naam van dit systeem wordt getoond als zijnde het weergaveapparaat op de Spotify-applicatie. Tevens kan de naam van dit apparaat worden gewijzigd bij "Friendly Name" in de netwerkinstellingen.
- Als dit systeem bij de Spotify-applicatie wordt geselecteerd, wordt de accountinformatie tevens op dit systeem geregistreerd. Wanneer u dit systeem van de hand doet, zorg er dan voor dat de instellingen van dit systeem worden gereset, zodat de accountinformatie die op dit systeem is geregistreerd wordt gewist. Raadpleeg Zie *Resetten van de speler op bladzijde 36.* voor instructies over resetten.

### **Gebruik de speler om audiostream van Spotify te beluisteren**

### **1Druk herhaaldelijk op NET SERVICE om Spotify als ingangsbron te selecteren.**

Spotify wordt in de display weergegeven. Het afspelen zal automatisch beginnen. Druk op ▶ als de weergave niet van start gaat.

### **Opmerking**

• Om audiostream van Spotify via de speler te beluisteren dient u de accountinformatie op de speler te registreren. Gebruik de Spotify Application om de accountinformatie te registreren en selecteer de speler.

Deze speler kan audiobestanden afspelen die zijn opgeslagen op andere componenten op een Local Area Network (LAN).

### **Inleiding**

Met deze speler kunnen audiobestanden worden beluisterd op een computer of ander component dat via de LANinterface is aangesloten. In dit hoofdstuk worden de instellingen en afspeelprocedures beschreven die vereist zijn voor gebruik van deze functie. Raadpleeg tevens de handleiding die bij uw netwerkapparaat wordt geleverd.

### **Opmerking**

- Foto- of videobestanden kunnen niet worden afgespeeld.
- Met Windows Media Player 11 of Windows Media Player 12.

### **Informatie over afspeelbare DLNAnetwerkapparatuur**

Via deze speler kan muziek worden afgespeeld op mediaservers die als de speler op een identiek Local Area Network (LAN) zijn aangesloten. Met deze speler kunnen bestanden die op de volgende apparatuur zijn opgeslagen worden afgespeeld:

- Computers waarop Microsoft Windows Vista met Windows Media Player 11 draait
- Computers waarop Microsoft Windows 7 of 8 met Windows Media Player 12 draait
- Met DLNA compatible digitale mediaservers (op computers of andere componenten)

Bestanden die op een computer of DMS (Digital Media Server) zoals hierboven aangegeven zijn opgeslagen, kunnen via Command vanaf een externe Digital Media Controller (DMC) worden afgespeeld. De apparaten die door deze DMC worden bestuurd om bestanden af te spelen, worden DMR's (Digitale Media Renderers) genoemd. Deze speler ondersteunt deze **DMR**-functie.

Als deze speler als DMR is geselecteerd en DMS-weergave is begonnen, wordt de ingang van de speler automatisch overgeschakeld naar **DMR**. Tijdens gebruik van de **DMR**ingang verschijnen de huidig afgespeelde tracknaam, artiestennaam, albumnaam en albumillustratie op de display van de speler (sommige informatie niet weergegeven afhankelijk van het bestand dat wordt afgespeeld).

In de **DMR**-modus kan bediening zoals het afspelen en stopzetten van bestanden vanaf de externe bediening worden uitgevoerd. Instelling van het volume en regeling van de geluidsdemping is ook mogelijk.

### **Opmerking**

• Afhankelijk van de externe bedieningseenheid die wordt gebruikt, kan de weergave onderbroken worden wanneer de bedieningseenheid wordt gebruikt om het volume in te stellen. Pas in dat geval het volume aan via de speler of de afstandsbediening.

### **Gebruiken van AirPlay op iPod touch, iPhone, iPad en iTunes**

AirPlay functioneert met iPhone, iPad en iPod touch met iOS 4.3.3 of later, Mac met OS X Mountain Lion of later, en PC met iTunes 10.2.2 of later.

Selecteer de speler op uw iPod touch, iPhone, iPad of in iTunes om AirPlay te kunnen gebruiken, en start de weergave. Zie de Apple website (http://www.apple.com) voor meer informatie.

- Afstelling van het volume van de speler via iPod touch, iPhone, iPad of iTunes.
- Pauze/hervatten, volgende/vorige track, en shuffle/repeat op de afstandsbediening van de speler. De display toont geen iconen voor Play Status, Repeat of Shuffle.
- Weergeven van informatie over de track die thans wordt afgespeeld op de display van de speler, met artiest, song/ albumnaam en illustratie van het album. Het is mogelijk dat alleen de naam van het muziekstuk wordt weergegeven.

### **Tip**

- Een netwerkomgeving is vereist om AirPlay te kunnen gebruiken.
- De naam van de speler verschijnt in AirPlay UI op iPod touch, iPhone, iPad en iTunes kunnen worden gewijzigd door een **Friendly Name** in **Network Setting**.
- AirPlay, die op deze speler beschikbaar is, is ontwikkeld en getest op basis van de softwareversies voor de iPod touch, iPhone, iPad en de softwareversies voor iTunes die op de website van Pioneer vermeld staan. Het is mogelijk dat AirPlay niet compatibel is met andere iPod touch, iPhone, iPad of iTunes softwareversies dan die staan aangegeven op de Pioneer website.

### **Informatie over de DHCP-serverfunctie**

Om audiobestanden die op componenten op het netwerk zijn opgeslagen af te spelen, schakelt u de DHCP-serverfunctie van uw router in.

Als de router niet is uitgerust met een ingebouwde DHCPserverfunctie, moet u de netwerkinstellingen handmatig maken. Anders kunt u geen audiobestanden afspelen die op apparaten in het netwerk zijn opgeslagen en kunt u ook niet naar internetradiozenders luisteren. Zie *Netwerkinstelling* op bladzijde 21 voor meer informatie.

### **Machtiging van de speler**

<span id="page-29-0"></span>**7**

Deze speler dient te worden gemachtigd teneinde weergave mogelijk te maken. De speler wordt automatisch gemachtigd wanneer deze via een netwerk op een computer wordt aangesloten. Als dat niet het geval is, kan de speler handmatig via de computer worden gemachtigd. De autorisatiemethode (of de toestemming) voor toegang varieert afhankelijk van het type server waarmee verbinding wordt gemaakt. Raadpleeg de instructiehandleiding van uw server voor meer gegevens over machtiging van deze speler.

### **Afspelen van audiobestanden die op computers of andere componenten zijn opgeslagen**

### **Verbinden met een LAN-netwerk**

Zorg ervoor dat u de computer of andere componenten op het netwerk aansluit via de LAN-interface voordat u deze functie gebruikt.

Zie bladzijde 12 voor meer gegevens over de verbindingen.

### **Weergeven met de muziekserver**

### **Belangrijk**

- Toegang tot een computer op een netwerk is niet mogelijk terwijl u bent ingelogd op een domein dat in een Windows netwerkomgeving is geconfigureerd. In plaats van inloggen op het domein, moet u op de lokale apparatuur inloggen.
- Er zijn gevallen waarin de verstreken speelduur niet juist wordt weergegeven.

#### **1Druk op M.SERVER om Music Server te selecteren.**

Alle beschikbare servers worden in de display getoond. "Please wait" verschijnt totdat een beschikbare server is gevonden.

### **2Gebruik**  $\uparrow/\downarrow$  **om de server te selecteren waarop het bestand dat u wilt afspelen is opgeslagen, en druk daarna op ENTER.**

De mappen/bestanden die op de server zijn opgeslagen worden op de display getoond.

De volgende sorteerfuncties kunnen worden uitgevoerd door op **SORT** te drukken, mits uw met DLNA compatible digitale mediaserver de Sort-functie ondersteunt.

### **Opmerking**

- Sort kan op bepaalde schermen niet worden gebruikt.
- Wanneer tracks op titel worden gesorteerd, dan wijzigen naar sorteren op tracknummer.
- Wanneer tracks op tracknummer worden gesorteerd, dan wijzigen naar sorteren op titel.
- Wanneer tracks op iets anders dan op titel/track worden gesorteerd, dan wijzigen naar sorteren op tracknummer.

### **3Gebruik** / **om het bestand dat u wilt afspelen te selecteren, en druk daarna op ENTER.**

De weergave gaat van start.

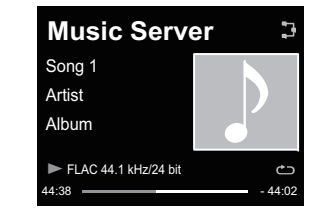

- Selecteer eerst de map als het bestand dat u wilt afspelen zich in de map bevindt.
- Als u tijdens de weergave op **RETURN** drukt, verschijnt het vorige (mappen/bestanden-)scherm.
- Druk op **+Favorite** van de afstandsbediening om uw favoriete bestand aan de **Favorites**-functie toe te voegen.

• Controleer uw netwerkomgeving wanneer "Please wait" weergegeven blijft worden.

Afhankelijk van de server of het bestand, is de functie als volat.

- Toets II werkt mogelijk niet.
- Toetsen ◀◀ en ▶▶ werken mogelijk niet, of hebben dezelfde functie als toetsen I⊲⊲ en EDL

### **AirPlay gebruiken om muziek te beluisteren**

- **1 Zorg ervoor dat de iPod touch, iPhone, iPad, iTunes en dit systeem op hetzelfde bedrade of draadloze netwerk zijn aangesloten.**
- **2Afspelen van muziek op de iPod touch, iPhone, iPad of iTunes.**
- **3 Tik tijdens het afspelen de AirPlay-icoon ( ) aan die op de iPod touch, iPhone, iPad of iTunes wordt weergegeven.**
- **4 Selecteer de naam van dit systeem ("Friendly Name") uit de lijst met beschikbare apparaten.**

### **Bediening van AirPlay via een iPod/iPhone/iPad**

**1Tik het Music-icoon aan waarna muziek wordt afgespeeld.**

De weergave gaat van start.

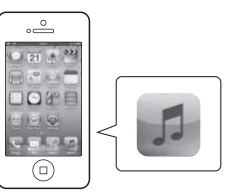

#### <span id="page-30-0"></span>**2Tik de AirPlay-icoon ( ) aan.**

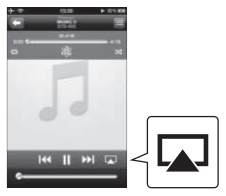

#### **3Selecteer N-P01.**

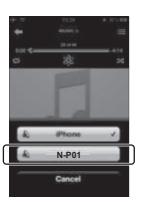

### **AirPlay-wachtwoord**

Stel de speler in met een wachtwoord voor AirPlay. In de oorspronkelijke fabrieksinstellingen is geen wachtwoord ingesteld.

#### **11** Druk op NET SERVICE → SETUP.

**2Selecteer Network Setting AirPlay Password.**

### **3**Gebruik **↑/↓/←/→** om AirPlay Password in te voeren en druk dan op ENTER.

- $\leftrightarrow$ : Naar het volgende of vorige cijfer schuiven.
- 1/↓: Wijzigen van het getoonde teken.

**REPEAT**: Wisselen tussen de soorten tekens.

**CLEAR**: Een teken per keer wissen.

### **Installatie van Pioneer ControlApp**

De Pioneer ControlApp dient op uw mobiele apparaat te worden geïnstalleerd. Ga zoals hieronder aangegeven naar de betreffende website voor meer gegevens over de bedieningsomgeving.

### **Bij gebruik van een iPhone of iPod touch**

kunt u deze verkrijgen via "App Store" verkrijgen.

### **Bij gebruik van een Android-apparaat**

kunt u deze verkrijgen via "Google Play".

### **Pioneer ControlApp gebruiken**

Wanneer de Pioneer ControlApp voor de eerste maal wordt gebruikt, volgt u deze procedures om de applicatie te starten.

- **1Sluit het systeem aan op het netwerk dat u gewoonlijk gebruikt.**
- **2 Sluit uw mobiele apparaat aan op hetzelfde netwerk.** Bevestig dat Pioneer ControlApp op uw mobiele apparaat is geïnstalleerd.

#### **3Schakel dit systeem in.**

### **4 Start Pioneer ControlApp op uw mobiele apparaat.**

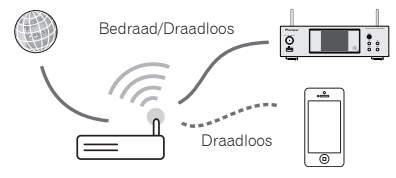

### **5**

 **Tik "Download" (Downloaden) aan.** Als het downloaden is voltooid verschijnt het CONTROLscherm.

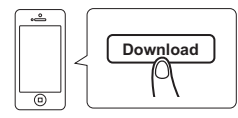

# **Overige informatie (Netwerkaudiospeler: N-P01)**

### <span id="page-31-0"></span>**Problemen oplossen**

Vaak worden onjuiste handelingen verward met problemen of storingen. Wanneer u denkt dat er iets mis is met dit apparaat, controleert u eerst de onderstaande punten. Soms ligt de oorzaak van het probleem bij een ander apparaat. Controleer de andere apparaten en de elektrische apparatuur die in gebruik is. Als u het probleem aan de hand van de gegeven maatregelen niet kunt verhelpen, dient u contact op te nemen met uw dichtstbijzijnde officiële Pioneer servicecentrum of met uw dealer om het apparaat te laten repareren.

• Als de speler niet normaal functioneert vanwege externe invloeden zoals statische elektriciteit, moet de netstekker van het stopcontact worden verwijderd en opnieuw ingestoken om terug te keren naar de normale werking.

### **Algemeen**

- **Wanneer een toets wordt ingedrukt, reageert de speler niet.**
- → Stel de speler in op Power stand-by en schakel hem dan weer in.
- → Reset de speler als de speler dan nog steeds niet goed functioneert (bladzijde 14).
- **De instellingen die u hebt gedaan zijn gewist.**
- → Is het netsnoer met kracht verwijderd terwijl de speler was ingeschakeld? Zorg ervoor dat u **NETWORK** heeft ingedrukt en heeft gewacht totdat het **POWER**-lampje op de display van het voorpaneel is gaan branden voordat u het netsnoer verwijdert.

### **Deze speler kan niet worden bediend via de afstandsbediening.**

- → Voert u de bediening op grote afstand uit? Voer de bediening uit binnen een afstand van 7 m, 30° vanaf de sensor voor de afstandsbediening op het voorpaneel (bladzijde 5).
- → Staat de sensor voor de afstandsbediening bloot aan direct zonlicht of scherp kunstlicht zoals bijv. TL-verlichting? De signalen van de afstandsbediening worden niet juist ontvangen als de sensor van de afstandsbediening blootstaat aan direct zonlicht of scherp kunstlicht zoals bijv. TLverlichting.
- → Zijn de batterijen leeg? Vervang de batterijen (<u>bladzijde 5</u>).

### **De speler schakelt plotseling uit.**

- → Wanneer de Auto Power Off-functie werkt wordt het systeem automatisch uitgeschakeld. Controleer de instelling voor de Auto Power Off-functie (bladzijde 14).
- **Het apparaat dat is voorzien van** *Bluetooth* **draadloze technologie kan niet worden aangesloten of bediend. Er komt geen geluid uit het apparaat dat is voorzien van**  *Bluetooth* **draadloze technologie of het geluid is onderbroken.**
- Controleer of er zich geen voorwerp dat elektromagnetische golven uitzendt in de 2,4 GHz band (magnetron, draadloos LAN-apparaat of met *Bluetooth* uitgevoerde draadloze apparatuur), in de buurt van de speler bevindt. Indien een dergelijk voorwerp zich in de buurt van de speler bevindt, plaats het dan ver uit de buurt van de speler. U kunt het apparaat dat de elektromagnetische golven uitzendt ook uitzetten.
- → Controleer of de met *Bluetooth* uitgevoerde draadloze apparatuur zich niet te ver van de speler bevindt, en dat er zich geen obstakels tussen de met *Bluetooth* uitgevoerde draadloze apparatuur en de speler bevinden. Stel de met *Bluetooth* uitgevoerde draadloze apparatuur en de speler zodanig in, dat de afstand ertussen kleiner is dan ongeveer 10 m\* en dat er zich geen obstakels tussen bevinden.
	- \* De directe transmissie-afstand is een geschatte waarde. De feitelijk ondersteunde transmissieafstand kan verschillen afhankelijk van de omgevingsomstandigheden.
- → Het apparaat dat is voorzien van *Bluetooth* draadloze technologie is mogelijk niet ingesteld op de communicatiemodus die de *Bluetooth* draadloze technologie ondersteunt. Controleer de instelling van het apparaat dat is voorzien van *Bluetooth* draadloze technologie.
- → Controleer of de paring juist is. De paringsinstelling is uit deze speler gewist of uit het met *Bluetooth* uitgevoerde draadloze apparaat. Reset de paring.
- → Controleer of het profiel juist is. Gebruik een apparaat dat is voorzien van *Bluetooth* draadloze technologie dat A2DPprofielen en AVRCP-profielen ondersteunt.

### **Als een USB-opslagapparaat wordt aangesloten**

### **Het USB-opslagapparaat wordt niet herkend.**

- → Is het USB-opslagapparaat op de juiste wijze aangesloten? Sluit het apparaat stevig aan (geheel ingestoken).
- → Is het USB-opslagapparaat via een USB-hub aangesloten? Deze speler is niet geschikt voor USB-verdeelhubs. Sluit het USB-opslagapparaat rechtstreeks aan.

→ Bij deze speler is dit geen probleem. Schakel het apparaat uit en daarna weer in. Sommige USB-opslagapparaten worden niet op de juiste wijze herkend. Deze disc-speler herkent alleen USB-apparaten die bestemd zijn voor gegevensopslag. Alleen de bestandssystemen FAT16 en FAT32 worden ondersteund. Andere bestandssystemen (bijv. FAT, NTFS, etc.) worden niet ondersteund. Het gebruik van drivers voor harde schijven wordt niet door dit apparaat ondersteund.

### **Herkenning van het USB-opslagapparaat neemt veel tijd in beslag.**

- → Wat is de capaciteit van de USB-opslagapparaten? Het duurt even voordat de gegevens zijn geladen als een USBopslagapparaat met grote capaciteit wordt aangesloten (dit kan enkele minuten in beslag nemen).
- **De audioweergave wordt plotseling gestopt of er zijn storingen.**
- → Mogelijk gebruikt u een met USB 1.0 compatible apparaat. Het is raadzaam een met USB 2.0 compatible apparaat te gebruiken.

### **Het bestand kan niet worden afgespeeld.**

- $\rightarrow$  Is het bestand auteursrechtelijk beschermd (door DRM)? Auteursrechtelijk beschermde bestanden kunnen niet worden afgespeeld.
- → Bij deze speler is dit geen probleem. Bestanden die op een computer zijn opgeslagen kunnen niet worden afgespeeld. Het is mogelijk dat sommige bestanden niet kunnen worden afgespeeld.

### **De speler schakelt uit wanneer het USB-opslagapparaat wordt aangesloten.**

→ Knippert het Timer-lampje? Het USB-opslagapparaat werkt niet of het stroomverbruik is te hoog. Verwijder het USBopslagapparaat en schakel de speler in.

### **Het album of de artiestennaam wordt niet weergegeven.**

→ De volgende indelingen worden ondersteund door weergave van albumnamen en artiestennamenMP3, WMA, Apple Lossless, FLAC, AIFF(\*), DSD. \*Ingeval van AIFF, worden bestanden met een bemonsteringsfrequentie van 176 kHz of 192 kHz niet ondersteund.

### **De albumillustratie wordt niet weergegeven.**

→ Weergave van albumillustraties wordt voor MP3 en DSD (alleen DSF) ondersteund. Embedded afbeeldingen worden alleen voor JPEG ondersteund.

### **138**

### **Ingeval van aansluiting van een iPod/iPhone/ iPad**

- **De iPod/iPhone/iPad werkt niet.**
- → Zorg ervoor dat de iPod/iPhone/iPad op de juiste wijze is aangesloten (zie *Sluit de iPod/iPhone/iPad aan op het USBaansluitpunt* op bladzijde 15). Probeer ook om de iPod/iPhone/ iPad te verwijderen en vervolgens weer aan te sluiten.
- → Bevestig dat de aangesloten iPod/iPhone/iPad door deze speler wordt ondersteund.
- → Als de iPod/iPhone/iPad hapert, reset de iPod/iPhone/iPad en sluit deze weer op de speler aan.

### **Netwerk**

### **Krijg geen toegang tot het netwerk.**

- → De LAN-kabel is niet stevig aangesloten. Sluit de LAN-kabel stevig aan (bladzijde 12).
- → Controleer of er geen beperkingen zijn in het MAC-adres van uw router.
- → Bevestig het netwerktype (**Network Setting → Network Type**). Wanneer **Auto** in **Network Type** is geselecteerd, wordt het netwerktype automatisch tussen **Wired** en **Wireless** omgezet.
- **Krijg via WPS geen toegang tot het netwerk.**
- → Het **Network Type** is op **Wired** ingesteld. Network Type moet op **Wireless** of **Auto** worden ingesteld om gebruik te kunnen maken van een WPS-verbinding. Zie bladzijde 24 om het type netwerk te wijzigen. Bij gebruik van een WPSaansluiting dient ervoor te worden gezorgd dat de LAN-kabel niet op de speler is aangesloten, schakel daarna deze speler in.
- **Krijg geen toegang tot het component of de computer die via het netwerk is aangesloten.**
- → Er is internet-beveiligingssoftware geïnstalleerd in het aangesloten apparaat. Er zijn gevallen waarbij geen toegang mogelijk is tot een apparaat met internet-beveiligingssoftware.
- → Het audio-apparaat in het netwerk dat uitgeschakeld is, wordt ingeschakeld. Schakel het audiocomponent in op het netwerk voordat de speler wordt ingeschakeld.
- → Het apparaat aangesloten op het netwerk is niet juist ingesteld. Als de client automatisch geautoriseerd wordt, moet u de corresponderende informatie opnieuw invoeren. Controleer of de verbindingsstatus op "Niet autoriseren" is ingesteld.
- Er zijn geen afspeelbare audiobestanden op het apparaat aangesloten op het netwerk. Controleer de audiobestanden opgeslagen op het apparaat aangesloten op het netwerk.

### **Wireless Accessory Configuration werkt niet.**

- → Als het iOS-apparaat niet via Wi-Fi is verbonden, moet het iOSapparaat via Wi-Fi worden aangesloten.
- → Als het iOS-apparaat en de router via 5 GHz zijn verbonden, wijzig dan de aansluiting tussen het iOS-apparaat en de router tot 2,4 GHz of gebruik een andere instellingsmethode.
- **Het afspelen begint niet.**
- $\rightarrow$  Het component is thans verwijderd van de speler of de netvoeding. Controleer of het component op de juiste wijze op deze speler of de netvoeding is aangesloten.

### **De computer of de internetradio wordt niet juist bediend.**

→ Het corresponderende IP-adres is niet juist ingesteld. Schakel de ingebouwde DHCP-serverfunctie van de router in of maak de netwerkinstellingen handmatig overeenkomstig uw netwerkomgeving (bladzijde 12).

### **Het IP-adres wordt nu automatisch geconfigureerd.**

→ De automatische configuratie zal even duren. Even wachten a.u.b.

### **De audiobestanden die op de componenten op het netwerk zijn opgeslagen, zoals de computer, kunnen niet worden afgespeeld.**

- → Windows Media Player 11 of Windows Media Player 12 is momenteel niet op uw computer geïnstalleerd. Windows Media Player 11 of Windows Media Player 12 is momenteel niet op uw computer geïnstalleerd (bladzijde 29).
- → Audiobestanden zijn niet opgenomen in een afspeelbare indeling op deze speler. Controleer of de audiobestanden in een indeling zijn opgenomen die door deze speler wordt ondersteund (bladzijde 39).
- → Audiobestanden opgenomen in MPEG-4 AAC of FLAC worden afgespeeld op Windows Media Player 11 of Windows Media Player 12. Audiobestanden opgenomen in MPEG-4 AAC of FLAC kunnen niet worden afgespeeld op Windows Media Player 11 of Windows Media Player 12. Probeer een andere server te gebruiken. Zie de handleiding die bij uw server wordt geleverd.
- → Het apparaat aangesloten op het netwerk wordt niet juist bediend. Controleer of het apparaat wellicht beïnvloed wordt door speciale omstandigheden of in de slaapmodus staat. Indien nodig, kunt u proberen om het apparaat opnieuw op te starten.
- → Het apparaat aangesloten op het netwerk geeft geen toestemming voor het uitwisselen van bestanden. Probeer de instellingen te veranderen voor het apparaat aangesloten op het netwerk.
- → De map opgeslagen op het apparaat aangesloten op het netwerk is verwijderd of beschadigd. Controleer de map opgeslagen op het apparaat aangesloten op het netwerk.
- Netwerkaansluitingen zijn mogelijk beperkt vanwege de netwerkinstellingen, beveiligingsinstellingen, etc. van de computer. Controleer de netwerkinstellingen, beveiligingsinstellingen, etc. van de computer.
- **Er wordt verzocht om invoer van een wachtwoord wanneer AirPlay wordt opgestart.**
- → Voer het AirPlay-wachtwoord in tijdens Wireless Accessory Configuration of Network Setting.
- → Als u het wachtwoord bent vergeten kunt u het resetten.
- **Geen toegang mogelijk tot Windows Media Player 11 of Windows Media Player 12.**
- → In geval van Windows Media Player 11: U bent momenteel via uw computer waarop Windows XP of Windows Vista is geïnstalleerd op het domein in gelogd. In geval van Windows Media Player 12: U bent thans ingelogd op het domein via uw computer waarop Windows 7 of 8 draait. In plaats van inloggen op het domein, moet u op de lokale apparatuur inloggen.

### **De audioweergave wordt plotseling gestopt of er zijn storingen.**

- $\rightarrow$  Het audiobestand dat thans wordt afgespeeld is niet opgenomen in een indeling die op deze speler kan worden afgespeeld. Controleer of het audiobestand is opgenomen in een indeling die door deze speler wordt ondersteund. Controleer of de map beschadigd is of de gegevens verminkt. Zelfs audiobestanden die op deze speler als afspeelbaar staan vermeld kunnen soms niet worden afgespeeld of weergegeven (bladzijde 39).
- → De LAN-kabel is niet goed aangesloten. Sluit de LAN-kabel correct aan (bladzijde 12).
- Er is veel dataverkeer op het netwerk terwijl er tevens verbinding is met internet op hetzelfde netwerk. Gebruik 100BASE-TX voor toegang tot de apparaten in het netwerk.
- Afhankelijk van de externe bedieningseenheid die wordt gebruikt, kan in de DMR-modus de weergave onderbroken wanneer een volume-instelling op de bedieningseenheid wordt uitgevoerd. Pas in dat geval het volume aan via de speler of de afstandsbediening.
- → Er is een verbinding gemaakt via een draadloze LAN op hetzelfde netwerk. Mogelijk is er een tekort aan bandbreedte op de frequentieband van 2,4 GHz die door de draadloze LAN wordt gebruikt. Maak LAN-verbindingen via een kabel die niet via een draadloze LAN loopt. Zorg ervoor dat de installatie uit de buurt wordt gedaan van apparatuur die elektromagnetische golven uitstraalt op de frequentieband van 2,4 GHz

(magnetronovens, gameconsoles, enz.). Als hiermee het probleem niet is verholpen, gebruik dan geen andere apparatuur die elektromagnetische golven uitstraalt.

- **Kan niet naar internet-radiozenders luisteren.**
- → De firewall-instellingen voor de apparaten in het netwerk zijn geactiveerd. Controleer de firewall-instellingen voor de apparaten in het netwerk.
- U bent niet verbonden met internet. Controleer de verbindingsinstellingen voor de apparaten in het netwerk en neem indien nodig contact op met uw netwerkserviceprovider (bladzijde 12).
- → De uitzendingen van een internet-radiozender worden gestopt of onderbroken. Sommige internetradiostations op de lijst met internetradiostations voor deze speler (bladzijde 27) kunnen soms niet worden beluisterd.
- → De speler ondersteunt alleen zendstations die gebruik maken van HTTP. Daarom kan het bepaalde zendstations mogelijk niet afspelen.
- **Kan niet onderbreken bij Music Server/DMR.**
- → Bij sommige DLNA-serversoftware/NAS of bestandsindelingen die worden afgespeeld is het niet mogelijk deze te onderbreken. Neem contact op met de door u gebruikte fabrikant van de DLNA-serversoftware of NAS-fabrikant.
- **Music Server (DLNA) albumnamen en artiestennamen worden niet weergegeven.**
- → Metagegevens zoals albumnamen en artiestennamen dienen door de server te worden goedgekeurd en verdeeld naar de speler, wat afhangt van de NAS die wordt gebruikt en de specificaties van de DLNA-serversoftware. Afhankelijk van NAS en DLNA-serversoftware verschillen de

ondersteunde bestanden. Neem voor meer gegevens contact op met de NAS-fabrikant of de fabrikant van de DLNAserversoftware.

- **Music Server (DLNA) albumillustratie wordt al dan niet weergegeven.**
- $\rightarrow$  Ingeval van de Music Server hangt dit af van de specificaties van de DLNA-serversoftware. Ondersteunde bestanden verschillen afhankelijk van de DLNA-serversoftware. Neem voor meer gegevens contact op met de fabrikant van de DLNAserversoftware.
- **Dit systeem kan niet worden geselecteerd via de Spotifyapplicatie.**
- → Een internetverbinding is vereist voor zowel het mobiele digitale apparaat als dit systeem.
- Sluit het mobiele digitale apparaat aan door middel van de Wi-Fi op de draadloze LAN-router van hetzelfde netwerk als het netwerk waarmee dit apparaat is verbonden.
- → Een Spotify Premium-account (tegen een vergoeding) dient voor de Spotify-applicatie te worden aangemaakt.
- Wanneer dit systeem op stand-by staat, kan het niet via de Spotify-applicatie worden geselecteerd.

### **Het geluid van de Spotify-audiostream wordt niet weergegeven.**

- → Controleer of dit systeem op de Spotify-applicatie is geselecteerd.
- Controleer of materiaal op de Spotify-applicatie wordt afgespeeld.
- → Indien via bovenstaande het probleem niet wordt opgelost, schakel dit systeem dan uit en weer in.
- **Het volume op dit systeem wordt niet verhoogd als de volumeslider in de Spotify-applicatie wordt verhoogd.**
- Er is een bovengrens voor het volume teneinde te voorkomen dat het volume onbedoeld te hard staat. Gebruik in dat geval de afstandsbediening om het volume hoger te zetten. Wanneer een applicatie zoals Pioneer ControlApp wordt gebruikt kan het volume ook vanaf de applicatie worden verhoogd.
- **De weergave loopt door op dit systeem als de Spotifyapplicatie is gestopt.**
- De Spotify audiostreaming blijft via dit systeem doorlopen, ook als de Spotify-applicatie is gestopt. Start de Spotify-applicatie opnieuw op om deze weer te kunnen bedienen.

### **Draadloos LAN**

### **Er is geen toegang tot het netwerk via draadloze LAN.**

- → Is Network Type ingesteld op Auto en de LAN-kabel op de speler aangesloten? Zet **Network Type** op **Wireless** of verwijder de LAN-kabel uit de speler, en start de speler opnieuw op. Als **Network Type** op **Auto** staat en de LANkabel op de speler is aangesloten, dan herkent de speler **Network Type** als **Wired**.
- → Deze speler en de hoofdreceiver (draadloze LAN-router, enz.) staan te ver uit elkaar of er bevindt zich een obstakel tussen. Verbeter de draadloze LAN-omgeving door de speler en de hoofdreceiver dichter bij elkaar te zetten, enz.
- Er bevindt zich een magnetron of ander apparaat dat elektromagnetische golven produceert in de buurt van de draadloze LAN. Gebruik het systeem op een plaats uit de buurt van magnetrons en andere apparaten die elektromagnetische golven produceren. Gebruik waar mogelijk geen apparatuur die

elektromagnetische golven produceren als het systeem met de draadloze LAN wordt gebruikt.

- → Meerdere draadloze apparaten zijn op de draadloze LAN-router aangesloten. De IP-adressen moeten worden gewijzigd tijdens het aansluiten van meerdere draadloze apparaten.
- → Draadloze LAN-verbindingen kunnen worden gemaakt tussen de speler en de hoofdreceiver (draadloze LAN-router, enz.) De speler moet worden ingesteld om draadloze LAN-verbindingen te kunnen maken. Zie *Verbinding via draadloze LAN* op bladzijde 12.
- → De instellingen van het IP-adres van de speler komen niet overeen met de instellingen van de draadloze LAN-router, enz. Controleer de instellingen van het IP-adres van de speler (inclusief de DHCP-instelling). Als de DHCP-instelling van de speler is ingeschakeld, schakel hem dan uit en schakel weer in. Controleer of het IP-adres van de speler overeenkomt met de instellingen van de draadloze LAN-router, enz. Als de DHCPinstelling van de speler is uitgeschakeld, stel dan een IP-adres in dat overeenkomt met het netwerk van de hoofdreceiver (draadloze LAN-router, enz.) Als bijvoorbeeld het IP-adres van de draadloze LAN-router "192.168.1.1" is, stel dan het IP-adres van de speler in op "192.168.1.XXX" (\*1), het Subnet Mask op "255.255.255.0", de Gateway en DNS op "192.168.1.1".

\*1) Zet de "XXX" in "192.168.1.XXX" op een waarde tussen 2 en 248 die niet aan andere apparaten is toegewezen.

- → Het toegangspunt is ingesteld op verbergen van SSID. In dat geval wordt de SSID mogelijk niet op het scherm van de access-pointlijst getoond. Als dat niet het geval is, stel dan de SSID enz. in door de draadloze LAN-instellingen op de speler handmatig in te stellen.
- → De beveiligingsinstellingen van het access point gebruiken WEP 152-bits codesleutel of gedeelde sleutelauthenticatie. De speler ondersteunt geen WEP codesleutel met een lengte van 152-bits of een gedeelde sleutelauthenticatie.
- → De SSID ondersteunt slechts het gebruik van alfanumerieke tekens van één byte, samen met de onderstreping en sommige andere symbolen. Indien een ander codeersysteem voor de tekens wordt gebruikt, dient de SSID eerst te worden geüpdatet voordat netwerkinstellingen worden gedaan. Raadpleeg de bedieningshandleiding van uw router voor meer gegevens over SSID.

### **Instellen van de Quick Start-modus**

<span id="page-34-0"></span>**8** 

De Quick Start-modus verlaagt aanzienlijk de voor de opstart benodigde tijd. Daarmee kan het systeem tevens automatisch worden ingeschakeld via AirPlay, DLNA en de Spotifyapplicatie. Volg onderstaande stappen om de Quick Startmodus in te schakelen. Als de Quick Start-modus wordt ingesteld neemt het stroomverbruik toe ten opzichte van de normale standbymodus.

**1Druk op NET SERVICE en druk daarna op SETUP via de afstandsbediening.**

Het scherm **Initial Setup** verschijnt op de display.

- **2Selecteer 'Option Setting' in het instelmenu Initial Setup.**
- **3Selecteer 'Power Off Setting' in het menu Option Setting.**
- **4Selecteer 'Quick Start Mode' in het menu Power Off Setting.**
- **5Druk op ↑/↓ om ON te selecteren en druk vervolgens op ENTER om Ouick Start Mode in te schakelen. Druk op ↑/↓ om OFF te selecteren en druk vervolgens op ENTER om Quick Start Mode uit te schakelen.**

### **Firmware-update**

Voer deze procedure uit om de software van de speler te updaten. De software kan via een USB-opslagapparaat worden geüpdatet.

Updaten via een USB-opslagapparaat geschiedt door het downloaden van het updatebestand vanaf een computer, het inlezen van dit bestand op een USB-opslagapparaat en vervolgens door het USB-opslagapparaat in de USB-poort op het voorpaneel van de speler in te steken.

Als er een updatebestand beschikbaar is op de Pioneer website, download dit dan naar uw computer. Wanneer u een updatebestand downloadt van de Pioneer website naar uw computer, wordt dit bestand opgeslagen als ZIP-bestand (gecomprimeerd archief). Pak het zipbestand uit voordat het op het USB-opslagapparaat wordt opgeslagen. Als er zich oude gedownloade bestanden of gedownloade bestanden voor andere modellen op het USB-opslagapparaat bevinden, moeten deze worden gewist.

### **Belangrijk**

- Trek NOOIT de netsnoerstekker los tijdens het bijwerken.
- Tijdens het updaten via een USB-opslagapparaat mag het USB-opslagapparaat niet worden verwijderd.
- **1Druk op iPod/USB om iPod/USB als de ingangsbron te selecteren.**

**iPod/USB** verschijnt op de display.

**2Druk op SETUP.**

Het scherm **Initial Setup** verschijnt op de display.

**3Selecteer Option Setting Firmware Update Start, en druk daarna op ENTER.**

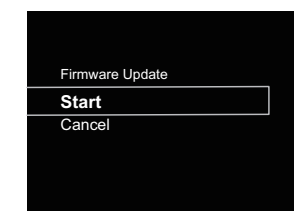

### **4 Selecteer OK om de update uit te voeren.**

Het updatescherm verschijnt en de update gaat van start. De speler wordt opnieuw opgestart zodra de update is voltooid, en de display toont de ingangsfunctie voorafgaande aan de update.

### **Firmware Update-berichten**

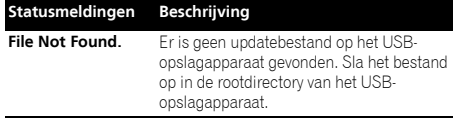

### **Firmware-update via webbrowser**

De firmware van de speler kan via de webbrowser worden geüpdatet. Download de meest recente firmware via de website van Pioneer.

**Zorg ervoor dat deze speler en uw computer op hetzelfde draad- of draadloze netwerk zijn aangesloten.**

- **2Open de webbrowser op uw computer.**
- **3Toon het Network Setup-menu.**

### **Voor Safari**

**1**

Druk op de Bookmark-icoon (M). Klik op Bonjour-lijst

(a) en selecteer de naam van deze speler ("Friendly Name") (b) in Bookmark.

Als de Bonjour-lijst niet wordt weergegeven, ga dan naar het IP-adres "http://(het IP-adres van de speler)" via Safari.

### **Opmerking**

• De getoonde naam wijzigt afhankelijk van het product dat wordt gebruikt.

<span id="page-35-0"></span>**138**

N-P01 \*\*\*\*\*, XN-P02 \*\*\*\*\* of XN-P02DAB \*\*\*\*\* wordt weergegeven. ("\*\*\*\*\*" is de onderste drie bytes van een MAC-adres.)

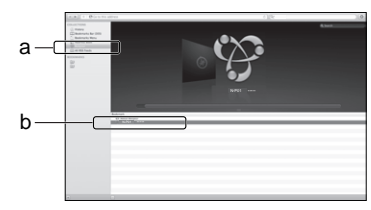

### **Andere dan Safari**

Voer "http://(het IP-adres van de speler)" in de adresbalk van de webbrowser in.

### **Opmerking**

- Bevestig het IP-adres van de speler als volgt:
- 1. Druk op **NET SERVICE SETUP**.
- 2. Selecteer systeeminformatie.
- 3. Bevestig het IP-veld.

#### **4Klik op Network Setup Firmware Update.**

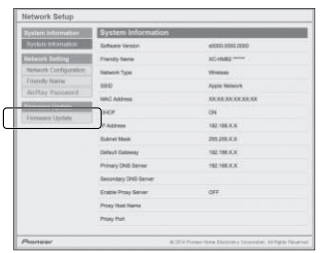

### **5**

 **Druk op Start.** Het voorbereidingsscherm voor de firmware-update verschijnt. Als het scherm niet automatisch overschakelt, klik dan op **Click here**.

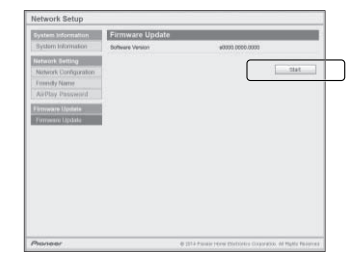

### **6Browse door de meest recente firmware op uw computer (a) en druk op Upload (b).**

Het bevestigingsscherm verschijnt. Druk op **Yes** als u doorgaat met de firmware-update. De firmware-update kan niet worden gestopt zodra deze is gestart. Wacht totdat het bestand is geüpload (dit duurt ongeveer één minuut afhankelijk van de omgeving van uw LANverbinding).

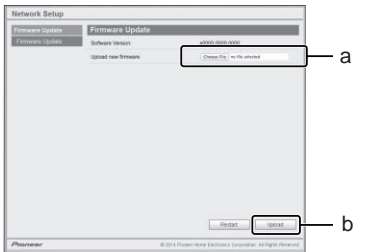

### **7Het statusscherm voor de firmware-update verschijnt. Druk op Ok.**

"The upload process finished successfully." verschijnt als de update is voltooid.

Verwijder het netsnoer uit het stopcontact nadat de update is voltooid.

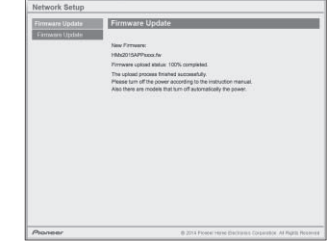

### **Opmerking**

• De instelling voor het netwerk is bevestigd voor de Mac OS X 10.7 en Safari 5.1.

### **Resetten van de speler**

Voer deze procedure uit om alle spelerinstellingen op de standaardinstellingen te resetten.

### **Belangrijk**

- Verwijder voorafgaande aan bediening alle componenten die op deze speler zijn aangesloten.
- **1Druk op NET SERVICE → SETUP.**

Het scherm **Initial Setup** verschijnt op de display.

#### **2Gebruik** / **om Factory Reset te selecteren.**

**3**

 **Selecteer Start.** "Reset?" verschijnt op het scherm. Druk op **ENTER** om het systeem te resetten.

De volgende keer dat de speler wordt ingeschakeld worden alle instellingen gereset op de standaardinstellingen.

### <span id="page-36-0"></span>**Let op tijdens het gebruik**

### **Bij het verplaatsen van deze speler**

Zorg er bij het verplaatsen van deze speler voor dat de iPod/ iPhone/iPad, het USB-opslagapparaat, de LAN-kabel of andere op de speler aangesloten apparatuur wordt verwijderd. Druk daarna op **NETWORK**, wacht totdat het powerlampje op de display van het voorpaneel is uitgeschakeld, en verwijder dan het netsnoer. Er kan schade optreden als de speler wordt vervoerd, of als een ander apparaat op de aansluitingen van de iPod/iPhoneconnectorpoort, **USB**, **LAN (10/100)** wordt aangesloten.

### **Plaats van installatie**

Kies een stabiele plaats in de buurt van de televisie of het stereosysteem dat voor deze speler wordt gebruikt. Plaats de speler niet bovenop een televisie of kleurenmonitor. Installeer de receiver ook niet in de buurt van een cassettedeck en overige apparatuur die voor magnetische krachten gevoelig is.

### **Vermijd de volgende locaties:**

- Plaatsen die aan direct zonlicht zijn blootgesteld
- Vochtige of slecht geventileerde plaatsen
- Zeer warme plaatsen
- Plaatsen die aan trillingen onderhevig zijn
- Plaatsen met veel stof of tabaksrook
- Plaatsen die blootstaan aan roet, stoom of hitte (van bijv. keukens)

### **Plaats geen voorwerpen op deze speler.**

Plaats geen voorwerpen bovenop deze speler.

### **Zorg ervoor dat de ventilatiegaten vrij zijn.**

Plaats de disc-speler niet op een wollig kleedje of deken, op een bed of sofa, en leg er nooit een doek overheen. Bij onvoldoende ventilatie kunnen de inwedige onderdelen oververhit en beschadigd reaken.

### **Niet aan hitte blootstellen.**

Plaats de speler niet bovenop een versterker of ander component dat warmte afgeeft. Als de receiver op een rek wordt gemonteerd, plaats hem dan op een schap onder de versterker om de warmte die door de versterker of ander audiocomponent wordt afgegeven te vermijden.

### **Reiniging van het product**

- Verwijder het netsnoer uit het stopcontact wanneer de speler wordt gereinigd.
- Reinig de speler met een zachte doek. Gebruik ingeval van hardnekkig vuil een zachte doek die in neutraal wasmiddel is gedompeld dat met 5 of 6 delen water is opgelost, wring hem goed uit, verwijder het vuil, en reinig dan nogmaals met een zachte en droge doek.
- Door gebruik van alcoholverdunners, wasbenzine, insecticiden, enz. kan de bedrukking of de lak loskomen. Wanneer rubberen of vinyl producten langere tijd in contact komen met de speler kan de behuizing worden aangetast.
- Als een chemisch geïmpregneerde reinigingsdoek wordt gebruikt, lees dan zorgvuldig de waarschuwingen die bij de doek worden gegeven.

### **Informatie over de auteursrechten**

Dit item maakt gebruik van auteursrechtbeschermende technologie die op haar beurt beschermd wordt door octrooien in de V.S. en andere intellectuele eigendomsrechten van Rovi Corporation. "Reverse engineering" en disassemblage zijn verboden.

### **Informatie over de netwerkweergave**

De netwerkweergavefunctie zoals internetradio of Music Server van deze speler maakt gebruik van de volgende technologie:

### **Windows Media Player**

Zie Windows Media Player 11/Windows Media Player 12 op bladzijde 29 voor meer gegevens hierover.

**DLNA**

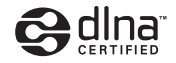

### *DLNA CERTIFIED™ audiospeler*

De Digital Living Network Alliance (DLNA) is een wereldwijde organisatie van fabrikanten van consumentenelektronica, computerapparatuur en mobiele apparaten. Digital Living biedt consumenten een gemakkelijke uitwisseling van digitale media via een bedraad of draadloos thuisnetwerk.

Het DLNA-certificatielogo maakt het gemakkelijk om producten te vinden die voldoen aan de DLNA Interoperability Guidelines. Deze speler voldoet aan de DLNA Interoperability Guidelines v1.5.

Als een computer met DLNA-serversoftware of ander met DLNA compatible apparaat op dit systeem is aangesloten, moeten mogelijk instellingen in de software of andere apparatuur worden gewijzigd. Raadpleeg de handleiding van de software of het betreffende apparaat voor verdere informatie.

*DLNA™, het DLNA Logo en DLNA CERTIFIED™ zijn handelsmerken, servicemerken of gecertificeerde merken van de Digital Living Network Alliance.*

### **Content die via een netwerk kan worden afgespeeld**

- Sommige bestanden worden mogelijk niet juist afgespeeld, ook wanneer ze in een compatibel formaat zijn gecodeerd.
- Film- of fotobestanden kunnen niet worden afgespeeld.
- Er zijn gevallen waarin u niet naar een internetradiozender kunt luisteren, zelfs als de zender in de lijst met radiozenders kan worden geselecteerd.
- Sommige functies worden wellicht niet ondersteund, afhankelijk van het servertype of de versie die wordt gebruikt.

• De ondersteunde bestandsformaten variëren per server. Als zodanig worden bestanden die niet door uw server worden ondersteund niet op deze speler weergegeven. Neem contact op met de fabrikant van uw server voor verdere informatie.

### **Disclaimer voor inhoud van derden**

**138**

Voor toegang tot inhoud die door derden is verschaft is een snelle internetverbinding vereist en mogelijk tevens inschrijving en een abonnement met betaling.

Inhoud van derden kan zonder voorafgaande berichtgeving te allen tijde worden gewijzigd, opgeschort, onderbroken of geannuleerd, en Pioneer wijst iedere aansprakelijkheid in verband daarmee af.

Pioneer verklaart noch garandeert dat de services in verband met inhoud voor een bepaalde tijd worden voortgezet of beschikbaar blijven, en wijst een dergelijke garantie, expliciet danwel stilzwijgend, garantie af.

### **Meer over de eigenschappen bij afspelen via een netwerk**

- De weergave blijft mogelijk hangen als de computer wordt uitgeschakeld of mediabestanden die erop zijn opgeslagen worden gewist terwijl materiaal wordt afgespeeld.
- Als er problemen zijn binnen de netwerkomgeving (veel dataverkeer enz.), bestaat de kans dat er content niet wordt weergegeven of niet juist wordt afgespeeld (het afspelen wordt onderbroken of stopt). Voor de beste prestatie wordt een 100BASE-TX-verbinding tussen het systeem en de computer aanbevolen.
- Als er meerdere clients gelijktijdig afspelen, wat mogelijk is, kan het afspelen onderbroken worden of stoppen.
- Afhankelijk van de beveiligingssoftware die op een aangesloten computer is geïnstalleerd en de instelling van die software, wordt de netwerkverbinding mogelijk geblokkeerd.

Pioneer is niet verantwoordelijk voor enige storing van de speler en/of de Music Server-functies vanwege communicatiefouten/storingen in verband met uw netwerkverbinding en/of uw computer, of andere aangesloten apparatuur. Neem contact op met uw computerfabrikant of internetserviceprovider.

*Windows Media is een gedeponeerd handelsmerk of een handelsmerk van Microsoft Corporation in de Verenigde Staten en/of in andere landen.*

*Dit product bevat technologie die het eigendom is van Microsoft Corporation en die niet gebruikt of gedistribueerd mag worden zonder toestemming van Microsoft Licensing, Inc.*

*Microsoft®, Windows®8, Windows®7, Windows®Vista, Windows®XP, Windows®2000, Windows®Millennium Edition, Windows®98 en WindowsNT® zijn gedeponeerde handelsmerken of handelsmerken van Microsoft Corporation in de Verenigde Staten en/of andere landen.*

### **Machtiging van de speler**

De speler moet worden gemachtigd om met Music Server te kunnen spelen. Dit gebeurt automatisch wanneer de speler een verbinding maakt via het netwerk met de computer. Als dat niet het geval is, kan de speler handmatig via de computer worden gemachtigd.

De autorisatiemethode (of de toestemming) voor toegang varieert afhankelijk van het type server waarmee verbinding wordt gemaakt. Raadpleeg de instructiehandleiding van uw server voor meer gegevens over machtiging van deze speler.

### **Apple Lossless Audio Codec**

Hieronder treft u vertalingen van softwarelicenties aan. Deze vertalingen betreffen echter geen officiële documentatie. Raadpleeg de Engelse originele versies. *Copyright © 2011 Apple Inc. Alle rechten voorbehouden.* Gelicentieerd onder het Apache License, Version 2.0. Een exemplaar van de licentie kan worden verkregen bij http://www.apache.org/licenses/LICENSE-2.0.

### **FLAC**

### FLAC Decoder

*Copyright c 2000, 2001, 2002, 2003, 2004, 2005, 2006, 2007, 2008, 2009 Josh Coalson*

Herdistributie en gebruik in bron- en binaire vorm, met of zonder aanpassingen, worden toegestaan mits aan de volgende voorwaarden is voldaan:

• Herdistributie van broncode dient de volgende melding in verband met auteursrecht te bevatten, deze lijst met voorwaarden en de volgende disclaimer.

- Voor herdistributie in binaire vorm dient bovenstaande melding in verband met auteursrecht te worden weergegeven, deze lijst met voorwaarden en de volgende disclaimer in de documentatie en/of overig materiaal dat bij de distributie wordt meegeleverd.
- De namen van de Xiph.org mogen niet worden gebruikt Zonder uitdrukkelijke voorafgaande schriftelijke toestemming, mogen de organisatie noch de namen van haar medewerkers worden gebruikt om producten goed te keuren of te promoten die van deze software afkomstig zijn. DEZE SOFTWARE WORDT DOOR DE HOUDERS VAN HET AUTEURSRECHT EN DE MEDEWERKERS GELEVERD IN DE STAAT WAARIN DEZE ZICH BEVINDT EN ALLE UITDRUKKELIJK VERMELDE OF GEÏMPLICEERDE GARANTIES, MET INBEGRIP VAN, MAAR NIET BEPERKT TOT, GARANTIES DAT HET PRODUCT VERHANDELBAAR IS EN GESCHIKT IS VOOR EEN BEPAALD DOEL, WORDEN VERWORPEN. ONDER GEEN BEDING ZIJN DE STICHTING OF DE MEDEWERKERS AANSPRAKELIJK VOOR ENIGE DIRECTE, INDIRECTE, INCIDENTELE OF BIJZONDERE SCHADE, OF SCHADE DIE VOORTVLOEIT UIT HET GEBRUIK VAN HET PRODUCT (INCLUSIEF, MAAR NIET BEPERKT TOT, AANKOOP VAN VERVANGENDE GOEDEREN OF DIENSTEN, UITVAL, EN VERLIES VAN GEGEVENS OF WINST; OF ONDERBREKING VAN DE BEDRIJFSVOERING) HOE DAN OOK DOOR VEROORZAAKT EN OP WELKE GROND OF AANSPRAKELIJKHEID DAN OOK, HETZIJ CONTRACTUEEL, STRIKTE AANSPRAKELIJKHEID OF ONRECHTMATIGE DAAD (INCLUSIEF NALATIGHEID OF ANDERSZINS) OP EEN OF ANDERE WIJZE VOORTVLOEIENDE UIT HET GEBRUIK VAN DEZE SOFTWARE, ZELFS NA MELDING VAN DE MOGELIJKHEID VAN DERGELIJKE SCHADE.

Apple

**Categorie Extensie Datastroom**

### <span id="page-38-0"></span>**Afspeelbare muziekbestandsformaten**

De USB- en Music Server-functie van deze speler ondersteunen de volgende muziekbestandsindelingen.

- Het is mogelijk dat sommige bestandsformaten toch niet afgespeeld kunnen worden, hoewel ze toch vermeld worden in de lijst met afspeelbare bestandsformaten. De compatibiliteit van de bestandsformaten varieert tevens afhankelijk van het type server. Controleer de gegevens van uw server om te weten te komen of de bestandsformaten ondersteund worden.
- De weergave van internetradio wordt mogelijk door de communicatie-omgeving van het internet beïnvloed, en in dat geval is weergave misschien ook niet mogelijk met de hier vermelde bestandsindelingen.
- MP3-, WAV-, AAC-, FLAC-, AIFF- en Apple Losslessbestanden worden zonder tussenpauze afgespeeld als muziekbestanden met dezelfde bestandsindeling, samplingfrequentie, aantal kwantiseringsbits en aantal kanalen achtereenvolgens worden afgespeeld.
- Zorg ervoor dat de stilte tussen de tracks in minimaal is tijdens het gebruik van MP3 of AAC. Als u liever geen tussenliggende stilte heeft, kunt u WAV- of FLACbestanden gebruiken.
- Weergave zonder tussenpauzes is niet mogelijk als de bestandsindeling door de server wordt geconverteerd (getranscodeerd).
- Weergave zonder tussenpauzes is niet mogelijk in de DMR-modus.

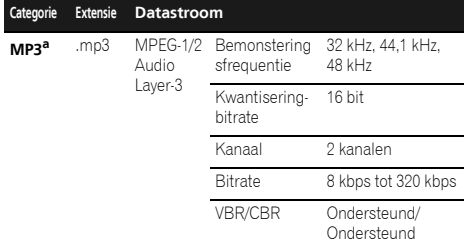

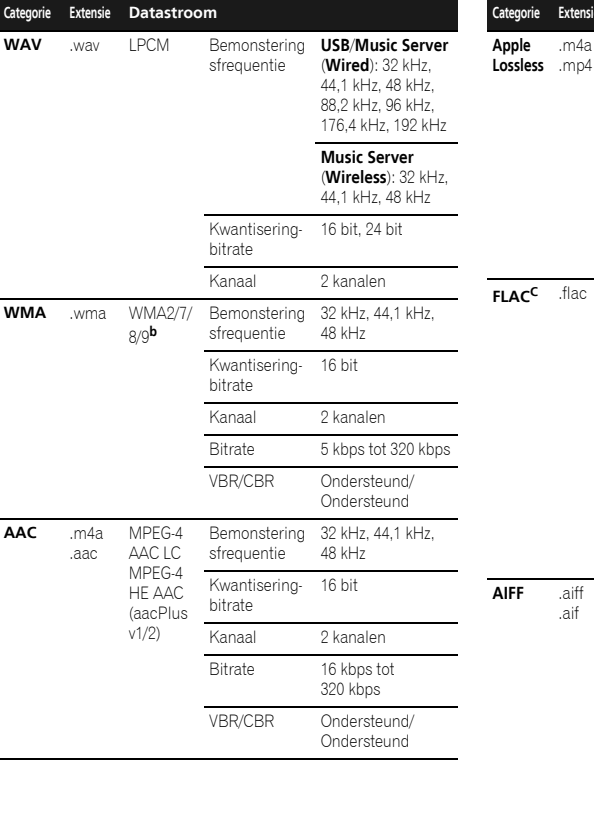

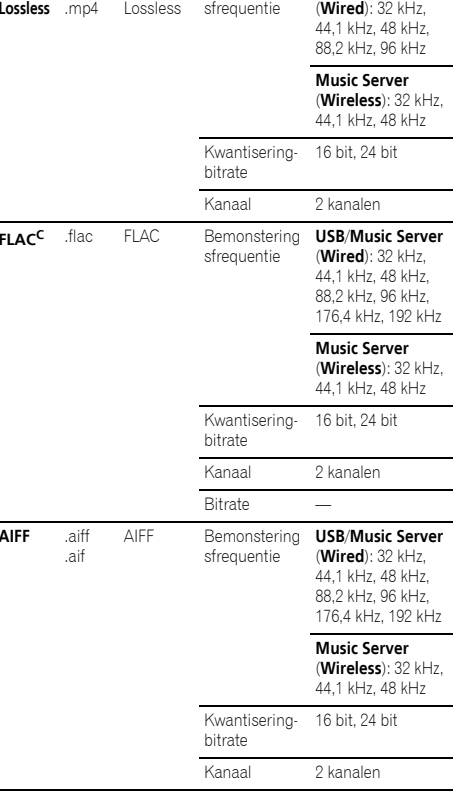

Bemonstering **USB**/**Music Server**

<span id="page-39-0"></span>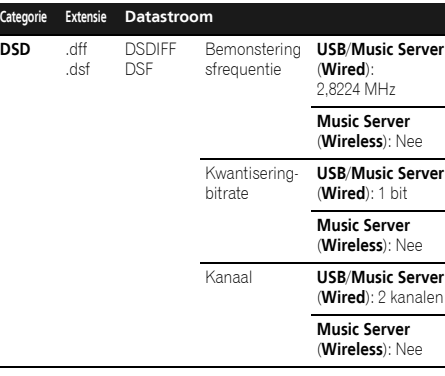

**<sup>a</sup>** "MPEG Layer-3 audiodecodering-technologie gelicentieerd van Fraunhofer IIS en Thomson multimedia."

**b** Bestanden gecodeerd met Windows Media Codec 9 kunnen worden afgespeeld, maar sommige delen van de specificatie worden niet ondersteund; in het bijzonder Pro, Lossless, Voice.

**<sup>c</sup>** Niet gecomprimeerde FLAC-bestanden worden niet ondersteund. Pioneer garandeert geen weergave.

### **Gegevens over de iPod/iPhone/iPad**

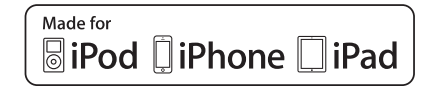

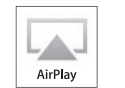

"Made for iPod", "Made for iPhone" en "Made for iPad" wil zeggen dat een elektronische accessoire speciaal ontwikkeld is voor verbinding met respectievelijk een iPod, iPhone of iPad, en door de maker gewaarborgd is als conform de Apple werkingsnormen. Apple is niet verantwoordelijk voor de werking van dit apparaat en voor het voldoen aan de veiligheidsnormen en wettelijke normen. Houd er rekening mee dat het gebruik van dit accessoire met iPod, iPhone of iPad invloed kan hebben op de draadloze prestatie.

USB functioneert met iPhone 5s, iPhone 5c, iPhone 5, iPhone 4s, iPhone 4, iPhone 3GS, iPad Air, iPad (3de en 4de generatie), iPad 2, iPad mini met Retina Display, iPad mini, iPod touch (1ste t/m 5de generatie) en iPod nano (3de t/m 7de generatie).

AirPlay functioneert met iPhone, iPad en iPod touch met iOS 4.3.3 of later, Mac met OS X Mountain Lion of later, en PC met iTunes 10.2.2 of later.

*Apple, AirPlay, iPad, iPhone, iPod, iPod nano, iPod shuffle, iPod touch, Retina, iTunes, Safari, Bonjour, Mac, Mac OS en OS X zijn handelsmerken van Apple Inc., geregistreerd in de V.S. en andere landen.*

*iPad Air, iPad mini zijn handelsmerken van Apple Inc.*

*Het AirPlay logo is een handelsmerk van Apple Inc.*

*App Store is een dienstenmerk van Apple Inc.*

### **Gegevens over aptX**

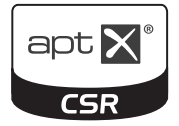

*© 2013 CSR plc en haar concernmaatschappijen. Het merkteken aptX® en het logo aptX zijn handelsmerken van CSR plc of een van haar concernmaatschappijen en kunnen in één of meerdere rechtsgebieden zijn geregistreerd.*

### **Gegevens over Wi-Fi®**

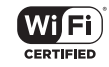

Het Wi-Fi CERTIFIED Logo is een certificeringsmerk van de Wi-Fi Alliance

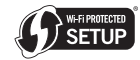

De Wi-Fi Protected Setup Identifier Mark is een teken van Wi-Fi Alliance.

### **Over Spotify**

De Spotify-software is onderworpen aan licenties door derden die hier zijn vermeld: www.spotify.com/connect/third-party-licenses

# **Bedieningselementen en displays (Stereo receiver: SX-P01, SX-P01DAB)**

<span id="page-40-0"></span>Hoe wordt de stereo receiver (SX-P01, SX-P01DAB) gebruikt die bij de XN-P02 en de XN-P02DAB wordt geleverd.

### **Voorpaneel**

### **Stereo receiver**

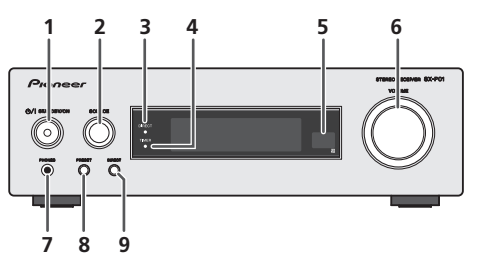

### **1 /I STANDBY/ON**

Indrukken om de stereo receiver in en uit te schakelen (bladzijde 44).

### **2 SOURCE**

Gebruiken om de ingangsbron voor de stereo receiver te selecteren (bladzijde 45).

### **3 DIRECT indicator**

Gaat branden als de DIRECT-functie is ingeschakeld (bladzijde 45).

### **4 TIMER indicator**

Brandt als de timer is ingesteld (bladzijde 45).

### **5 Afstandsbedieningssensor**

Hier komen de signalen van de afstandsbediening binnen.

### **6 Bediening van de VOLUME**

Gebruik deze toetsen om het volume in te stellen (bladzijde 44).

### **7 PHONES (hoofdtelefoon) contactpunt**

Hier kunt u een hoofdtelefoon aansluiten. Wanneer een hoofdtelefoon is aangesloten, wordt er geen geluid weergegeven via de luidsprekers (bladzijde 45).

### **8 PRESET**

Hiermee selecteert u de voorkeurzenders (bladzijde 47).

### **9 DIRECT**

Gebruiken om de geluidsbron in de originele geluidskwaliteit te beluisteren (bladzijde 45).

### <span id="page-41-0"></span>**De apparatuur aansluiten (alleen XN-P02, XN-P02DAB)**

Schakel het apparaat uit en verwijder het netsnoer van het wandcontact voordat u apparatuur aansluit of aansluitingen wijzigt.

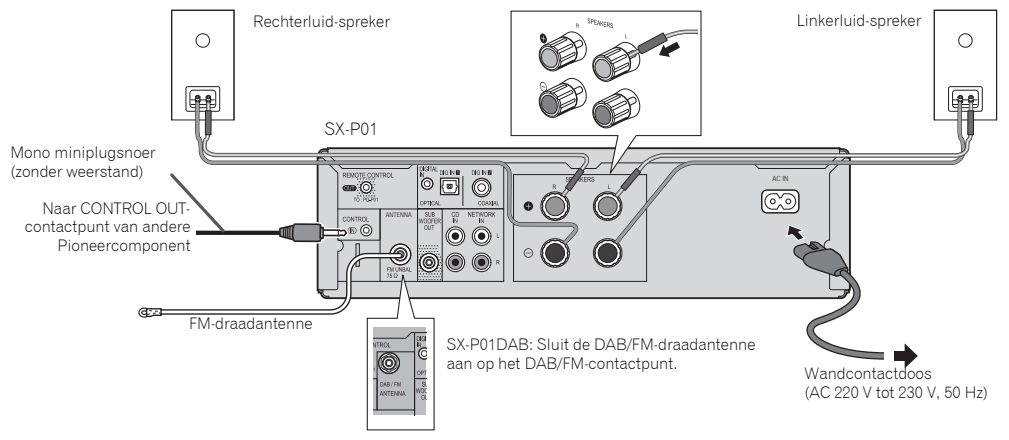

### **Aansluiting antenne**

### **Meegeleverde FM-draadantenne (SX-P01), DAB/FMdraadantenne (SX-P01DAB):**

Sluit de meegeleverde FM-draadantenne of DAB/FMdraadantenne aan op de FM-contactpunt of DAB/FMcontactpunt, en plaats de draadantenne in de richting waar het sterkste signaal wordt ontvangen.

### **Externe FM-draadantenne:**

gebruik een externe FM-draadantenne (75 ohm-coaxkabel) voor een betere ontvangst. Verwijder de meegeleverde FMdraadantenne als een externe FM-draadantenne wordt gebruikt.

### **Opmerking**

• Plaatsing van de draadantenne op het systeem of in de buurt van de netvoeding kan ruis veroorzaken. Plaats de draadantenne uit de buurt van het systeem voor een betere ontvangst.

### **Aansluiten van de luidsprekers**

Gebruik speakers met een impedantie van 4 Ohm, omdat speakers met een lagere impedantie het apparaat kunnen beschadigen.

### **1Draai de knoppen van de aansluitpunten van de luidsprekeruitgangen enigszins los.**

- **2 Steek de luidsprekerkabeldraden in elk van de aansluitpuntgaten (positieve (+) kabel voor de rode knop en de negatieve (-) voor de zwarte knop), en draai de knoppen vervolgens aan.**
- **3 Sluit de andere uiteinden van de kabels aan op de aansluitpunten van de luidsprekers (zorg ervoor dat de positieve en negatieve (+/-) aansluitpunten op de luidsprekers overeenkomen met die van de stereo receiver).**

### **LET OP**

- Op deze luidsprekeraansluitingen staat een **GEVAARLIJKE spanning**. Om een elektrische schok te voorkomen bij het aansluiten en losmaken van de luidsprekerkabels, moet u de stekker uit het stopcontact halen voordat u niet geïsoleerde onderdelen aanraakt.
- Verwissel in geen geval de rechter en linker kanalen. De rechter luidspreker is de luidspreker aan de rechterkant wanneer u naar het toestel gekeerd staat.
- Laat de ontblote luidsprekerdraden elkaar niet raken.
- Zorg dat de ontblote draaduiteinden van de luidsprekerkabel stevig in elkaar zijn gedraaid en volledig in de luidsprekeraansluiting steken. Wanneer kale luidsprekerdraad contact maakt met het achterpaneel, kan hierdoor het apparaat worden uitgeschakeld als veiligheidsmaatregel.

### **Het gebruik van een andere subwoofer**

U kunt een subwoofer met versterker aansluiten op de SUBWOOFER OUT bus.

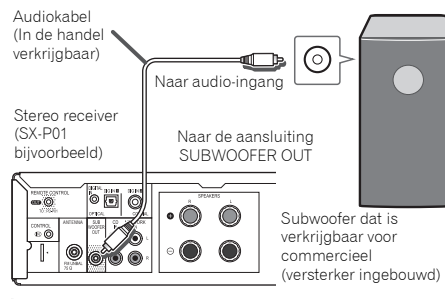

### **Opmerking**

**1010**

• Er wordt door de subwoofer geen geluid weergegeven zonder een ingebouwde versterker.

### **Aansluiting van een netwerkaudiospeler (N-P01)**

Sluit de stereo receiver (SX-P01, SX-P01DAB) en de netwerkaudiospeler (N-P01) aan via de meegeleverde kabel van de afstandsbediening en de RCA-audiokabel.

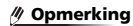

- Selecteer de **NETWORK**-ingang; Op de afstandsbediening: Druk op **NETWORK**. Op de stereo receiver; Draai de **SOURCE**-knop totdat **NETWORK** verschijnt op de display van het voorpaneel.
- Als de stereo receiver (SX-P01, SX-P01DAB) en de netwerkaudiospeler (N-P01) via de kabel van de afstandsbediening worden aangesloten, functioneert de signaalreceiver van de afstandsbediening van de stereo receiver niet. Richt de afstandsbediening op de signaalreceiver van de afstandsbediening van de netwerkaudiospeler.
- Bij aansluiting op de bedieningsconnector moet tevens de audiokabel worden aangesloten (analoge aansluiting). Ingeval van aansluiting alleen op de bedieningsconnector kan het systeem niet op de juiste wijze worden bediend.
- Door aansluiting van de kabel van de afstandsbediening kan de Pioneer ControlApp worden gebruikt, waarbij eenvoudige bediening van de stereo receiver (SX-P01, SX-P01DAB) via de netwerkaudiospeler (N-P01) mogelijk is. Raadpleeg bladzijde 31 voor gegevens over de Pioneer ControlApp.
- Als de Quick Start-instelling van de netwerkaudiospeler is uitgeschakeld (Off), kunnen de stereo receiver of de cdspeler niet worden bediend.

Schakel de Quick Start-instelling van de netwerkaudiospeler in (On) zodat u deze kunt bedienen.

### **Aansluiten van een digitaal audioapparaat**

Er kan via een optische of coaxkabel (in de handel verkrijgbaar) een digitaal audioapparaat op de stereo receiver worden aangesloten.

Optische kabel (In de handel verkrijgbaar)

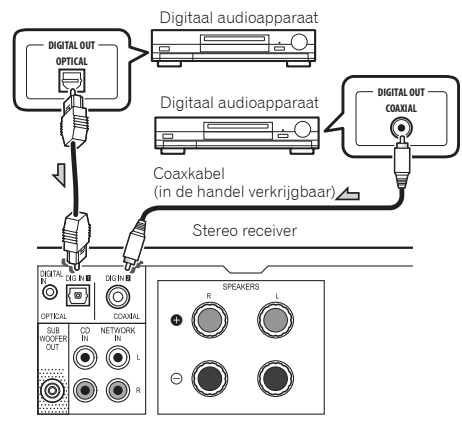

### **Opmerking**

• De digitale ingang te selecteren;

Op de afstandsbediening: Druk herhaaldelijk op de toets **DIG IN 1/2** totdat **DIGITAL IN 1** (voor optische ingang) of **DIGITAL IN 2** (voor coaxiale ingang) verschijnt op de display van het voorpaneel.

Op de stereo receiver; Draai de knop **SOURCE** totdat **DIGITAL IN 1** (voor optische ingang) of **DIGITAL IN 2** (voor coaxiale ingang) verschijnt op de display van het voorpaneel.

• Digitale signaalindelingen die in de stereoreceiver kunnen worden ingevoerd hebben lineaire PCM-signalen met de bemonsteringsfrequentie en kwantitatieve bits tot maximaal 192 kHz/24 bits. (Afhankelijk van het aangesloten apparaat en de omgeving is bediening misschien niet mogelijk).

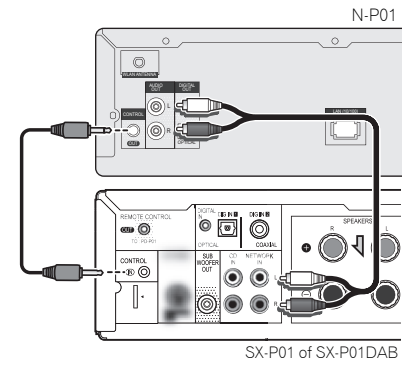

### <span id="page-43-0"></span>**Het apparaat inschakelen**

Druk op de toets **I SYSTEM ON** van de afstandsbediening om zowel de stereo receiver als de netwerkaudiospeler in te schakelen.

### **Alleen de stereo receiver inschakelen:**

Druk op de toets **RECEIVER** van de afstandsbediening of de toets /**I STANDBY/ON** van de stereo receiver.

### **Instellen van de klok**

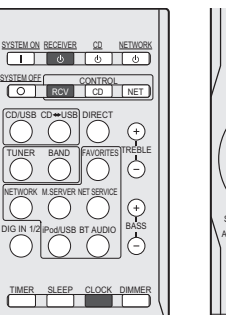

<u>TIMER SLEEP CLOCK DIMMER</u> TOP Pod CONTROL VOLUMEMENUTUNEPRPRESET TUNESETUPRETURNAUTO TUNE<u>E PTY RDSDISP MUTE</u> RDS DISP $\boxed{m}$   $\boxed{m}$   $\boxed{ }$ ⊸∣∣∍

ULU UJU

In dit voorbeeld wordt de klok ingesteld op 24-uurs (0:00) display.

#### **1Schakel de stereo receiver in.**

Raadpleeg *Het apparaat inschakelen* hierboven voor meer gegevens.

### **2Druk op de CONTROL RCV-toets van de afstandsbediening.**

**3Druk op de CLOCK-toets van de afstandsbediening.** De huidige datum en tijd worden weergegeven.

De standaardinstelling (Sun 0:00) wordt weergegeven wanneer de tijd voor de eerste maal wordt ingesteld.

#### **4Druk op de ENTER toets.**

- **5**Gebruik ←/→ om de dag in te stellen en druk dan op<br>ENTER.
- **6**Gebruik <sup>←/→</sup> om de 24-uurs of 12-uurs display te selecteren en druk daarna op ENTER.

 $"0:00"$ "AM 0:00"

De tijd wordt weergegeven als 24 uurs display (0:00 – 23:59). De tijd wordt weergegeven als 12-

 $\rightarrow$ uurs display (AM 0:00 – PM 11:59).

#### **7**Stel het uur in met ←/→ en druk dan op ENTER.

**8**Gebruik <sup>←/→</sup> om de minuten in te stellen en druk daarna op ENTER om te bevestigen.

### **Opmerking**

• Druk op de toets **CLOCK** of **RETURN** om de instellingenmodus te verlaten zonder de tijd in te stellen.

### **Bevestigen van het tijddisplay:**

Druk op de **CLOCK**-toets. De huidige tijd en dag worden 5 seconden lang in de display op het voorpaneel van de stereo receiver weergegeven.

### **Opmerking**

- De display van de huidige tijd en dag wordt geannuleerd indien:
- Het volume wordt ingesteld.
- De toets **SETUP**, **BASS +/–**, **TREBLE +/–**, **DIRECT** of **SLEEP** wordt ingedrukt.
- De stereo receiver is uitgeschakeld.
- De ingangsbron voor de stereo receiver wordt gewijzigd.

### **Gelijk zetten van de klok:**

Voer "Instelling van de wekker" uit vanaf stap 1.

### **Opmerking**

• Indien het netsnoer van de stereo receiver van de wandcontactdoos wordt verwijderd, wordt de instelling van de tijd gewist. De tijd instellen

### **Veranderen van het 24- of 12-uursdisplay:**

**1Wis alle geprogrammeerde gegevens.** 

Raadpleeg *Resetten van de speler* op bladzijde 36 voor meer gegevens.

**2Voer de aanwijzingen onder "Instellen van de klok" vanaf stap 1 verder uit.**

### **Algemene functies**

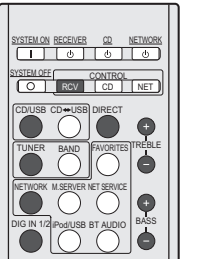

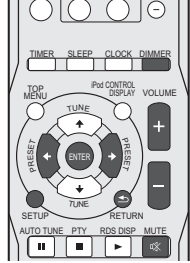

### **Helderheid van de display regelen**

Druk op de **CONTROL RCV**-toets van de afstandsbediening. Druk op de **DIMMER**-toets om de helderheid van de display te dimmen. De helderheid kan in vier stappen worden geregeld.

### **Volumeregeling**

Druk op **VOLUME +/–** van de afstandsbediening om het volume harder of zachter te zetten, of draai de **VOLUME**-knop op de stereo receiver naar rechts om het volume te verhogen, en naar links om het te verlagen.

# **LET OP**

• Het geluidsniveau bij een bepaald ingesteld volume, hangt af van het prestatievermogen van de luidspreker, van de locatie en van verschillende andere factoren. Het dient aanbeveling om u niet aan een te hoog geluidsvolume bloot te stellen. Zet niet het volume voluit wanneer u het toestel aanzet. Luister naar muziek op een gematigde geluidssterkte. Excessieve geluidsdruk uit oor- en hoofdtelefoons kan gehoorverlies veroorzaken.

### **Opmerking**

• Als de stereo receiver in en uit wordt geschakeld terwijl het volume op 61 of hoger staat, begint het volume bij 60.

• Als de DIRECT-functie is uitgeschakeld, kan het volume vanaf het minimum tot 60 worden ingesteld.

### **Muting**

<span id="page-44-0"></span>**111** 

Het geluid wordt tijdelijk onderdrukt wanneer u op de **MUTE**toets op de afstandsbediening drukt. Druk opnieuw op deze toets, om het geluidsvolume te herstellen.

### **DIRECT-functie.**

Druk op de **DIRECT**-toets van de afstandsbediening, of op de stereo receiver om de geluidsbron in de oorspronkelijke geluidskwaliteit te beluisteren. De **DIRECT**-indicator gaat branden in de display op het voorpaneel van de stereo receiver als de DIRECT-functie is ingeschakeld. Druk nogmaals op de **DIRECT**-toets om de DIRECT-functie te annuleren.

### **Opmerking**

• Als de DIRECT-functie wordt uitgeschakeld terwijl het volume op 61 of hoger staat, wordt het volume automatisch op 60 ingesteld.

### **Basregeling**

Druk op de **BASS <sup>+</sup>** toets van de afstandsbediening om de bas te benadrukken en de **BASS–** toets om deze minder te benadrukken.

### **Opmerking**

• Deze functie is niet beschikbaar als de DIRECT-functie is ingeschakeld.

### **Hoogtonenregeling**

Druk op de **TREBLE <sup>+</sup>** toets van de afstandsbediening om de hoge tonen te benadrukken, en de **TREBLE–** toets om deze minder te benadrukken.

### **Opmerking**

• Deze functie is niet beschikbaar als de DIRECT-functie is ingeschakeld.

### **Ingangsselectie**

De ingangsbron voor de stereo receiver kan worden geselecteerd door elke ingangsselectietoets (**CD**/**USB**, **TUNER**, **NETWORK** en **DIG IN 1/2**) op de afstandsbediening in te drukken, of door de **SOURCE**-knop op de stereo receiver te draaien.

### **Opmerking**

• Als herhaaldelijk de **INPUT**-toets van de afstandsbediening wordt ingedrukt of de **SOURCE**-knop op de stereo receiver naar rechts wordt gedraaid, wordt de ingangsbron als volgt gewijzigd.

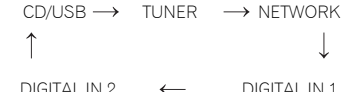

DIGITAL IN 2

Als de **SOURCE**-knop naar links wordt gedraaid, wordt de volgorde omgekeerd.

• De back-upfunctie onthoudt de ingangsmodus en herstelt deze weer ingeval van stroomuitval of wanneer de netstekker wordt verwijderd.

### **Hoofdtelefoons**

Steek de hoofdtelefoons (in de handel verkrijgbaar) in het PHONES-contactpunt van de stereo receiver.

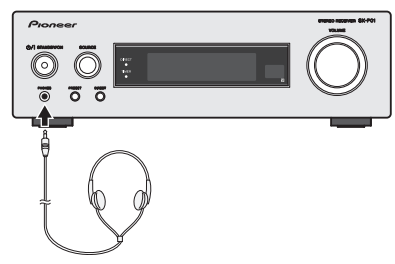

- Draai het volume niet op volle sterkte, wanneer u het apparaat inschakelt en luister naar muziek bij matige geluidsniveaus. Excessieve geluidsdruk uit oor- en hoofdtelefoons kan gehoorverlies veroorzaken.
- Zet het volume laag voor u de hoofdtelefoon aansluit of uit het toestel haalt.
- Let er op dat de gebruikte hoofdtelefoon een 3,5 mm diameter stekker heeft en een impedantie tussen de 16 en 50 Ohm. De aanbevolen impedantie is 32 Ohm.
- Door een hoofdtelefoon aan te sluiten, worden de luidsprekers automatisch uitgeschakeld.

### **Auto Power Down-setup**

Dit systeem wordt automatisch uitgeschakeld indien het gedurende een bepaalde tijd niet is bediend.

• De standaardinstelling is: 6H

### **1Druk op de CONTROL RCV-toets van de afstandsbediening.**

- **2 Druk op de SETUP-toets.**
	- **Druk op ←/→ om de tijdsduur te bepalen.**<br>U kunt 2, 4 of 6 uur kiezen, of Off (als u geen automatische

uitschakeling wenst).

#### **4Druk op de ENTER-toets.**

### **Opmerking**

**3**

• Druk op de **RETURN**-toets om de instellingenmodus te verlaten zonder de Auto Power Down-functie in te stellen.

# **LET OP**

• Wanneer de Auto Power Down-functie voor de stereo receiver wordt ingesteld, worden zowel de stereo receiver als de cd-speler automatisch uitgeschakeld nadat de gespecificeerde tijdsperiode is verstreken. Bij de instelling van de Auto Power Down voor de cd-speler wordt alleen de cd-speler automatisch uitgeschakeld nadat de bepaalde periode is verstreken.

### **Timer en inslaaptimer bediening**

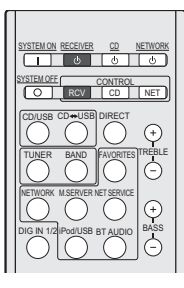

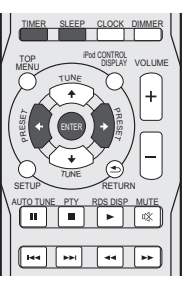

### **De wekkertimer instellen**

### **Timer-gestuurd weergeven:**

<span id="page-45-0"></span>**111** 

Het toestel schakelt in en speelt de gewenste bron: (**CD**, **DAB** (alleen SX-P01DAB), **TUNER PRESET**, **NETWORK**, **DIGITAL IN 1** of **DIGITAL IN 2**) op de vooraf ingestelde tijd.

### **Voor u de timer in gaat stellen:**

- Controleer of de klok op de juiste tijd is ingesteld (*Instellen van de klok* op bladzijde 44). U kunt de timerfunctie niet gebruiken indien niet ingesteld.
- Voor timer-gestuurde weergave: Laad een schijf die wordt afgespeeld.

#### **1Schakel de stereo receiver in.**

Raadpleeg *Het apparaat inschakelen* op bladzijde 44 voor meer gegevens.

### **2Druk op de CONTROL RCV-toets van de afstandsbediening.**

#### **3Druk op de TIMER-toets.**

**4Druk op** / **om binnen tien seconden "Timer Set" te kiezen en druk daarna op ENTER.**

Wanneer de wekkertimer voor de eerste maal wordt ingesteld, is alleen "Timer Set" beschikbaar.

### **5**

**Selecteer de bron die u wilt afspelen.**<br>Druk op de ←/→ toets om **CD, DAB** (alleen SX-P01DAB) **TUNER PRESET**, **NETWORK**, **DIGITAL IN 1** of **DIGITAL IN 2** te selecteren.

### **6**

 **Druk op ENTER.** Als **TUNER PRESET** wordt geselecteerd in stap 5, druk dan op de toets  $\leftrightarrow$   $\rightarrow$  om een preset te selecteren.

### **7Stel de dag(en) van de week in.**<br>Gebruik ←/→ om de dag(en) te kiezen.

De timer kan als volgt worden ingesteld.

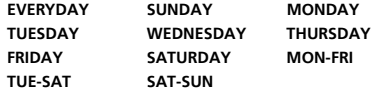

#### **8Druk op ENTER.**

### **9**

**Stel de wektijd in.**<br>Gebruik ←/→ om het uur in te stellen en druk daarna op **ENTER**.

Stel de minuten op dezelfde wijze in en druk vervolgens op **ENTER**.

**10Stel de uitzettijd in.**<br>Doe de instelling als hierboven en druk vervolgens op **ENTER**.

### **11 Gebruik ←/→ om het volume in te stellen.**

Het volumeniveau dat voor de wekkertimer kan worden ingesteld is maximaal 60.

### **12Druk op ENTER.**

Het **TIMER**-lampje gaat branden en de instellingen in de display op het voorpaneel van de stereo receiver worden bevestigd.

**13Schakel de stereo receiver uit. 13Schakelen op bladzijde 44 voor bladzijde** 44 voor meer gegevens.

### **De wekkertimer in-/uitschakelen**

Als de wekkertimer reeds is ingesteld, dan kan deze nu worden in- of uitgeschakeld.

#### **1Schakel de stereo receiver in.**

Raadpleeg *Het apparaat inschakelen* op bladzijde 44 voor meer gegevens.

### **2Druk op de CONTROL RCV-toets van de afstandsbediening.**

#### **3Druk op de TIMER-toets.**

### **4Druk op** / **om binnen tien seconden "Timer On" of "Timer Off" te kiezen en druk daarna op ENTER.**

Als "**Timer On**" wordt geselecteerd, gaat het timerlampie branden, en de instellingen kunnen worden bevestigd in de display op het voorpaneel van de stereo receiver.

### **5Schakel de stereo receiver uit als "Timer On" wordt geselecteerd.**

Raadpleeg *Het apparaat inschakelen* op bladzijde 44 voor meer gegevens.

### **Opnieuw gebruiken van de vastgelegde timerinstelling**

De gemaakte timerinstelling blijft in het geheugen vastgelegd. Voer de volgende handelingen uit om dezelfde instelling opnieuw te gebruiken.

#### **1Schakel de stereo receiver in.**

Raadpleeg *Het apparaat inschakelen* op bladzijde 44 voor meer gegevens.

### **2Druk op de CONTROL RCV-toets van de afstandsbediening.**

- **3Druk op de TIMER-toets.**
- **4Druk binnen tien seconden op ←/→ om "Timer Call" te selecteren en druk daarna op ENTER.**

Het **TIMER**-lampje gaat branden en de instellingen in de display op het voorpaneel van de stereo receiver worden bevestigd.

### **Slaaptimer**

Druk op **SLEEP** om de tijdsduur te selecteren voordat de stereo receiver op stand-by gaat (30 min. – 60 min. – 90 min. – Off).

- Als de slaaptimer wordt ingesteld verschijnt " $\star$ )" in de display op het voorpaneel van de stereo receiver.
- U kunt de resterende tijd van de slaaptimer om het even wanneer controleren door eenmaal op **SLEEP** te drukken.

### <span id="page-46-0"></span>**Afstemmen op een FM-radiozender**

Stem af op FM-radiouitzendingen via de automatische (search) en handmatige (step) tuningfuncties. Zodra u op een station heeft afgestemd kunt u de frequentie opslaan zodat deze later kan worden opgeroepen.

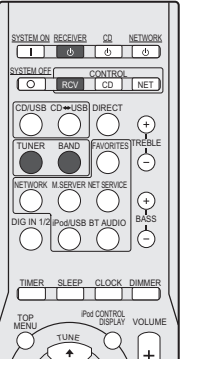

#### TUNEPRESET PRTUNESETUPRETURNAUTO TUNEE PTY RDS DISP MUTE  $\overline{\mathbf{u}}$ म्ब $\boxed{m}$  स $\boxed{m}$ TUNER E **1** 2 3 PGM REPEAT4 5 6  $\sqrt{2}$ SHUFFLE $\sqrt{ }$ 789 PLAY MODE10 100 FOLDER

VOLUME

iPod CONTROLTOP roughling

#### **1Schakel de stereo receiver in.**

Raadpleeg *Het apparaat inschakelen* op bladzijde 44 voor meer gegevens.

### **2Druk op de toets TUNER van de afstandsbediening om de TUNER-ingang te selecteren.**

Tevens kunt u de TUNER-ingang selecteren door de **SOURCE**-knop op de stereo receiver te draaien.

### **3Druk op de CONTROL RCV-toets van de afstandsbediening.**

**4Druk op de toets BAND om de band indien nodig te wijzigen.**

SX-P01: Elke keer dat u drukt wordt de band tussen FMstereo en FM-mono gewijzigd.

SX-P01DAB: Elke keer dat u drukt wordt de band tussen FM (stereo of mono) en DAB gewijzigd (zie *Luisteren naar de DAB (alleen XN-P02DAB)* op bladzijde 49 voor gegevens over DAB).

#### **5Stem af op een station.**

### **Automatisch afstemmen**

Om de zenders in de momenteel geselecteerde band te zoeken, drukt u TUNE <sup>←</sup>/↓ in en houdt u deze circa een seconde ingedrukt. De stereo receiver start met het zoeken naar een station en stopt zodra er een is gevonden. Herhaal deze stap om nog meer zenders te zoeken.

### **Handmatig afstemmen**

Druk op TUNE <sup>↑</sup>/↓ om de frequentie stap voor stap te wijzigen.

### **Afstemmen met hoge snelheid**

Houd TUNE ↑/↓ ingedrukt om af te stemmen met hoge snelheid. Laat de toets los wanneer de gewenste frequentie is bereikt.

 $\blacktriangleright$  – Gaat branden wanneer een gewoon kanaal wordt uitgezonden.

 $\overline{\blacktriangledown}$  – Brandt als er een FM-stereouitzending ontvangen wordt in automatische stereomodus.

### **FM-geluid verbeteren**

Indien het lampje  $\blacktriangledown$  of  $\blacktriangledown$  niet gaat branden zodra op een FM-station wordt afgestemd omdat het signaal zwak is, stel dan de stereo receiver in op mono-ontvangst.

**1Druk op de CONTROL RCV-toets van de afstandsbediening.**

#### **2Druk op BAND om FM MONO te selecteren.**

Hierdoor verbetert de geluidskwaliteit gewoonlijk en kunt u ongestoord luisteren naar de uitzending.

### **Voorkeurzenders opslaan**

Als u vaak een bepaald radiostation beluistert, is het handig als de stereo receiver de frequentie opslaat zodat u deze gemakkelijk weer oproept wanneer u dat station wilt beluisteren. Zo hoeft u niet telkens handmatig af te stemmen op de zender. In dit apparaat kunt u maximaal 40 zenders in het geheugen opslaan.

### **Stem af op de gewenste zender.**

Zie *Afstemmen op een FM-radiozender* hierboven voor meer informatie.

### **2Druk op de CONTROL RCV-toets van de afstandsbediening.**

### **3Druk op TUNER EDIT.**<br>Het presetnummer knippert.

**1**

**4Druk op PRESET ←/→ om een presetnummer voor een station te kiezen.** 

U kunt ook de cijfertoetsen gebruiken.

### **5**

**Druk op ENTER.**<br>Het presetnummer stopt met knipperen en de stereo receiver slaat het station op.

### **Opmerking**

- Als de stereo receiver langer dan een maand van het netstopcontact is verwijderd, gaat de opslag voor het station verloren en moet deze opnieuw worden geprogrammeerd.
- De stations worden in stereo opgeslagen. Ook als het

station in de FM MONO-modus is opgeslagen wordt  $\overline{\blacktriangledown}$ weergegeven wanneer deze wordt opgeroepen.

### **Luisteren naar voorkeurzenders**

Stel stations vooraf in. Raadpleeg *Voorkeurzenders opslaan* hierboven als stations niet vooraf zijn ingesteld.

- **1Druk op de CONTROL RCV-toets van de afstandsbediening.**
- **2Druk op PRESET ←/→ om de voorkeurzender te selecteren waarnaar u wilt luisteren.**

Tevens kunnen de nummertoetsen of de **PRESET**-toets op de stereo receiver worden gebruikt.

### <span id="page-47-0"></span>**Een naam geven aan ingestelde stations**

Om zenders gemakkelijker te kunnen herkennen, kunt u alle voorkeurzenders benoemen.

**1Kies de voorkeurzender die u een naam wilt geven.**

Zie *Luisteren naar voorkeurzenders* hierboven voor verdere aanwiizingen.

### **2Druk op de CONTROL RCV-toets van de afstandsbediening.**

### **3**

**Druk tweemaal op TUNER EDIT.**<br>De cursor op de eerste tekenpositie knippert in de display.

#### **4Voer de gewenste naam in.**

Kies een naam van maximaal acht tekens lang.

- Gebruik  $\blacklozenge / \blacktriangleright$  om de positie van de tekens te kiezen.
- Gebruik  $\uparrow/\downarrow$  om tekens te kiezen.
- De naam wordt opgeslagen, wanneer **ENTER** wordt ingedrukt.

### **Inleiding in RDS**

Radio Data System (RDS) is een systeem dat door de meeste FM-radiostations wordt gebruikt om luisteraars van verschillende soorten informatie te voorzien – de naam van het station en het soort programma dat bijvoorbeeld wordt uitgezonden.

Met RDS kunt u zoeken naar typen programma's. U kunt bijvoorbeeld naar een station zoeken dat een programma met het programmatype **JAZZ** uitzendt.

U kunt naar de volgende soorten programma's zoeken:

**NEWS** – Nieuws**AFFAIRS** – Actualiteiten**INFO** – Algemene informatie **SPORT** – Sport **EDUCATE** – Educatief**DRAMA** – Hoorspelen e.d. **CULTURE** – Nationale of regionale cultuur, theater enz. **SCIENCE** – Wetenschap en technologie **VARIED** – Meestal praatprogramma's, zoals quizzen of interviews. **POP M** – Popmuziek **ROCK M** – Rockmuziek**EASY M** – "Easy listenning" rustige populaire muziek **LIGHT M** – "Lichte" klassieke muziek

**CLASSICS** – "Serieuze" klassieke muziek

**OTHER M** – Muziek die niet in een van bovenstaande categorieën valt **WEATHER** – Weerberichten

**FINANCE** – Beursberichten, financieel en zakelijk nieuws enz.

### **CHILDREN** –

Kinderprogramma's **SOCIAL** – "Human interest", programma's over sociale aangelegenheden **RELIGION** – Religieuze

programma's **PHONE IN** – Programma's waarin mensen telefonisch hun mening kunnen geven **TRAVEL** – Programma's over reizen (maar geen verkeersinformatie)

**LEISURE** – Hobby en vrije tijd **JAZZ** – Jazz

**COUNTRY** –

Country&Western-muziek **NATION M** – Populaire muziek in een andere taal dan

Engels **OLDIES** – Gouwe ouwen

(muziek uit de jaren 50 en 60) **FOLK M** – Volksmuziek

**DOCUMENT** –

Documentaires

### **Opmerking**

• Daarnaast zijn er nog drie andere programmeringssoorten, **ALARM**, **ALARMTST**, en **NO TYPE**. **ALARM** en

**ALARMTST** worden voor noodmeldingen gebruikt. Wanneer een programmatype niet kan worden gevonden, verschijnt "NO TYPE".

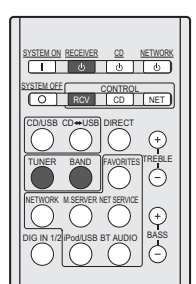

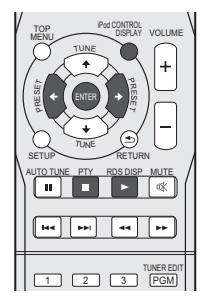

### **Zoeken naar RDS-programma's**

U kunt naar een van de hierboven genoemde programmatypen zoeken.

**1Schakel de stereo receiver in.**

Raadpleeg *Het apparaat inschakelen* op bladzijde 44 voor meer gegevens.

**2Druk op de toets TUNER van de afstandsbediening om de TUNER-ingang te selecteren.**

Tevens kunt u de TUNER-ingang selecteren door de **SOURCE**-knop op de stereo receiver te draaien.

- **3Druk op de CONTROL RCV-toets van de afstandsbediening.**
- **4Druk op de knop BAND om de FM-golfband te selecteren.**

RDS wordt alleen uitgezonden op de FM-band.

<span id="page-48-0"></span>**12** 

### **6Druk op PRESET ←/→ om een programmatype te selecteren.**

**7 Druk op ENTER om naar dit programmatype te zoeken.** Het systeem zoekt nu door de stationpresets om een overeenkomstig station te vinden en stopt zodra er een is gevonden. Herhaal deze stap om nog meer zenders te

zoeken.Als "NO PTY" wordt weergegeven betekent dit, dat de tuner het programmatype ten tijde van de zoekopdracht niet kon vinden.

• RDS zoekt alleen onder de opgeslagen voorkeurzenders. Als er geen zenders zijn opgeslagen of als op geen van de voorkeurzenders het gewenste programmatype wordt gevonden, verschijnt "NO PTY" op het display. "FINISH" betekent dat de zoekopdracht is voltooid.

### **RDS-informatie weergeven**

Met de knop **RDS DISP** of **DISPLAY** geeft u de verschillende typen beschikbare RDS-informatie weer.

- **1Druk op de RDS DISP-toets van de afstandsbediening.**
- **2Druk op de RDS DISP- of DISPLAY-toets indien u de RDS-informatie wilt zien.**

Bij elke druk op de toets verandert het display als volgt:

- Programmaservicenaam (**PS**) De naam van de radiozender.
- Programmatype (**PTY**) Geeft het soort programma aan dat wordt uitgezonden.
- Radiotekst (**RT**) Door de radiozender uitgezonden boodschappen. Een praatprogramma kan bijvoorbeeld een telefoonnummer als RT versturen.
- De huidige tunerfrequentie (**FREQ**)

### **Opmerking**

- Wanneer er ruis optreedt terwijl de RT-tekst over het scherm loopt, kunnen sommige tekens onjuist worden weergegeven.
- Als "NO TEXT" verschijnt op het RT-scherm, dan verzendt het radiostation geen radiotekst. Als er geen PS-gegevens zijn, wordt "NO NAME" weergegeven.
- In de PTY-weergave kan "NO PTY" verschijnen.

### **Luisteren naar de DAB (alleen XN-P02DAB)**

DAB (Digital Audio Broadcasting) is een digitaal transmissiesysteem waarbij audiosignalen voor de uitzendingen naar digitale signalen worden geconverteerd. DAB zendt een groep gegevens uit die multiplex (ensemble) wordt genoemd, en een of meerdere stations kan bevatten (services). Elk station bevat een primaire service en er kunnen één of meerdere secundaire services zijn.

Hierdoor kunnen verscheidene programma's of services op één frequentie worden verzonden.

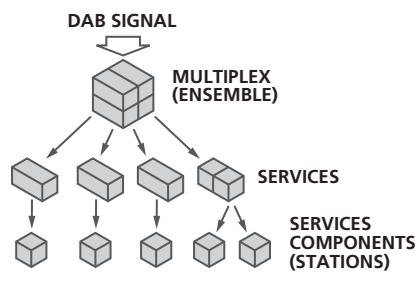

### **DAB selecteren**

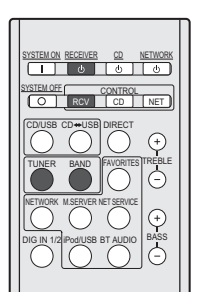

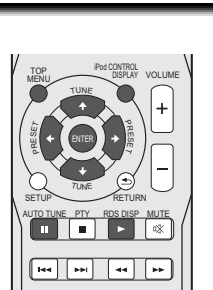

 $2 \n\sqrt{3}$ 

TUNER EDIT

### **Schakel de stereo receiver in.**

**1**

Raadpleeg *Het apparaat inschakelen* op bladzijde 44 voor meer gegevens.

### **2Druk op de toets TUNER van de afstandsbediening om de TUNER-ingang te selecteren.**

Tevens kunt u de TUNER-ingang selecteren door de **SOURCE**-knop op de stereo receiver te draaien.

- **3Druk op de CONTROL RCV-toets van de afstandsbediening.**
- **4 Druk herhaaldelijk op de toets BAND en selecteer "DAB".**

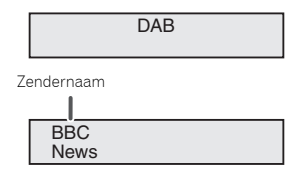

### **De Auto Scan-functie handmatig gebruiken**

### **De DAB voor de eerste maal gebruiken**

Druk de allereerste keer dat u DAB gebruikt op de toets **AUTO TUNE** om de Auto Scan uit te voeren.

U kunt weer gebruik maken van de Auto Scan-functie wanneer een nieuw DAB-station wordt toegevoegd, of wanneer u naar een nieuwe omgeving verhuist.

**1Selecteer DAB.**

Zie *DAB selecteren* hierboven voor meer informatie.

- **2Druk op de CONTROL RCV-toets van de afstandsbediening.**
- **3Druk op de AUTO TUNE-toets.**

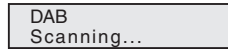

### **DAB-stations selecteren**

**1212**

**1Selecteer DAB.**

Zie *DAB selecteren* hierboven voor meer informatie.

- **2Druk op de CONTROL RCV-toets van de afstandsbediening.**
- **3Druk op de toets TUNE ↑/↓ om een DAB-service te selecteren.**

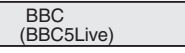

#### **4Druk op ENTER om de service te beluisteren.**

Het station is ingesteld.

Haakjes < > worden weergegeven wanneer de primaire service wordt geselecteerd. Haakjes ( ) worden weergegeven wanneer de secundaire service wordt geselecteerd.

> BBC(BBC5Live)

Wanneer u een station selecteert dat niet goed wordt ontvangen, wordt "DAB No Tuned" weergegeven.

DAB No Tuned

### **DAB radio-informatie weergeven**

**1Selecteer DAB.**

Zie *DAB selecteren* op bladzijde 49 voor meer informatie.

- **2Druk op de CONTROL RCV-toets van de afstandsbediening.**
- **3 Druk herhaaldelijk op de toets RDS DISP of DISPLAY om gegevens over het geselecteerde DAB-station weer te geven.**

### **Programmatype**

Het soort programma wordt weergegeven.

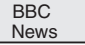

### **SNR (Signal Noise Rate)**

Overeenkomstig de Signal Noise Rate wordt mogelijk ruis geproduceerd en wordt de ontvangstkwaliteit slechter. Indien de ontvangstkwaliteit slecht is, kunt u de antenne in verschillende richtingen bewegen om een goed positie te vinden zodat een goed niveau wordt weergegeven.

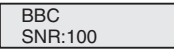

### **DLS (Dynamic Label Segment)**

Wanneer wordt afgestemd op een station dat DLStekstgegevens uitzendt, wordt de tekst over de display gescrold.

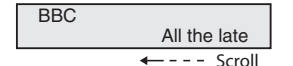

### **Audio-modus**

Hiermee wordt de audiomodus weergegeven (stereo of mono).

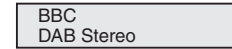

### **Frequentie**

Geeft de frequentie van de huidige multiplex weer.

FREQ:239.200MHz BBC

### **Multiplex Name**

Geeft de naam van de huidige multiplex weer.

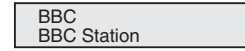

### **Bitrate**

Hiermee wordt de bitsnelheid weergegeven.

BITRATE:192kbps BBC

### **DAB-setup**

- **1Druk op de CONTROL RCV-toets van de afstandsbediening.**
- **2Druk op de TOP MENU-toets.**
- **3Druk op de toets ←/→ om het in te stellen item te selecteren, en druk op ENTER.**

De volgende instellingen zijn voor DAB beschikbaar.

### **DRC**

 De DRC (Dynamic Range Control) functie stelt u in staat om het dynamische bereik van het geluid dat wordt ontvangen aan te passen in overeenstemming met de inhoud van de uitzending, zodat het geluid makkelijker te horen is, zelfs bij een laag volume.

Druk op de toets  $\leftrightarrow$   $\rightarrow$  om de volgende opties te selecteren, en druk op **ENTER**.

### **DRC:Off** : DRC is uitgeschakeld.

Alle DRC-niveaus die worden aangegeven binnen uitzendingen worden genegeerd. Dit is de standaardinstelling.

**DRC:On** : Past het DRC-niveau toe zoals wordt aangegeven in de uitzending.

### **Component Reset**

Hiermee worden alle stations gewist. Druk op **ENTER** als "Reset: Yes?" verschijnt.

### <span id="page-50-0"></span>**Tabel probleemoplossing**

Veel vermeende problemen kunnen door de gebruiker zelf worden opgelost, zonder een reparateur in te schakelen. Als er iets mis lijkt met dit product, dient u eerst de onderstaande punten te controleren voor u contact opneemt met uw erkende PIONEER dealer of servicecentrum.

### **Algemeen**

- **De juiste tijd is niet voor de klok ingesteld.**
- → Heeft zich een stroomstoring voorgedaan?
- → Stel de klok opnieuw in. (bladzijde 44)
- **Het toestel reageert niet na een druk op een toets.**
- $\rightarrow$  Hebt u de stereo receiver of de cd-speler op de juiste wijze geselecteerd via de toets **CONTROL RCV** of **CONTROL CD** van de afstandsbediening voordat de functietoets is gebruikt?
- → Zet het toestel in de standby-stand en zet het vervolgens weer aan.
- → Als het toestel nog steeds niet naar behoren functioneert, dient u het te resetten. (bladzijde 51)
- **Geen geluid.**
- → Staat het volumeniveau op "Min"?
- $\rightarrow$  Is het volume gedempt?
- $\rightarrow$  Is de hoofdtelefoon aangesloten?
- → Sluiten de luidsprekersnoeren kort?

### **Afstandsbediening**

- **De afstandsbediening werkt niet.**
- → Zit de stekker van het toestel in het stopcontact?
- → Zijn de batterijen met de polen in de juiste richting ingezet?
- → Zijn de batterijen leeg?
- $\rightarrow$  Is de afstand of de hoek verkeerd?
- → Valt er sterk licht op de sensor voor de afstandsbediening?

### **Tuner**

### **De tuner produceert continu rare geluiden.**

- $\rightarrow$  Staat het toestel dicht bij een TV of computer?
- → Is de FM-draadantenne op de juiste wijze geplaatst? Verplaats de draadantenne uit de buurt van de netstroomkabel als deze zich in de buurt daarvan bevindt.

### **DAB**

- **DAB-ontvangst is slecht.**
- Controleer de aansluitingen en stel de locatie en de positie van de draadantenne bij. Daarna moet de Auto Scan-functie handmatig worden uitgevoerd. (bladzijde 49)
- → Wanneer de ontvangstomgeving door verplaatsing enz. is gewijzigd, moet de Auto Scan-functie worden uitgevoerd. (bladzijde 49)

### **Condensvorming**

Door plotselinge temperatuurverschillen en opslag of gebruik in een zeer vochtige ruimte wordt condens in het toestel of op de zender van de afstandsbediening gevormd. Condensatie kan storingen in de functie van het apparaat veroorzaken. Veeg condens met een zachte doek van de zender van de afstandsbediening alvorens deze voor bediening te gebruiken.

### **Als er zich problemen voordoen**

Als dit product wordt blootgesteld aan grote storingen van buitenaf (mechanische schokken, bovenmatige statische elektriciteit, abnormaal hoge spanning door bliksem, enz.) of als het op onjuiste wijze wordt bediend, dan functioneert het mogelijk niet goed.

### **Als een dergelijk probleem zich voordoet, dan kunt u het volgende proberen:**

- **1Zet het apparaat op stand-by en schakel het weer in.**
- **2**
- **Als het apparaat niet door middel van de vorige handeling is hersteld, verwijder dan het netsnoer uit het stopcontact en steek het weer in, en schakel dan het apparaat weer in.**

### **Opmerking**

• Als ook hierdoor de bediening niet wordt hersteld, wis dan het geheugen door het apparaat te resetten.

### **Terugzetten fabrieksinstellingen, het gehele geheugen wissen**

#### **1Schakel het systeem in.**

Raadpleeg *Het apparaat inschakelen* op bladzijde 44 voor meer gegevens.

- **2Selecteer de stereo receiver door op de toets CONTROL RCV van de afstandsbediening te drukken.**
- **3Druk op de SETUP-toets.**
- **4Druk op de toets ↑/↓ om "Factory Reset" te selecteren.**
- **5Druk op de ENTER-toets.**

### Druk op de toets ←/→ om "RESET OK?" te selecteren.

#### **7Druk op de ENTER-toets.**

De stereo receiver wordt automatisch opnieuw gestart.

### **LET OP**

**6**

• Deze handeling wist alle in het geheugen opgeslagen gegevens, inclusief de klok-en timer-instellingen, voorkeuzezenders.

### **Reinigen van de behuizing**

Neem de behuizing van tijd tot tijd af met een zachte doek en een slap sopje en wrijf na met een droge doek.

### **LET OP**

- Gebruik geen chemische middelen voor het reinigen (benzine, verfverdunner enz.). Hierdoor kan de behuizing beschadigd raken.
- Probeer in geen geval het binnenwerk van het toestel te smeren. Dit kan een storing veroorzaken.

### <span id="page-51-0"></span>**Technische gegevens (Netwerkaudiospeler: N-P01)**

### *Bluetooth***-sectie**

 Versie. . . . . . . . . . . . . . . . . . . . . .*Bluetooth*-specificatie ver. 3.0 Uitgang . . . . . . . . . . . . . . . . . . .*Bluetooth*-specificatie klasse 2 Geschatte directe transmissie-afstand\*

 . . . . . . . . . . . . . . . . . . . . . . . . . . . . . . . . . . . . . . .Ongeveer 10 m Frequentiebereik. . . . . . . . . . . . . . . . . . . . . . . . . . . . . . . 2,4 GHz Ondersteunde *Bluetooth* profielen . . . . . . . . . . A2DP, AVRCP Ondersteunde codec . . . SBC (Subband Codec), AAC, APT-X \* De directe transmissie-afstand is een geschatte waarde. De feitelijk ondersteunde transmissieafstand kan verschillen afhankelijk van de omgevingsomstandigheden.

### **Netwerkgedeelte (Bedraad)**

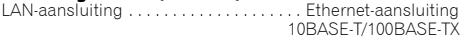

### **Netwerkgedeelte (Draadloos)**

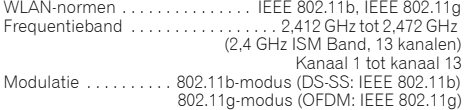

### **Overige connectoren**

Stroomvoorziening

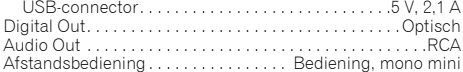

### **Diverse**

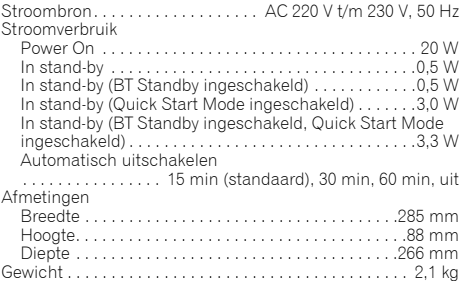

### **Technische gegevens (Stereo receiver: SX-P01, SX-P01DAB)**

### **Versterkergedeelte**

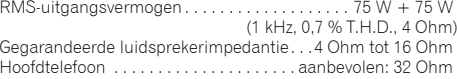

### **Tunergedeelte**

SX-P01:

Frequentiebereik (FM). . . . . . . . . . . . 87,5 MHz tot 108 MHz Antenne-ingang (FM) . . . . . . . . . 75 Ohm ongebalanceerd SX-P01DAB:Frequentiebereik (FM). . . . . . . . . . . . 87,5 MHz tot 108 MHz Frequentiebereik (DAB) . . . 174,928 MHz tot 239,200 MHz (BAND III) Antenne-ingang (DAB/FM). . . . . 75 Ohm ongebalanceerd

### **Overige connectoren**

Digitale audio-ingang Coaxiale digitale ingang . . . . . . . . . . . . . . . RCA-aansluiting Optische digitale ingang . . . Optische digitale aansluiting

### **Diverse**

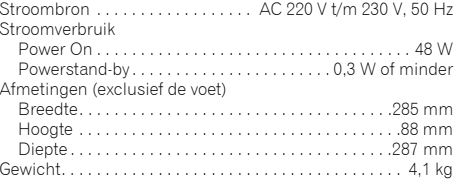

### **Accessoires**

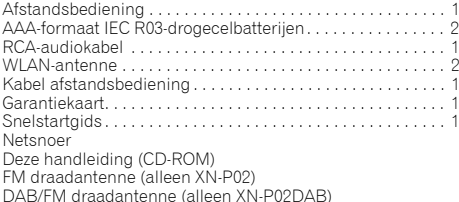

### **Opmerking**

- De specificaties zijn van toepassing wanneer de voeding  $230 \text{ V}$  is.
- De technische gegevens en het ontwerp kunnen met het oog op verbeteringen zonder voorafgaande kennisgeving worden gewijzigd.
- De hierin genoemde ondernemingen en productnamen zijn handelsmerken of geregistreerde handelsmerken van de betreffende ondernemingen.
- Dit product is niet bestemd voor gebruik in Japan.
- *• Dit product maakt gebruik van FontAvenue® fonts onder licentie van NEC Corporation. FontAvenue is een gedeponeerd handelsmerk van NEC Corporation.*
- *• iOS is een handelsmerk waarvan Cisco de handelsmerkrechten bezit in de VS en bepaalde andere landen.*
- *• Android en Google Play zijn handelsmerken van Google Inc.*

Ubiquitous WPS2.0 Copyright© 2007-2014 Ubiquitous Corp.

### **Declaration of Conformity with regard to the R&TTE Directive 1999/5/EC**

### Manufacturer:

### **PIONEER HOME ELECTRONICSCORPORATION**

1-1, Shin-ogura, Saiwai-ku, Kawasaki-shi, Kanagawa 212-0031, Japan

[\*] N-P01-S, N-P01-K, XN-P02-S, XN-P02-K, XN-P02DAB-S, XN-P02DAB-K

### **English:**

Hereby, Pioneer, declares that this [\*] is in compliance with the essential requirements and other relevant provisions of Directive 1999/5/EC.

### **Suomi:**

Pioneer vakuuttaa täten että [\*] tyyppinen laite on direktiivin 1999/5/EY oleellisten vaatimusten ja sitä koskevien direktiivin muiden ehtojen mukainen.

### **Nederlands:**

Hierbij verklaart Pioneer dat het toestel [\*] in overeenstemming is met de essentiële eisen en de andere relevante bepalingen van richtlijn 1999/5/EG

### **Français:**

Par la présente Pioneer déclare que l'appareil [\*] est conforme aux exigences essentielles et aux autres dispositions pertinentes de la directive 1999/5/CE

### **Svenska:**

Härmed intygar Pioneer att denna [\*] står I överensstämmelse med de väsentliga egenskapskrav och övriga relevanta bestämmelser som framgår av direktiv 1999/5/EG.

### EU Representative's: **Pioneer Europe NV** Haven 1087, Keetberglaan 1, 9120 Melsele, Belgium

**http://www.pioneer.eu**

### **Dansk:**

 $\in \epsilon$ 

Undertegnede Pioneer erklærer herved, at følgende udstyr [\*] overholder de væsentlige krav og øvrige relevante krav i direktiv 1999/5/EF

### **Deutsch:**

Hiermit erklärt Pioneer, dass sich dieses [\*] in Übereinstimmung mit den grundlegenden Anforderungen und den anderen relevanten Vorschriften der Richtlinie 1999/5/EG befindet". (BMWi)

### **Ελληνικά:**

ΜΕ ΤΗΝ ΠΑΡΟΥΣΑ Pioneer ΔΗΛΩΝΕΙ ΟΤΙ [\*] ΣΥΜΜΟΡΦΩΝΕΤΑΙ ΠΡΟΣ ΤΙΣ ΟΥΣΙΩΔΕΙΣ ΑΠΑΙΤΗΣΕΙΣ ΚΑΙ ΤΙΣ ΛΟΙΠΕΣ ΣΧΕΤΙΚΕΣ ΔΙΑΤΑΞΕΙΣ ΤΗΣ ΟΔΗΓΙΑΣ 1999/5/ΕΚ

### **Italiano:**

Con la presente Pioneer dichiara che questo [\*] è conforme ai requisiti essenziali ed alle altre disposizioni pertinenti stabilite dalla direttiva 1999/5/CE.

### **Español:**

Por medio de la presente Pioneer declara que el [\*] cumple con los requisitos esenciales y cualesquiera otras disposiciones aplicables o exigibles de la Directiva 1999/5/CE

### **Português:**

Pioneer declara que este [\*] está conforme com os requisitos essenciais e outras disposições da Directiva 1999/5/CE.

### **Čeština:**

Pioneer tímto prohlašuje, že tento [\*] je ve shodě se základními požadavky a dalšími příslušnými ustanoveními směrnice 1999/5/ES

### **Eesti:**

Käesolevaga kinnitab Pioneer seadme [\*] vastavust direktiivi 1999/5/EÜ põhinõuetele ja nimetatud direktiivist tulenevatele teistele asjakohastele sätetele.

### **Magyar:**

Alulírott, Pioneer nyilatkozom, hogy a [\*] megfelel a vonatkozó alapvetõ követelményeknek és az 1999/5/EC irányelv egyéb elõírásainak.

### **Latviešu valoda:**

Ar šo Pioneer deklarē, ka [\*] atbilst Direktīvas 1999/5/EK būtiskajām prasībām un citiem ar to saistītajiem noteikumiem.

### **Lietuvių kalba:**

Šiuo Pioneer deklaruoja, kad šis [\*] atitinka esminius reikalavimus ir kitas 1999/5/EB Direktyvos nuostatas.

### **Malti:**

Hawnhekk, Pioneer jiddikjara li dan [\*] jikkonforma mal-ħtiġijiet essenziali u ma provvedimenti oħrajn relevanti li hemm fid-Dirrettiva 1999/5/EC

### **Slovenčina:**

Pioneer týmto vyhlasuje, že [\*] spĺňa základné požiadavky a všetky príslušné ustanovenia Smernice 1999/5/ES.

### **Slovenščina:**

Pioneer izjavlja, da je ta [\*] v skladu z bistvenimi zahtevami in ostalimi relevantnimi določili direktive 1999/5/ES.

### **Română:**

Prin prezenta, Pioneer declara ca acest [\*] este in conformitate cu cerintele esentiale si alte prevederi ale Directivei 1999/5/EU.

### **български:**

С настоящето, Pioneer декларира, че този [\*] отговаря на основните изисквания и други съответни постановления на Директива 1999/5/EC.

### **Polski:**

Niniejszym Pioneer oświadcza, że [\*] jest zgodny z zasadniczymi wymogami oraz pozostałymi stosownymi postanowieniami Dyrektywy 1999/5/EC

### **Norsk:**

Pioneer erklærer herved at utstyret [\*] er i samsvar med de grunnleggende krav og øvrige relevante krav i direktiv 1999/5/EF.

### **Íslenska:**

Hér með lýsir Pioneer yfir því að [\*] er í samræmi við grunnkröfur og aðrar kröfur, sem gerðar eru í tilskipun 1999/5/EC

### **Hrvatski:**

Ovime tvrtka Pioneer izjavljuje da je ovaj [\*] u skladu osnovnim zahtjevima i ostalim odredbama Direktive 1999/5/EC.

**http://www.pioneer.nl http://www.pioneer.be**

**http://www.pioneer.eu**

© 2014 PIONEER HOME ELECTRONICS CORPORATION.Alle rechten voorbehouden.

### **PIONEER HOME ELECTRONICS CORPORATION**

1-1, Shin-ogura, Saiwai-ku, Kawasaki-shi, Kanagawa 212-0031, Japan

### **PIONEER ELECTRONICS (USA) INC.**

P.O. BOX 1540, Long Beach, California 90801-1540, U.S.A. TEL: (800) 421-1404

### **PIONEER ELECTRONICS OF CANADA, INC.**

340 Ferrier Street, Unit 2, Markham, Ontario L3R 2Z5, Canada TEL: 1-877-283-5901, 905-479-4411

### **PIONEER EUROPE NV**

Haven 1087, Keetberglaan 1, B-9120 Melsele, Belgium TEL: 03/570.05.11

### **PIONEER ELECTRONICS ASIACENTRE PTE. LTD.**

253 Alexandra Road, #04-01, Singapore 159936 TEL: 65-6472-7555

### **PIONEER ELECTRONICS AUSTRALIA PTY. LTD.**

5 Arco Lane, Heatherton, Victoria, 3202, Australia, TEL: (03) 9586-6300

### **PIONEER ELECTRONICS DE MEXICO S.A. DE C.V.**

Blvd.Manuel Avila Camacho 138 10 piso Col.Lomas de Chapultepec, Mexico, D.F. 11000 TEL: 55-9178-4270

**K002\_B3\_En**